UNIVERSIDAD PANAMERICANA

 $308917$ 

**FSCUELA DE INGENIERIA** 

CON ESTUDIOS INCORPORADOS A LA UNIVERSIDAD NACIONAL AUTONOMA DE MEXICO

" DISEÑO E IMPLEMENTACION DEL MODELO DE PROGRAMACION Y CONTROL DE LA PRODUCCION EN LA DECORACION DE ENVASES DE PLASTICO **EN CALIENTE "** 

#### E. T. S. S

QUE PARA OBTENER EL TITULO DE **INGENIERO MECANICO ELECTRICISTA** AREA: **INGENIERIA** INDUSTRIAL P. R. E S E N T A RAFAEL ALEJANDRO MANZO BASTO

DIRECTOR DE TESIS. ING. PEDRO CREUHERAS VALLCORBA

FALLA DE ORIGEN MEXICO, D. F.

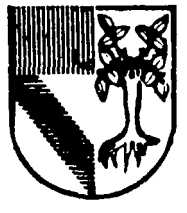

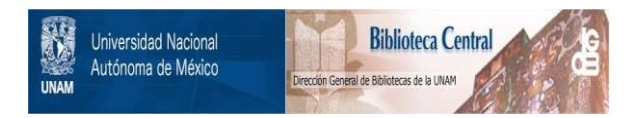

## **UNAM – Dirección General de Bibliotecas Tesis Digitales Restricciones de uso**

# **DERECHOS RESERVADOS © PROHIBIDA SU REPRODUCCIÓN TOTAL O PARCIAL**

Todo el material contenido en esta tesis está protegido por la Ley Federal del Derecho de Autor (LFDA) de los Estados Unidos Mexicanos (México).

El uso de imágenes, fragmentos de videos, y demás material que sea objeto de protección de los derechos de autor, será exclusivamente para fines educativos e informativos y deberá citar la fuente donde la obtuvo mencionando el autor o autores. Cualquier uso distinto como el lucro, reproducción, edición o modificación, será perseguido y sancionado por el respectivo titular de los Derechos de Autor.

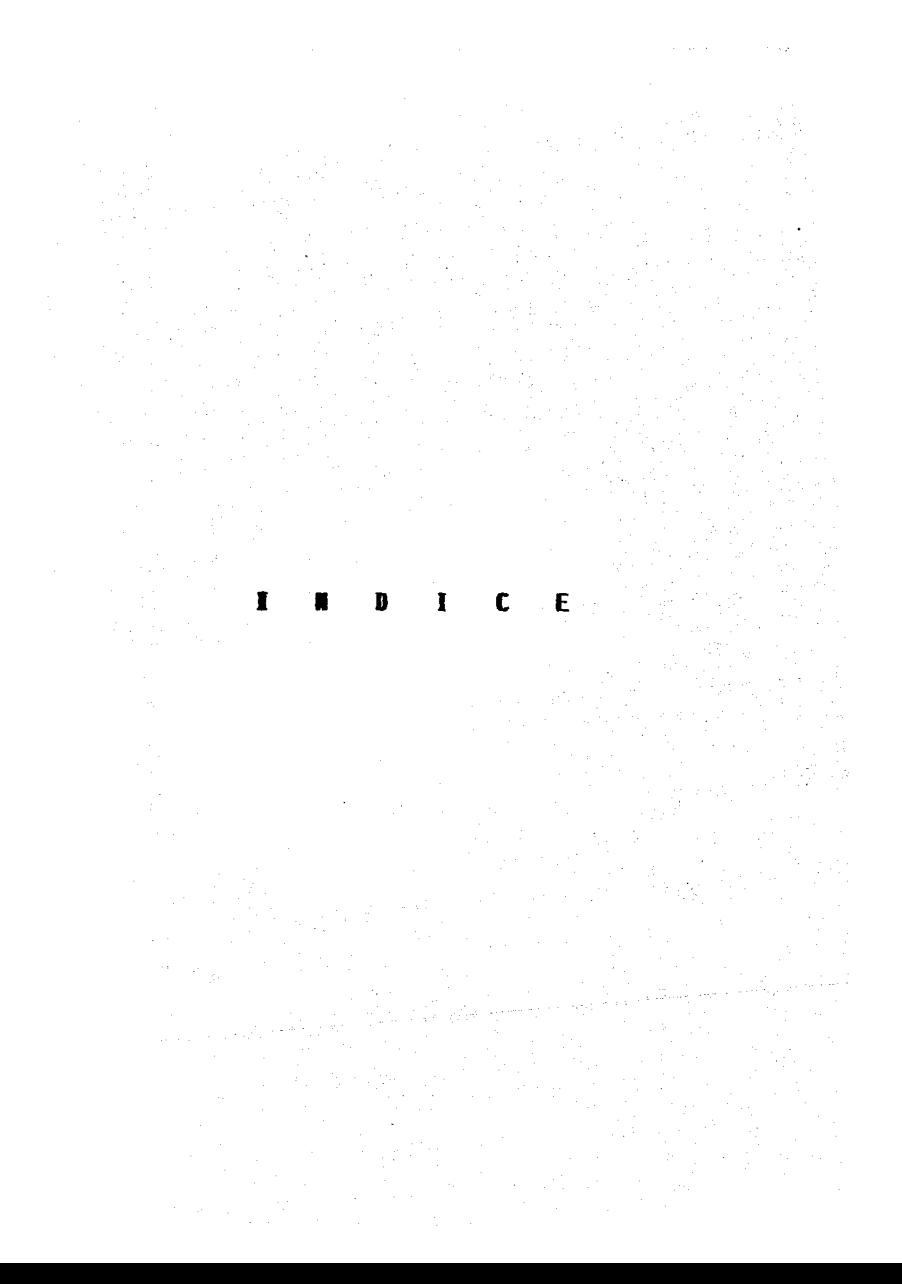

**<sup>f</sup>**• **D <sup>1</sup>**e <sup>E</sup>

## 1 NTRODUCC l ÓN 1

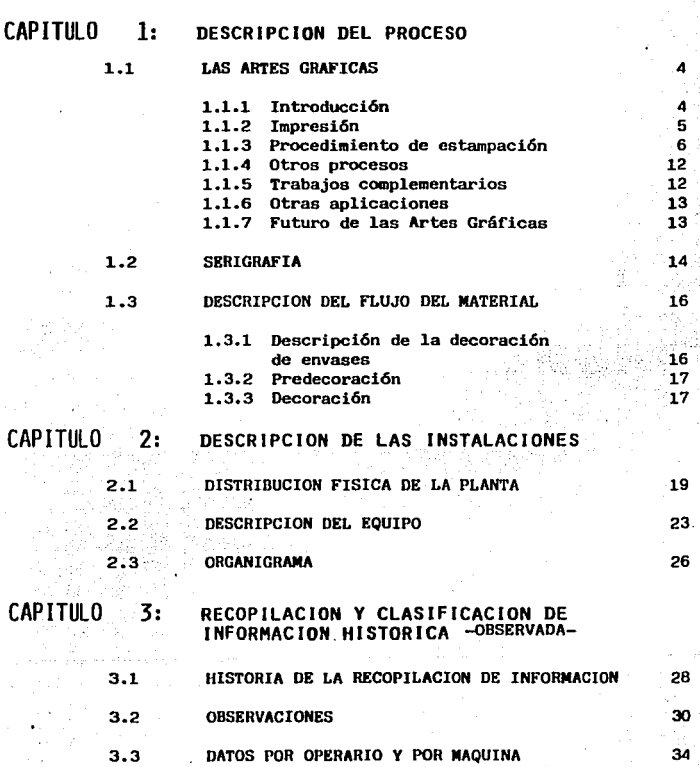

# f **x** b **x** c e

 $\sim 10^{11}$  km s  $^{-1}$ 

## CAPITULO 74: CREACION DEL MODELO<br>CONCEPTUAL DE PROGRAMACIÓN

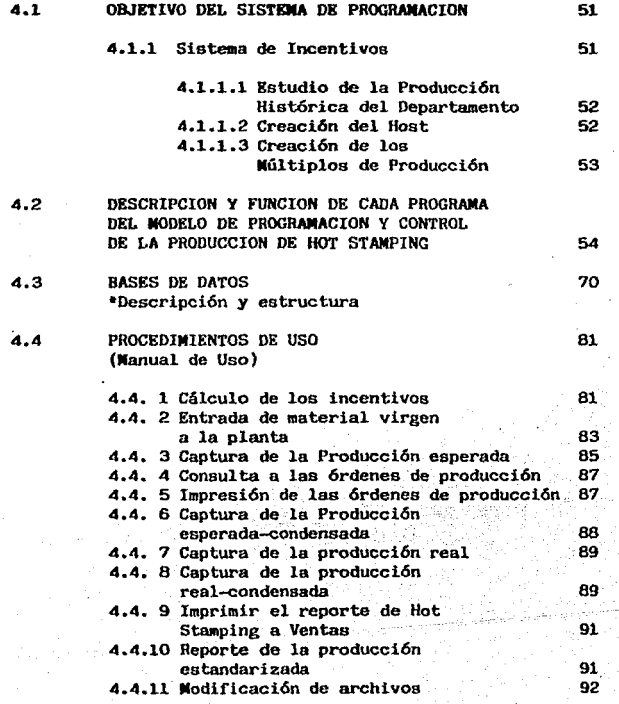

## Е

## CAPITULO  $5:$ ARRANQUE DEL SISTEMA: EXPERIENCIAS Y RESULTADOS **EXPOSICION**

RESULTADOS INICIALES

**CONCLUSIONES** 

**BIBLIOGRAFIA** 

ANEXOS

107

105

95

96

99

# **INTRODUCCION**

La Ingeniería Industrial se refiere al diseño, mejora e instalación de sistemas integrados por personas, materiales y equipo y toma conocimientos especializados y habilidades de las ciencias<br>matemáticas, físicas y sociales, junto con los principios y métodos del análisis v diseño de la Ingeniería, para especificar, predecir y evaluar los resultados a obtenerse en estos sistemas.

En la actualidad. La Ingeniería Industrial Moderna es una de las profesiones con mayor crecimiento: la Ingeniería Industrial y los "cambios" han sido sinónimos casi desde su concepción, definiendose como una profesión dinámica.

Los cambios que se están efectuando en los negocios hoy en día. como resultado de los complejos avances tecnológicos, están haciendo cada vez más difícil para la dirección de la empresa tener los datos exactos que son necesarios para la toma de En busca de apoyo, se está requiriendo la ayuda decisiones. de ingenieros industriales para el estudio de problemas complejos. obtener información, analizarla y proporcionar conclusiones a la dirección.

Siendo la empresa un agente de cambio, sus directivos, como motores ella. no son tanto hombres sistemáticos. principales de organizados, que se preocupan del mantenimiento de un sistema establecido, sino que su tarea consiste, fundamentalmente, en una actividad cambiante y versátil; la acción directiva es, sin duda, una acción creadora.

La empresa actual ha tomado conciencia del eminente papel creador que le corresponde; la potencialidad creativa es el fundamento de su éxito, las encuestas que se han llevado a cabo en la industria permiten afirmar que a largo plazo se da una estrecha relación entre la creatividad y el crecimiento hasta  $1n$ de muchas supervivencia misma de las empresas. La historia compañías estudiadas indica claramente que ninguna de ellas ha podido sobrevivir sin renovarse: esto constituve una auténtica lev para la vida de las empresas.

Las empresas pertenecientes a sectores en el que el progreso es esencialmente rápido (productos farmacéuticos, especialidades químicas, metales específicos, electrónica, aeronáutica, etc.), basen todos sus esfuerzos competitivos, inclusive a corto plazo, en la capacidad de renovar constantemente sus productos. El precio, e incluso la promoción comercial (a menos que ella misma sufra el proceso de innovación), se transforma entonces en armas de segundo orden, hasta el punto de que la competencia por innovación asume una importancia decisiva.

Es, por otro lado, un error pensar que sólo las grandes empresas pueden introducirse en la corriente de la innovación. Eata' innovación universal lleva consigo la ruptura constante de posturas anteriores, que sucumben en beneficio de la situación nueva.

Como una de las funciones actuales del ingeniero industrial es la optimización de procesos y sistemas, su diseño, medición,<br>planeación, control implementación y sistemas de programación, mi tesis maneja estos temas y se enfoca a la Industria. Serigráfica, lo cual, por sus características, considero interesante.

Actualmente la Industria Serigráfica tiene una gran diversidad de procesos. entre los cuales destaca el estampado con película por medio de altas temperaturas o "Hot Stamping". Este proceso hace resaltar el decorado sobre la botella. misma que puede estamparse en dorado, plateado o en colores, lo que ofrece una posibilidad de decoración muy variada y muy competida. El cliente exige mucho en calidad y servicio, así que la empresa que no<br>mejora su calidad, productividad, competitividad y servicio, mejora su calidad, productividad, puede, fácilmente, salir del mercado.

Fata tesis tiene como finalidad establecer un sistema para controlar, supervisar y programar adecuadamente la producción de un departamento de estampado en caliente, incrementando la productividad y creando un proceso productivo más eficiente en el que, además de ganar la empresa, también el operario perciba utilidades por su trabajo logrado en forma conjunta, vía incentivos y motivación personal.

El sistema pretende reducir costos, abatir tiempos improductivos, tiempos de preparación, cuellos de botella, mermas y, sobre todo, mejorar la calidad y el servicio que requiere el cliente.

Espero que este trabajo logre un beneficio para la Industria Serigráfica, donde el principal foco de atención es el operario, pues · de él·: depende el éxito del programa tanto como del apoyo que le conceda la gerencia general de la empresa.

La tesis está dividida en cinco fases principalmente:

- l. Descripci6n del proceso que proporciona caracterlsticas Se describen los diversos métodos de estampado, así como el futuro de dicho mercado y se establece una relación completa del proceso de decoración.
- 2. Especificaci6n de las instalaciones. Se encarga de la distribución física de la planta, así como de los diferentes tipos de máquinas que se tienen para estampar y se detalla el organigrama actual de la empresa.
- 3. Recopilación y clasificación de la información. Se reseña una breve historia de la empresa, la cual sirve como fuente estadística del programa que controlará la producción. Este estudio es básico para fijar los topes de producción y los incentivos.
- 4. Creación del modelo conceptual de programación. Este tema proporciona el objetivo del sistema; se crea una unidad estandarizada de la producci6n llamada ' "HOST", asi como los múltiplos de producci6n; se detalla cada base de datos, cada programa y el diagrama de flujo entre loa programas y bases de datos, para finalizar con loa procedimientos **de uso.**
- 5. Arranque del sistema. Explicación de cómo se elaboró la exposici6n del proyecto tanto a la· gerencia como a la mano de obra; resultados iniciales y conclusiones.

## CAPITULO I

#### **DESCRIPCION**  $C E S 0$

#### $\mathbf{1.1}$ **LAS ARTES GRAFICAS**

#### $1.1.1$ Introducción

Las Artes Gráficas se pueden considerar como un conjunto de procedimientos para producir un número arbitrario de copias, sensiblemente iguales, de un original o modelo.

Las manifestaciones primarias de las artes gráficas (marcas producidas por presión) se confunden con la historia de<br>la humanidad y son consecuencia del inminente deseo del hombre de difundir y perpetuar su pensamiento. Los chinos conocian el papel, soporte de la transmisión gráfica, desde principios del siglo II d.c. El primer documento impreso conocido data del siglo IX d.c.

En el mundo occidental las artes gráficas se originan en la xilografía, impresión a partir de bloques de madera tallados, dejando en relieve y al revés, las letras y dibujos que se desea imprimir. Se atribuye a Johann Gutenberg (mitad del siglo XV;V.) la invención de tipos móviles en metal que podían ser compuestos y, luego usados, distribuidos para recomponer escritos de nuevo.

Como Coster en Holanda le había precedido en el empleo de tipos móviles y a los chinos los conocían sobre el a.1100. hay que tomar el invento de Gutenberg, no desde su perfil tecnológico, sino como la base o punto de partida de la extensión del más fabuloso tesoro de la humanidad, puesto que la facultad de producir muchas copias en breve plazo ha venido a ser sostén o armazón físico de las ciencias y artes y el pilar sobre el cual se asienta la civilización y se perpetúa el saber y la cultura. La imprenta se difundió rápidamente en Europa y España la introdujo en el Nuevo Continente (México, 1539).

Sucesivos descubrimientos han enriquecido los procedimientos gráficos, dando lugar a gran número de sistemas y variaciones. tanto en la técnica de la composición de textos (composición tipográfica) como en la ilustración o reproducción (fotograbado). El progreso de la técnica de las artes gráficas no forma un proceso histórico continuo y ordenado, sino que, por ser resultado de la aplicación de los conocimientos científicos del momento a ideas o sistemas básicos. se produce su avance cuando eventos singulares o cruciales afectan su desarrollo.

Aparte de la invención del tipo móvil, han influenciado profundamente la evolución gráfica, la de la prensa de imprimir. el descubrimiento de la litografía, el uso de la fuerza mecánica para el accionamiento de las máquinas de estampar, la fabricación del papel continuo, la aplicación de la fotografía, la aparición de las máquinas de componer y, muy modernamente. la introducción de los ordenadores. técnica de computación y reproducción electrónica.

#### $1, 1, 2$ Impresión

Para que se produzca la estampación, se precisa disponer de un molde (bloque de metal, madera, plástico u otro material). una de cuyas caras constituye la superficie de estampación. Cuando este bloque presenta poco espesor se llama plancha. La superficie de estampación presenta (al derecho o invertida) la reproducción del modelo que deseamos estampar, que se caracteriza por su cualidad de entintarse sólo en las partes convenientes y su capacidad para trasladar la imagen entintada al papel (u otra materia que se desea imprimir). Las tintas están formadas por pigmentos en suspensión o colorantes disueltos, en vehículos densos o fluidos grasos o ligeros. Estampar o imprimir aplicar el papel sobre la superficie de estampación es debidamente entintada. Se hace por medios mecánicos y los dispositivos y artificios que cuidan de entintar el molde e introducir y sacar el papel, se llaman máquinas de imprimir.

Si.  $e1$ resultado ha de a varios colores. ser vuxta o superpuestos, precisan tantas tiradas como los colores básicos. Se usan corrientemente dos o tres tintas; para las reproducciones a todo color son necesarias tres o cuatro tiradas.

#### $1.1.3$ Procedimientos de Estampación

Los métodos para estampar con fines artísticos o industriales. excluidos los experimentales, son los siguientes:

- En relieve. La superficie de estampación queda en<br>relieve o saliente con relación a las partes que no  $a.$ deben imprimirse. Comprende la tipografía y la flexografía.
- Plantográficos. La superficie de estampación es plana **b.** y la constituyen tanto las partes que estampan como las que no manchan. Comprende la litografía y sus derivaciones (metalografía, offset, etc.) y la colotipia.
- c. En hueco o talla dulce. En los que las partes que imprimen están grabadas en una plancha y, por lo tanto, debajo<br>de su superficie. Comprende la calcografía y el huecograbado.
- En la serigrafía la tinta es forzada a d. Serigrafía. pasar a través de un estarcido preparado sobre un tejido metálico o de seda.
- Xerografía. En la xerografía no existe tinta. en el  $A<sub>1</sub>$ sentido literal de la palabra, y la imagen es formada por polvo de resina que se adhiere a ciertas partes del molde que presentan cargas eléctricas.

## Estampación de un Relieve.

Tipografía. Es el procedimiento más antiguo y todavía constituye aproximadamente el 60/65% de la actividad Se utiliza para la edición de periódicos, gráfica. revistas y en las impresiones comerciales, libros. publicitarias, de formularios y generales. El molde puede contener texto e ilustraciones.

El texto se compone yuxtaponiendo los caracteres a mano o con máquina de componer en caliente. Las planchas para reproducir ilustraciones, denominadas clisés, pueden ser de lines (obtenidas de dibujos a la pluma o directos y media tinta (obtenidos de los originales de tono continuo). La composición de un texto, después de corregida, junto con los clisés, se reúne en páginas y éstas se acoplan entre sí dejando los espacios<br>necesarios y, con el orden y orientación requerida para que el texto aparezca ordenado, constituyen la forma de impresión. Cuando el tiraje es largo, o se necesita que el molde sea curvo, se sacan reproducciones de la misma por estereotipia y menos frecuentemente por galvanoplastia. A éstos se ha introducido recientemente el uso de los plásticos.

Las máquinas de impresión pueden ser de presión plana. planocilindrica o rotativas. Las primeras, llamadas minervas. sirven para pequeños impresos, cartas, sobres. tarjetas, material de oficina y pequeña publicidad de tirada reducida. La prensa abre y cierra en forma El tamaño de impresión no suele exceder de un libro. de doble folio. Las prensas de presión plano-cilíndricas se llaman planas o cilíndricas; sirven para tirajes medianos y largos: se adaptan a todu clase de objetivos: folletos, impresos publicitarios, prospectos, libros, La forma (o estereotipia plana de la misma) se etc. coloca en una platina horizontal que tiene un movimiento de vaivên debajo y tangencial a un cilindro que comporta

papel que se introduce a mano (en las máquinas el antiguas. hoy prácticamente desaparecidas) o con marcadores automáticos. Su tamaño de impresión varía de 35 x 55 a 130 x 190 cm., siendo muy corrientes 60  $x = 90$  y 70 x 100 cm., lo que permite contener 4, 8. 16, 32 o más páginas si se trata de impresión de libros. Para grandes tiradas y para imprimir periódicos, se utilizan las rotativas: en ellas, el molde es cilíndrico y el papel continuo. La cinta es cortada al final y doblada según convenga.

Flexografia. Los moldes son de caucho que, por ser flexibles, se adaptan a los cilindros de la rotativa. Las tintas son liquidas, secan rápidamente y son, en general, colorantes disueltos en alcoholes y sus mezclas en agua. Se llama también impresión a la anilina y se usa para estampar papeles transparentes v parafinados. destinados a envolver alimentos; en este caso, las tintas no deben tener olor ni ser tóxicas.

#### Procedimientos Planográficos. ь.

Tanto las partes impresoras como las que estampan, están en un mismo plano, que es la superficie de estampación y la tinta sólo se deposita en las partes que deben imprimir por acción recíproca repulsiva entre el agua y las grasas.

Los procesos planográficos tienen su origen en la litografía, impresión sobre piedra, usada hoy tan sólo para reproducciones artísticas, mas cuyos principios han dado lugar a una serie de sistemas operativos que han adquirido un extraordinario desarrollo. La piedra fue sustituida por planchas metálicas (de zinc o aluminio) cuya preparación se hace por medios manuales (prácticamente desaparecidos) o fotográficos. Los textos se obtienen por transporte de texto impreso tipográficamente

sobre el papel transparente o por fotocomposición. Las ilustraciones, por reporte sobre la plancha de positivos a negativos, de línea o de media tinta, previo montaie adecuado.

o

Ha favorecido notablemente el desarrollo de los métodos planigráficos el sistema offset, en el cual la plancha entintada estampa sobre un cilindro de caucho, que, a su vez, traspasa o reporta esta impresión al papel, salvando las irregularidades de ambos y permitiendo estampar con calidad aceptable papeles rugosos o de baja calidad. Las rotativas offset utilizan papel<br>en noja o en bobina. Las primeras, enormemente difundidas, se construyen en tamaño de impresión hasta de 100 x 140 cm., siendo las más frecuentes alrededor de 70 x 100 cm. y de uno a cuatro colores. Las máquinas offset de bobinas, con indicado empleo para periódicos diarios en negro o color, se han extendido profusamente en los últimos años.

Colotipia. El proceso fotogelatínico (colotipia) permite tan sólo cortos tirajes y es muy apropiado para la reproducción de cuadros o medias tintas. Se basa en la propiedad de la gelatina bicromatada de absorber tanta menos agua cuanto más expuesta ha sido a la luz. La tinta es recibida en razón inversa a la cantidad de agua contenida. Las planchas son de aluminio (antes, de vidrio).

## Procedimientos en Hueco

Las partes que estampan están entalladas y, por tanto, debajo de la superficie de estampación. Una vez entintada la plancha, se precisa limpiar su superficie para dejar la tinta sólo en los huecos. Presenta dos importantes variantes: calcografia y huecograbado.

calcografía usa planchas de cobre para trabajos artísticos y de acero para la impresión industrial. limitada ésta en la práctica a los documentos de valor,<br>sellos de calidad v encabezamientos o membretes. Las sellos de calidad y encabezamientos o membretes. tintas son muy consistentes. Las planchas se obtienen por transferido mecánico o galvánico de un grabado a mano (ayudado por medios mecánicos o químicos) y la limpieza se hace con trapos movidos mecánicamente. o con rodillos de plástico que, a su vez, son limpiados en baño de tricloroetileno. Las máquinas son planas o rotativas en hoja o bobina. La gran cantidad de tinta depositada da lugar a problemas de secado. El relieve que proporciona la calcografía se imita por .<br>la termografía que es una impresión tipográfica con tinta que contiene mucho mordiente, sobre la que, estando fresca todavía, se espolvorea resina muy fina y se pasa por una estufa caliente. La resina funde y se combina con la tinta.

El huecograbado presenta la. aplicación de la .fotografía a la impresión en hueco. Puede estamparse en hojas. o bobinas. A esta última forma se le denomina también<br>rotograbado. Bl. elemento impresor está formado por El elemento impresor está formado por cilindros recubiertos de cobre, grabados con· percloruro de hierro, una vez que se ha depositado sobre ellos una capa de gelatina que ha recibido la insolación de un positivo fotográfico y de\_ una trama.

Con objeto de que la gelatina se pueda acomodar a la superficie curva del cilindro, se utiliza como medio de transporte un papel llamado pigmento.<br>limitadamente, se graban los cilindros limitadamente, se graban los cilindros por medios electrónicos. La limpieza se hace por cuchilla o rasqueta; la tinta es fluida y el secado, por evaporación del disolvente,<br>muy rápido. El huecograbado rotativo se presta a la El huecograbado rotativo se presta a la edición de revistas y periódicos, catálogos, sellos de largo tiraje y es muy apreciado por su calidad en la reproducción de las medias tintas; en cambio, no

es apropiado para textos. El huecograbado. *:* en hojas, poco difundido, puede ·ser empleado ·en tiradas cortas de gran calidad; La calcografía y huecograbado: artístico se estampan con prensas a mano.

**11** 

## **Tramigrafía** o Serigrafía

Este procedimiento, de origen antiguo, se basa en obligar a una tinta de cierto cuerpo a pasar a través de una trama o cedazo hecho de finos hilos de acero o seda; Esta tela tiene obturadas o recubiertas las partes que no deben imprimirse; la tinta pasa sólo a través. de las restantes.

El procedimiento (de extensión industral todavía limitada), se usa en ediciones artísticas, carteles, anuncios y, en general, en tiradas reducidas donde se exige gran vigor y poder cubriente de las tintas.<br>Las máquinas son manuales o mecánicas. Su velocidad Las máquinas son manuales o mecánicas. es moderada; La técnica de obligar a pasar la tinta a través de un patrón, está basada en el mimeógrafo o ciclostilo.

#### e. **Xerografla\_**

Procediento descubierto en 1938 por Carlson. Si bien sus derivados: Xerox, Verifax, etc., han tenido gran aplicaci6n en la copia de material de oficina, no se utiliza en el terreno industrial gráfico, por la baja<br>calidad que se obtiene. Está basado en la fotoconduccalidad que se obtiene.<br>tividad y en el efec efecto triboeléctrico, o sea, la atracción de dos cuerpos antag6nicos eléctricamente puestos en contacto. La imagen en la plancha, revestida de selenio, la forman cargas eléctricas capaces de atraer polvo de resina que pasa al papel por presión o atracci6n y calentamiento.

## 1.1.4 Otros Procesos

En estado experimental o de laboratorio y sin aplicación **'práctica hasta el momento, se encuentra la proyecci6n de**  tinta sobre el papel y la impresión por ondas ultracortas: **esta última, aspira a estampar la pila de papel entera** sin pasar hoja a hoja por la máquina.

## 1.1.5 Trabajos Complementarios

**Llamados también manipulación, comprenden un conjunto de operaciones destinadas a impartir a los impresos: cualidades, forma o presentación que los hagan aptos a sus fines. El corte los deja a la medida requerida; también sirve para escuadrar o igualar el papel antes de entrar en la**  Se hace con guillotinas. Un pedal o palanca **determina el descenso rápido de una cuchilla, mientras**  el paquete de papel se mantiene apretado con un pisón. La guillotina automática avanza según un programa predeterminado y la tril ateral produce tres cortes al mismo tiempo. **Si el corte ha de tener formas no rectas, se efectúa con**  troqueladoras. El perforado o trepado debilita el papel por medio de agujeros o cortes para hacer fácil arrancar **parte del mismo por un sitio determinado. La perforación se hace con agujas de 0.8 a 1.2 mm. de diámetro; el corte con filetes de acero.** 

**Las barnizadoras, hoy desplazadas por los papeles y tintas brillantes, extienden un barniz que luego es secado en**  estufa. El numerado o foliado se realiza por medio de numeradoras de presión, en las que la propia presión de **estampación actúa sobre el mecanismo que hace cambiar consecutivamente el número, o de rama, en las que el cambio**  lo produce un juego de varillas movido por el vaivén de la platina de la máquina tipográfica, o el giro del **cilindro en las rotativas.** 

Para broncear se imprime un barniz viscoso y se espolvorean purpurinas que se adhieren al mismo. Esta técnica ha sido .<br>superada por la impresión con tintas que contienen el polvo incorporado que se llaman metálicas o metalizadas. El gofrado estampa relieves sin entintar.

#### $1.1.6$ Otras Aplicaciones

La fabricación de formularios, cada vez más extendida, introducción de hojas de papel-carbón: comprende  $1a$ perforado, numerado, plegado en zigzag y otros. Se hace, generalmente, en pequeñas rotativas de formato variable, que se alimentan de pequeños rollos de papel de distinto color.

La cartografía o impresión de mapas y planos y la estampación de documentos de valor, representan especialidades muy<br>peculiares en las que se combinan varios procedimientos, tanto de estampación como de manipulación.

#### $1.1.7$ Futuro de las Artes Gráficas

El porvenir de las artes gráficas está ligado a la evolución de la técnica en general. En el estado actual.  $1a$ composición automática de textos. la producción electrónica de clises y la extensión del uso de las rotativas tipográficas de plancha fina y las offset para la prensa, representan **la** sustitución de los medios clásicos.  $1a$ reducción de espacio y la posibilidad de conservar  $108$ moldes de estampación o de las cintas codificadas. Las planchas de offset preparadas facilitan el trabajo a los pequeños impresores y han permitido la entrada de esta técnica en las máquinas de oficina.

Si bien es posible que nuevos sistemas de estampación sustituyan a los actuales, no parecen probables grandes cambios en plazo inmediato. Por el momento se aprecia una evolución hacia  $e<sub>1</sub>$ offset moderada. pero que. progresivamente, sustituve a la tipografía.

## 1.2 SERIGRAFTA

Procedimiento de impresión que se fundamenta en la obtención de superficies impresas con tintas que, a su vez, ha traspasado unas mallas de una pantalla de seda y otro material con la presión que produce el deslizamiento de<br>una raqueta de caucho. La pantalla, en la que se dibuja previamente el tema que se ha de imprimir, consiste en un marco de madera o de metal que tensa a un tejido, que forma una cuadrícula de mallas muy finas, ya sea natural (seda), sintética (nvlon, tervlene) o metálica (acero inoxidable). Por medios manuales o fotomecanicos, se tapan las partes que no abarcan el dibujo; de esta manera, se<br>consiguen pantallas que comportan dibujos, textos o ilustraciones que se constituirán de impresión.

El proceso de impresión es muy sencillo: la tinta se coloca en el interior del marco, encima de las mallas: en el otro lado de la tela se sitúa el soporte receptor de tinta, tal como: papel, cartón, plancha metálica, etc. La tinta se presiona con ayuda de la rasqueta y atraviesa las mallas abiertas de la tela, originándose el traspasado y la recepción por parte del soporte. Cada vez que se realiza esta operación, se produce un nuevo impreso. Igualmente existen máquinas que efectúan estas operaciones con gran El desarrollo mecánico de este procedimiento. celeridad. impresión ha otorgado a la serigrafía un carácter de. industrial.

Las aplicaciones de este procedimiento son variadas y se puede imprimir sobre distintos soportes, tales como: papel. cartón, metal, plástico, vidrio, madera, cerámica, corcho, cuero, telas, etc.; además, las variantes en la construcción de maquinaria, permiten imprimir sobre las superficies tanto planas como cilíndricas, cónicas y otras formas.

También se aplica la serigrafía a la impresión de papeles pintados para la decoración; en este caso, el gran espesor

de la tinta que proporciona el sistema, es aprovechado **para prodUcir · la . sensación de . relieve; para**  ello, se. emplea maquinaria de gran dimensión, que precisa de una pantalla  $\tt{circular en forma: de tambor, con la que es posible importmir}$ en continuo sobre el papel en bobinas.

Ciertos tipos de envase son etiquetados por impresión directa serigráfica, con aplicaciones en el sector de la perfumería o de las bebidas. La posibilidad de aplicar la pantalla al objeto a imprimir ha permitido realizar impresiones<br>en: aviones, ferrocarriles, ascensores y atros objetos,<br>aplicaciones éstas, imposibles de realizar por otro sistema de impresión. Las tintas vitrificables o que precisan de tratamientos térmicos han hecho posible, empleándolas en serigrafía, la decoración de: vasos, mosaicos y cerámica en general. La creación de impresiones artísticas a la manera de cortas tiradas como las litografías, son igualmente estimadas cuando se emplean las técnicas serigráficas.

Se cree que los chinos y los japoneses emplearon estas técnicas hace varios siglos. En Europa se utilizaran a finales del s. XIX, sobre todo en Francia, para la impresión de tejidas (Lyon). No obstante, el desarrollo actual se debe a perfeccionamientos en los Estados Unidos: a raíz de la II Guerra Mundial, los norteamericanos utilizaron las técnicas sorigráflcas para marcar material bélico: **frascos, bidones, aviones, obuses, etc.** 

Las. emulsiones fotográficas y coloides sensibles, de características fotomecánicas aplicadas a la elaboración de pantallas matrices, se asemejan a otros sistemas de impresión tradicionales; por todo ello, la serigrafía ha alcanzado una considerable madurez tecnal6gica y ocupa ya un puesto entre los sistemas gráficos industriales.

#### $1.3$ DESCRIPCION DEL FLUJO DEL MATERIAL

El material se trae a la empresa y se descarga en el almacén de producto sin decorar, donde se verifica la cantidad de botellas y se origina la orden de producción del producto que se trate y la cantidad a producir.

Para que el material ingrese a la planta de "Hot Stamping", se requiere de una orden de entrada, que deberá contener:

**Cliente** Nombre del producto Lote de producción Clave del producto Cantidad que ingresa Firma de autorización de programación y control de la producción Firma del jefe del departamento

Una vez ingresado el material, se coloca en un minialmacén de producto virgen de "Hot Stamping"; ahí espera hasta que sea decorado. Terminado este proceso, se empaca de inmediato o en línea, y se pasa al departamento de empaque. Esto, generalmente, se efectua cuando tiene que ser empacado de manera especial o según los requerimientos del cliente.

El departamento de empaque se traslada al Almacén de Producto Terminado, en el cual se almacenará mientras el cliente recoge su producto o el transporte lo entrega al cliente.

Descripción de la Decoración de Envases  $1.3.1$ 

El decorado, de manera general, consta de los siguientes procesos:

Preparación de la máquina Predecorado Decorado

## 1.3.2 Predecoración

- Se revisa primero que la máquina se encuentre conectada. я. ya que todas funcionan por medio de la energía eléctrica.
- ь. La : temperatura debe elevarse gradualmente, pues si se hace de inmediato, se corre el riesgo de que se despegue el grabado. La temperatura es controlada<br>por medio de un termostato y un pirómetro; sube a un ritmo aproximado de 50°F por cada cinco minutos en las máquinas Dependal y Unidex chica y en las Unidex grande y Kensol, aumenta a 100°F por cada cinco minutos.
- Mientras aumenta el calor, se limpia el área de trabajo,  $\mathbf{c}$ . para que no haya polvo que pueda impregnarse a la botella y originar una decoración de mala calidad.
- d. Se revisan los corchos, siempre y cuando el grabado los necesite; en caso de estar quemados, despegados o muy usados. tendrán que cambiarse.
- Una vez lograda la temperatura adecuada para decorar e. el producto, los corchos en su sitio, el material a la mano y el área de trabajo en condiciones normales, puede iniciarse el decorado.

## 1.3.3 Decoración

Para la decoración, se tendrá que dividir en dos bloques: uno para envases de forma redonda y otro para las formas cuadrada u oval.

Revisión. Se toma el envase a decorar, se revisa que я. no se encuentre manchado por grasa, tierra, aceite,<br>etc., y que el material no presente defectos, tales como: ravado, sumido, roto, etc. En el primer caso,

si estuviera manchado. en ocasiones puede limpiarse con un solvente, mismo que no servirá para desengrasar; pero si el material tiene defectos, deberá separarse, pues no se puede decorar.

- Colocación. Si pasa la etapa de revisión, se coloca en los rodillos de la máquina para ser decorado.
- $\mathbf{c}$ Pelfcula. Una vez colocado en los rodillos, debe centrarse la película con la que se va a decorar, porque, si no se hace, el texto a imprimir sobre la botella quedaría incompleto.
- Recorrido y Decoración. d. Siempre y cuando se haya centrado la película, se procederá al recorrido, de acuerdo con los dispositivos del tipo de máquina.

Para las Unidex chicas y grandes, los botones son manuales. En las Unidex chicas, al oprimir un botón, el sistema hace que recorra la base con el portagrabado  $y$  el grabado. Cuando se produce el contacto con el envase lo decora al girar sobre los rodillos. En las Unidex grandes sucede lo mismo, pero habrá de oprimirse dos botones a la vez. En las máquinas Dependal, debe apretarse un pedal, mismo que hace que recorra la máquina el portagrabado y el grabado y pueda decorarse el envase.

- En caso de que alguna botella necesite Invección. que se le inyecte aire, porque su densidad es baja, deberá oprimirse el pedal en el momento que la botella esté centrada. El tiempo de inyección tiene que ser controlado para que no quede cargada la impresión, De no ser necesaria la invección, se continúa con el siguiente paso.
- f. Una vez examinada la pieza decorada, Finalización. se empaca; si no hubiese quedado bien decorada, se separa.

المحاجلا المحارك والمتحلة المواطنة المهما والمتحلة فالمحافظ

# CAPITULO 2

## DESCRIPCION DE LAS INSTALACIONES

## 2.1 DISTRIBUCION FISICA DE LA PLANTA

### a. La Empresa

La empresa está compitiendo en la Industria Serigráfica. Se encuentra dividida en tres módulos: almacén, process y hot stamping, mismo que se encuentra separado de la empresa y dedicado a decorar envases de plástico con presión, temperatura elevada y película serigráfica.<br>.

19

## b. Estampado en Caliente

Es un departamento con dimensiones pequeñas, rectangular y de 15 x 5 metros aproximadamente, con bastante .<br>iluminación por los ventanales de enfrente y de atrás,<br>casi del mismo tamaño que la pared, además de las del  $costado$  izquierdo  $(F=2.1)$ , que abarcan hasta la mitad del departamento.

Existen también cuatro entradas o salidas de personal  $(F-1, E-1, 2, 3, 4)$ ; la principal, de cancelería y vidrio y 'de- más· fácil acceso, está ubicada en la parte de enfrente del departamento (F-1, E-4); las demás carecen de puerta; es· un espacio abierto que comunica a un pequeño almacén donde se guarda muy poco material, lo que facilita el flujo de entradas o salidas del personal.

El departamento cuenta con suficientes conexiones eléctricas (14 contactos con 2 entradas trifásicas), muy cerca de las máquinas, separados 1.70 mts. uno de otro. Se aprovecha muy bien el espacio aéreo, con conexiones de tubos con aire comprimido, necesario<br>para el decorado, sin riespo para el operario. Cada para el decorado, sin riesgo para el operario. conexión está justo arriba de cada máquina para que, de ser necesario, se conecten las mangueras y el aire pueda llegar a la máquina.

El departamento se halla bastante limpio, con piso de granito. el mantenimiento debido y las paredes pintadas en color amarillo. Tiene tres columnas que<br>son el eje principal y se localizan al centro del<br>departamento en forma alineada y otra más al lado  $izquierdo,$  separando las entradas  $(E-I, v, E-2)$ .

La iluminación está conformada por 5 lámparas de luz blanca .de·2;s::mts; ··que .iluminan:- las **máquinasr además**  de tres focos con luces amarillas.

Dentro del departamento laboran trece operarios y tres mecánicos. Cada operario puede guardar sus pertenencias en el buró que se localiza en el ángulo inferior derecho. El agua purificada, para consumo del personal, está sobre. la *:* ·tabla que . se ubica en el ángulo inferior izquierdo y que, generalmente, es utilizada por los<br>mecánicos para realizar cortes de corcho, ajustes  $mecánicos para - realizar cortex de corcho,$ de grabado, montajes de portagrabados, etc.

En la páred izquierda, atrás de ·1as máquinas 04, 05 y 06, se ubica la cortadora de película, la cual consiste en una tabla y unas poleas que hacen que gire el eje central, con una cuchilla que corta con el apoyo del cuerpo humano: A: los cortes necesarios de película se les conoce con el nombre de bobina.

En la F-2.1 están ubicadas las trece máquinas, cuyas nomenclaturas son las siguientes:

> U Unidex Grande  $c$ . Unidex Chica

D Dependal

K Kensol

La ubicación de las máquinas (F-2.1), es la sigúiente:

## .Dos Unidex Grandes:

U-1 y U-2 están en el ángulo superior izquierdo, a ·45• hacia la derecha.

## Tres Unidex Chicas:

Dos en el lado derecho C-1 y C-2, separadas por 1 mt. de distancia y la  $C-3$  a 1.10 mts. de la tabla y a 80 cms. de la E-3.

## Dos Kensol.

Estos aparatos son más voluminosos y requieren de dos operarios para su uso *y* se encuentran colocadas asi:  $l$ a: K-2 a: $1.06$  mts. de la pared derecha, a: $1$  mt. del ventanal, ocupando un área de 56 cms. y la K-1 del mismo lado, separada 66 cms. de la K-2 y a 1.33 mts. de la pared.

## Seis Dependa!

**Por lo que respecta a estas máquinas, son muy voluminosas**  y poco eficientes; sus producciones no son<br>sobresalientes, pero sí buenas. La D-1 se ubica en sobresalientes, pero sí buenas. la esquina superior derecha, a 1 mt. de la pared superior y a 23 cms. de la pared derecha; la D-2 está a l. 26 mts. de la Unidex Grande, frente a la E-2; la D-3 se localiza a 80 cms. de la D-2 y a 1.33 mts. de la pared derecha y, al igual que la D-1 y la D-5, ocupa menos **C8pacio¡ la D-4 se encuentra en el costado izquierdo,**  a tan sólo 10 cms. de la pared izquierda y a 13 cms. de la E-2; la D-5 está colocada a 1 mt. de la D-4, también del lado izquierdo y, la 0-6 a 1 mt. de la D-5 y a 33 cms. de la E-3.

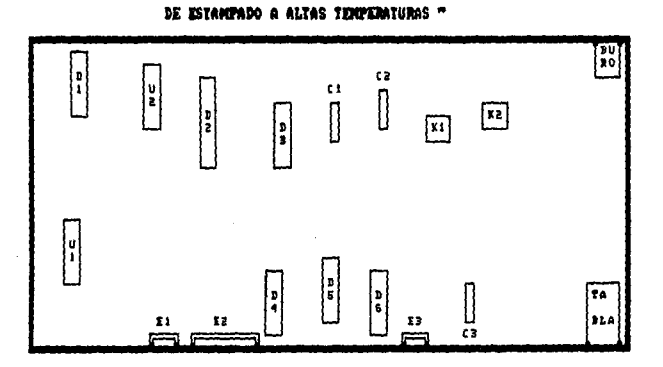

" DISTRIBUCION FISICA DE FLANTA DEL DEPARTAMENTO

NOTACION:

÷,

C: MAQUINA UNIDEX CRICA

- D= MAQUIMA DEPENDAL
- E= DITRADA/SALIDA
- N= MAGUINA RENSOL
- U= MAQUINA UNIDEX GRANDE

## FIGURA. 2.1 DISTRIBUCIÓN FISICA DE PLANTA DEL<br>DEPARTAMENTO DE ESTANPADO A ALTAS<br>TENTERATURAS.

والمواقع والرابان وأوريو موالون المؤد كولأين المقصولاتين والمؤقف فتحافظ والمخالف ويتناول ويصار

Business the constitution of the problem of the constitution

## 2.2 DESCRIPCION DEL EQUIPO

En "Hot Stamping" se decoran los envases de plástico, por medio de estampado en caliente, aplicando un grabado con una temperatura elevada sobre una película metálica color: oro, plata, rojo. Este trabajo requiere una gran calidad, porque no se pueden borrar fácilmente los defectos sobre el envase; aquí, es importante cuidar con mayor énfasis la calidad, aunque se obtengan producciones bajas.

Existe una gran variedad de envases estampados, cuya forma puede ser: redonda, oval, cuadrada, cónica, etc. y cuyo tamaño puede ser desde 5 ml. basta 750 ml., siendo los<br>redondo los más usuales, seguidos por los ovales. La mayoría de los envases es trabajado para cosméticos. Keriyas

Son diez las máquinas que se utilizan en el departamento,<br>manejadas normalmente por un operario y de cuatro tipos diferentes, que a continuación se indican:

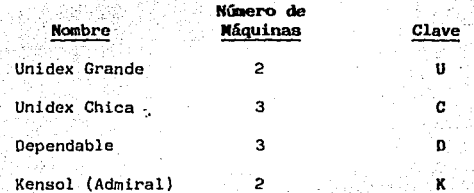

La descripción de estas máquinas se especifica a continuación:

a. Unidex Grande (U-1)

Máquina muy rápida y compleja en su funcionamiento. Tres tiempos o movimientos se requieren para elaborar in en Franke

una impresión o decoración sobre un envase; no debe ser manejada por cualquiera, es necesario el personal con conocimiento o experiencia.

Puede decorar cualquier tipo de envase (oval, redondo, cuadrado, cónico, etc.). La U-1 trabaja con mayor frecuencia el envase oval, cuadrado y redondo pequeño<br>y ha impreso tapón mediano y arillo y envases de distintas marcas, como: Hawaiian Tropic, Ivresse, Wonderlash, Wellapon 460 y 750, Estee Lauder, etc.

## b. Unidex Grande  $2^{\circ}$  (U-2)

La operación de esta máquina es más fácil que la U-1; es de sólo dos tiempos y más rápida. Puede decorar tapón y cualquier tipo de envase (oval, cuadrado, redondo, etc.).

principalmente botellas Imprime cuadradas У. ovales y con menor frecuencia redondas, como: Agua Dorada, Wellapon 460 y 750, Wellabalsam, Extralash, Estee Lauder, etc.

#### Dependal (D) c.

Las tres máquinas son idénticas y manejan preferentemente envases cuadrados y ovales medianos, cuadrados pequeños o rectangulares, como ejemplo: Extralash, Triplelash, RnaBio Complex, Agua Dorada, Adidas, etc. además de tapas.

Ultimamente se le colocó un nuevo dispositivo para imprimir envases redondos, mismos que se decoran sin rodillos que jalen la película, por lo tanto, las producciones altas tienen un mayor mérito.

#### d. Unidex Chica (C)

Son tres máquinas iguales, muy rápidas pero pequeñas. No tienen capacidad para decorar envases grandes, debido a que no hay espacio entre el grabado y el molde o los rodillos.

Mane.ia botellas preferentemente redondos. como: Superlashmaker, Wonderlash, Manzanilla Grisi, Oleg Cassini, Subcutan, etc., y cuadrados como: Extralash, Triplelash, etc.

## $Kenso1$   $(K)$

متلائك لهقها بقويلي

Las dos máquinas son idénticas, requieren de dos operarios y son muy productivas, pero tardadas para reparaciones (2 dias aproximadamente).

Cuenta con 6 moldes y normalmente trabaja envases ovales y cuadrados. Decora envases para: Hawaiian Tropic, Wellapon, Mary Kay, Cosbel y algunas tapas.

No puede decorar envases redondos.

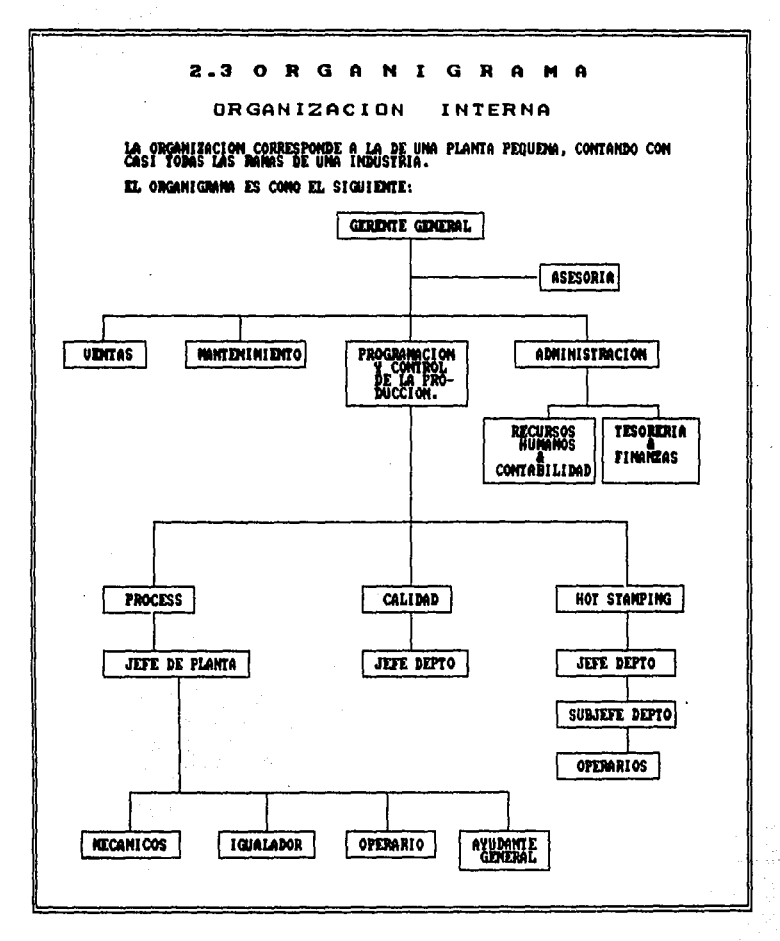

FIGURA. 2.3.1 DIAGRAMA DE LA ORGANIZACION INTERNA ACTUAL

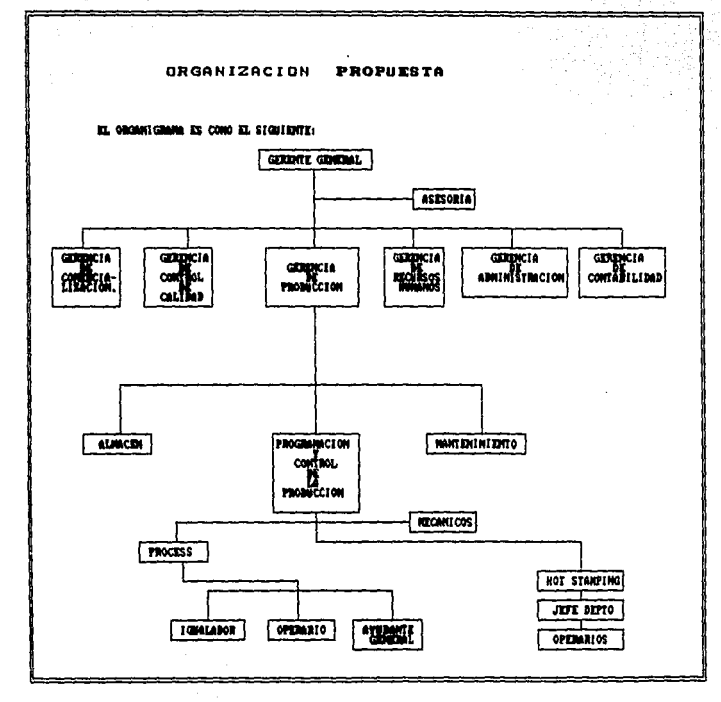

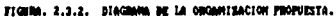
# CAPITULO 3

l,

#### **RECOPILACION CLASIFICACION** D F **INFORMACIÓN HISTORICA** -ORSERVADA-

#### 3.1 HISTORIA DE LA RECOPTLACION DE INFORMACION

La información del departamento era muy escasa: sin embargo. se localizó algo escrito y algo por experiencia.

Al investigar los datos de producciones anteriores sólo se encontraron de los dos últimos años y, como los reportes precedentes nunca fueron tomados, al no otorgar la importancia debida al departamento, se desaprovecharon beneficios ignorando la riqueza del mismo.

Los comentarios en la planta eran de que el trabajo en el departamento además de monótono, aburrido y rutinario carecia de motivaciones para producir o aprender más.

Por esta situación se revisó la producción del año 1988 y se encontró que la mayoría de los maquinistas nunca habían decorado toda la variedad de material, además, cuando llegaba un envase a impresión se entregaba a las mismas personas y siempre manejaban un solo tipo de máquina; de ahí que desconocieran el funcionamiento de las otras.

Este análisis arrojó una fluctuación muy marcada en la demanda de productos, ya que en ese año durante 2 meses escaseó el material. la compañía adouirió fama de proporcionar mal servicio en lo referente a la entrega de producto decorado o impreso y, aunque el precio estaba acorde al mercado, la calidad era media.

A principios de 1989 las producciones continuaron igual que el año anterior pero, después de un problema sindical, dos mecánicos del mismo departamento ocuparon los puestos de jefe y subjefe.

Esta situación logró cambios muy favorables para el sistema, entre los que se encuentran: capacitación al obrero, rotación de operarios, habilitación para el arreglo de máquinas, además de la confianza y seguridad que con el nuevo trato<br>adquirieron los operarios para depender de ellos mismos, en los poblemas eventuales del departamento.

Después de examinar los datos de las producciones del primer semestre de 1989 se observó que estas se incrementaron y mejoraron la calidad; sin embargo, nadie tomaba en cuenta al departamento ni al personal que ahí laboraba y que deseaba motivaciones económicas, dada la crisis tan difícil por la que pasaba el país.

Las producciones de 1989 fueron más realistas y para conservar la información se utilizó el Dbase 3plus en la computadora, creando una base de datos, en la cual se capturó: fecha. máguina, operario, producto, producción. horas reales trabajadas y tiempos muertos durante la producción.

Esta información se estudió, se analizó y se explicó para obtener: múltiplo de producción, tope de producción. rendimiento de cada tipo de máquina, desempeño de cada operario y desenvolvimiento de cada producto, con el fin de medir la producción estimada para cada máquina: asimismo, se examinó el tipo de operario que laboraba dentro del departamento, resultando lo siguiente:

- Aquél que siempre producía lo mismo Operario Normal. sin esfuerzo ni cansancio. Este operario podía dar más pero, al no estar motivado, se dedicaba a cumplir con su trabajo.
- Operario Aprendiz. El que estaba aprendiendo impresión: y decoración de envases, pero que no tenía la oportunidad de estar en máquina y no se atrevía a solicitar alguna.
- Operario Super. Vouten hacia su trabajo esforzándose por satisfacción propia, sin esperar nada a cambio, más que llamar la atención.

 $A1$ analizar cada producto y su procedimiento se observaron cuatro máquinas diferentes y una productividad distinta en cada una de ellas. Con este estudio se logró obtener: tiempo real promedio, manufactura promedio por hora de trabajo y múltiplos y topes de fabricación, base del sistema de incentivos y del programa de control de producción.

#### 3.2 OBSERVACIONES

Al efectuar este estudio se encontraron producciones muy bajas, poca habilidad del operario para decorar en todas las maquinas. lo que restaba flexibilidad al sistema: además de que el material se comportaba de distinta manera, según el tipo de máquina.

Con anterioridad, los productos eran decorados en un sólo tipo de máquina y por el mismo personal, sin oportunidad para otro operario. Se advertia un personal desmotivado. inconforme y aburrido, por consiguiente, producciones bajas o normales.

Con los datos recabados, se elaboró un formato especial, denominado: "Producciones de Hot Stamping", mismos que se capturaron en un archivo (Dbase 3plus) denominado "Prodhot", que contenia: fecha, tipo de máquina, simbolo, operario, producción y horas reales trabajadas. Para obtener esta información, fue necesario investigar los aspectos que a continuación se mencionan:

¿Qué productos se habían decorado en cada máquina?

Catálogo de producción por máquina.

¿Qué operarios habían trabajado en cada máquina?

¿Qué productos conocían los operarios y en qué máquina e iecutaban los traba los?

 $31$ 

Promedio de producción diaria de determinado producto por máquina, independientemente del operador.

Horas reales para obtener el promedio por hora de decoración de cada material, independientemente del tipo de máquina.

Se enlistaron e imprimieron las labores de los operarios para ver qué productos dominaban y cuáles desconocian: con esta información se dió la oportunidad de que todos manejaran todas las máquinas y decoraran o imprimieran nuevos productos. (Estos listados se encuentran en el ANEXO 1, donde se señala el material con las producciones más bajas y más altas de cada operario y se determina la eficiencia de los mismos en la manufactura de los productos).

Asimismo, se dividieron las máquinas en 4 tipos diferentes: U-Unidex grande, C-Unidex chica, D-Dependal y K-Kensol, claves que se utilizaron el el archivo "Prodhot" para enlistar las producciones por cada material en una máquina determinada y obtener los promedios. Luego de archivar y enumerar todo lo referente a una máquina, sólo se necesitaba llamar el nombre o clave del producto, para tener la información de producciones en Hot Stamping.

Una vez que se logró el listado de una máquina y va ordenado por producto, se analizó a los operarios para conocer su ritmo de trabajo y conseguir un promedio de productividad por hora de trabajo real.

Con los diferentes tipos de máquina del departamento: 3 Unidex chicas, con claves C-1, C-2 y C-3, 3 Dependal, D-1,  $D-2$  y  $D-3$ , 2 Unidex grandes,  $U-1$  y  $U-2 \ y$  2 Kensol, K-1 y K-2, se examinaron y compararon las decoraciones para conseguir el múltiplo técnico por hora.

Una vez que se lograron los múltiplos técnicos de un operario normal, se hizo una estandarización para obtener un múltiplo especial llamado Múltiplo de Ventas, que en ocasiones era el más alto o el promedio de los múltiplos: para esto se realizó un compendio que incluía: el símbolo y el múltiplo de las máquinas: Unidex grande (\*Munidexg), Unidex chica ("Munidexch), Dependal ("Mdependal) y Kensol ("Mkensol). (\*M=múltiplo de cada máquina).

 $E1$ personal del departamento era apto para producir más v mejor, pero se necesitaba la motivación para hacer posible la implantación del programa de producción y, para lograrlo, se tomó muy en cuenta a la persona que había de impulsarse para que trabajara con gusto, con eficiencia y con altos indices de productividad. Reto bastante difícil.

Para establecer el programa de producción fue necesario conocer las relaciones del personal del departamento con sus compañeros de trabajo, si formaban grupos o actuaban independientemente, etc., porque el sistema tenía la finalidad de formar un espíritu crítico y de unión, sin preferencias para ninguno y la eficacia en el trabajo con un tope mínimo. de producción e incentivos por botella excedente.

Debían comprender que la máquina no es del obrero, sino un instrumento de avuda para realizar el trabajo en beneficio de todos: además, habrían de aceptar una rotación de operarios. con el fin de capacitar a todos en cada una de las máquinas y aprender y entender el funcionamiento, para ampliar sus conocimientos en la impresión y decoración de diversos productos en diferentes máquinas. Se entrevistó. uno por uno, a los operarios y accedieron en la instrucción para el nuevo "Programa de Incentivos".

Se pasó un video llamado "En Busca de la Excelencia", haciendo hincapié en el fragmento de la compañía McDonald's, cuya meta es conocer lo que es trabajar en equipo, sintiéndose En este film todo el personal trabaja en cada motivados.

uno de los procesos, logrando que las personas sean más dinámicas y efectúen su trabajo con alegría.

Trabajar bien no sólo es producir más, sino con mejor calidad; actuar en equipo y convivir enaltece a la persona le hace reflexionar, pensar, decidir por si misma y cooperar, cuando se encauza hacia una meta u objetivo a lograr. Este fin común, en este caso, debe ser que el cliente quede satisfecho y asi mantener una excelente imagen de la empresa y un halago al ego del obrero, sin temor a autocorregirse si fuera necesario.

Después de comentar la película, se explicó a los operarios, paso por paso, el sistema a implantar, esperando que respondieran óptimamente a los requerimientos de capacitación.

#### NOMBRE: OPERARIO NOVATO CLAVE="NOVA" PRODUCCIONES X PRODUCTO **GPER SIMB** PROD **TIMPLE** P **TURNO HOVA**  $17-2$ 1200 7.00 171.43 1171 44 NOVA  $24 - 20$ 4563 14.50 31469 2517.52 8379 2250 3724 29792 NOVA  $24 - 4$  $24 - 8$ 32506 39468 3077.44 NOVA 97.50 **NOVA**  $30 - 22 - 1$ 5208 2300 226 43 1811.44 **NOVA**  $65-3$ 2213 200 31614 252912 260096 NOVA  $70-3$ 2601 8.00 325.12 **ALTOS** 24-8, 24-4 **BAJOS** 17-2, 30-22-1 PRODUCCIONES X MAQUINA OPER **TMAO** PROD **TMFE** P **TURNO** NOVA CI. 24339 61.75 394.15 31532 14.00 1950 32 **NOVA**  $\mathbf{c}_2$ . 3413 243.79 58.25 2959 12 **NOVA** D١ 21546 36989 NOVA D<sub>2</sub> 5208 2300 22613 1811.44 NOVA D3 4563 1450 31469 2517.52 **NOVA** 2601 a an 32512 260896 k. **ALTOS** C1 **BAJOS** D<sub>2</sub>

TABLA 331 Producciones del Operario Novato con diferentes productos y máquinas

# NOMBRE: MA, DEL CONSUELO MARTINEZ

CLAVE="CHELO"

## PRODUCCIONES<sup>5</sup>X PRODUCTO

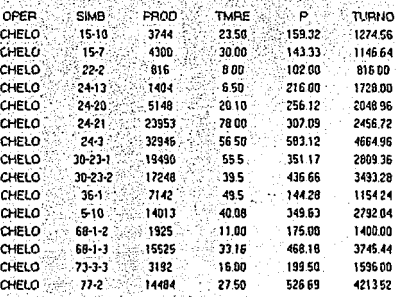

24-3, 77-2, 68-**BAJOS** 22-2, 36-1, 15-7

## PRODUCCIONES X MAQUINA

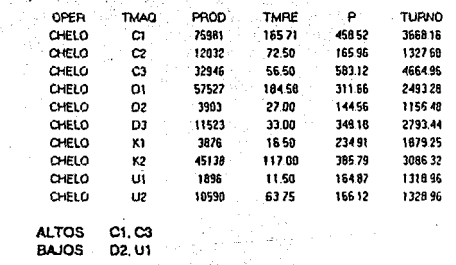

TABLA 3.3.2. Producciones del Operario Chelo con diferentes productos y máquinas

# NOMBRE: ANGELICA ROSAS a la

전통 상황 이용자

29 May

歳に

CLAVE="ANGEL"

## PRODUCCIONES X PRODUCTO

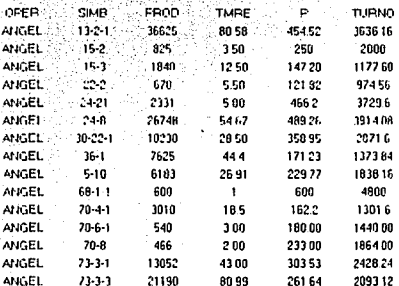

**ALTOS** 68-1-1,24-8, 24-21 **BAJOS** 22-2. 15-3, 70-4-1

# PRODUCCIONES X MAQUINA

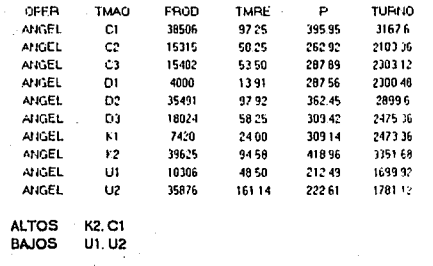

TABLA 333 - Producciones del Operario Angel con diferentes productos y máquinas

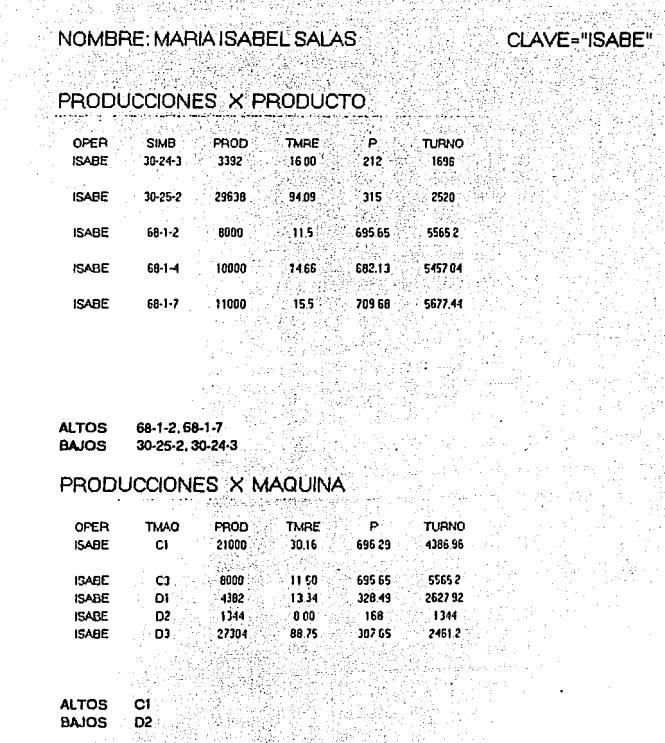

TABLA. 3.3.5 - Producciones del Operario Isabe con diferentes productos y máquinas

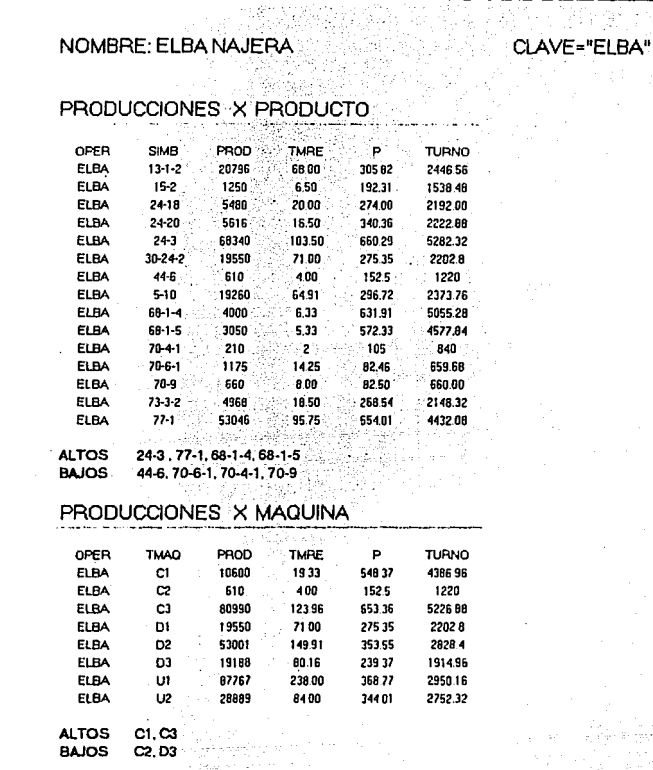

TABLA 33.4 - Producciones del Operario Elba con diferentes productos y máquinas

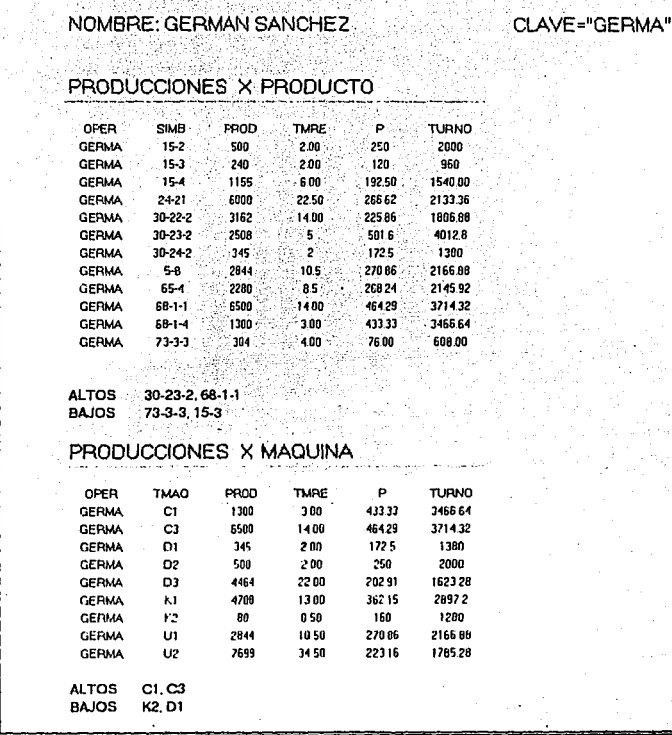

enlay

TABLA 336. Producciones del Operario Germa con diferentes productos y máquinas

# NOMBRE: MARTHAL NAJERA

## PRODUCCIONES X PRODUCTO

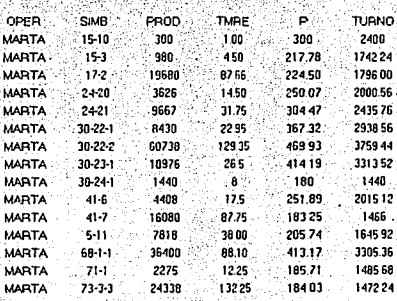

CLAVE="MARTA"

**ALTOS** 68-1-1, 30-22-1, 30-23-1 **BAJOS** 41-7.30-24-1.73-3-3

# PRODUCCIONES X MAQUINA

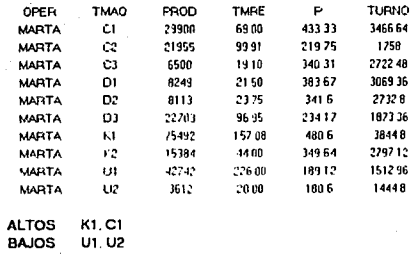

TABLA 337 - Producciones del Operario Marta con diferentes productos y máquinas

# NOMBRE: CRESCENCIO GONZALEZ

CLAVE="CHEN"

## PRODUCCIONES X PRODUCTO National P

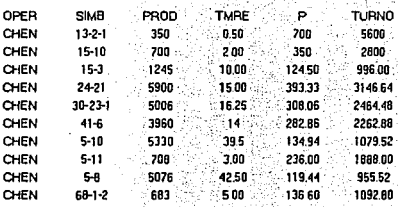

**ALTOS** 13-2-1, 24-21 BAJOS 5-8, 15-3

p

# PRODUCCIONES X MAQUINA

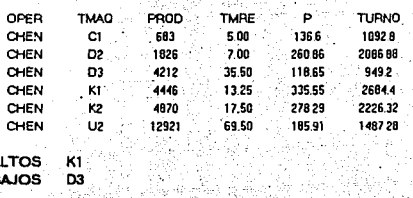

TABLA. 338 - Producciones del Operario Chen con diferentes productos y máquinas

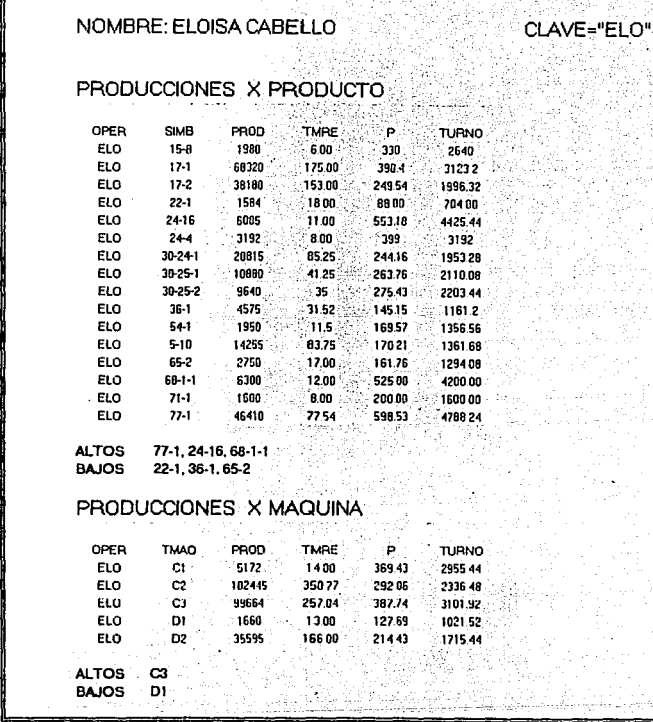

Ø

TABLA. 3.3.9. Producciones del Operario Elo con diferentes productos y máquinas

# NOMBRE: REYNA LEON

## CLAVE="REYNA"

## PRODUCCIONES X PRODUCTO

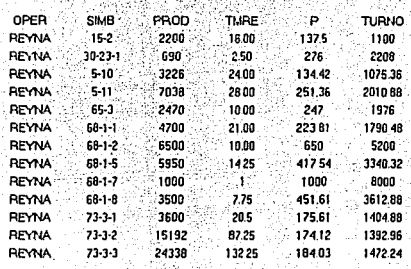

**ALTOS** 68-1-2, 68-1-8, 68-1-5 5-10, 15-2, 73-3-2 **BAJOS** 

# PRODUCCIONES X MAQUINA

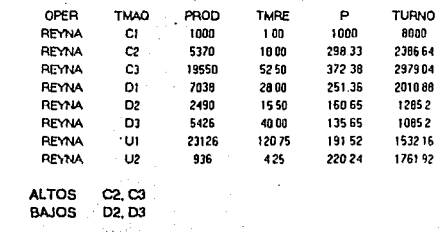

TABLA. 3.3.10. Producciones del Operario Reyna con diferentes productos y máquinas

## CLAVE="TELLO"

# NOMBRE: MARIA GPE, TELLO

# PRODUCCIONES X PRODUCTO

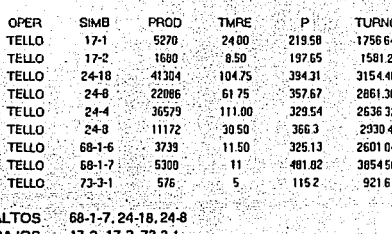

## PRODUCCIONES X MAQUINA

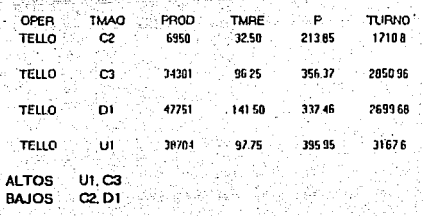

#### TABLA. 3.3 11 - Producciones del Operario Tello con diferentes productos y máquinas.

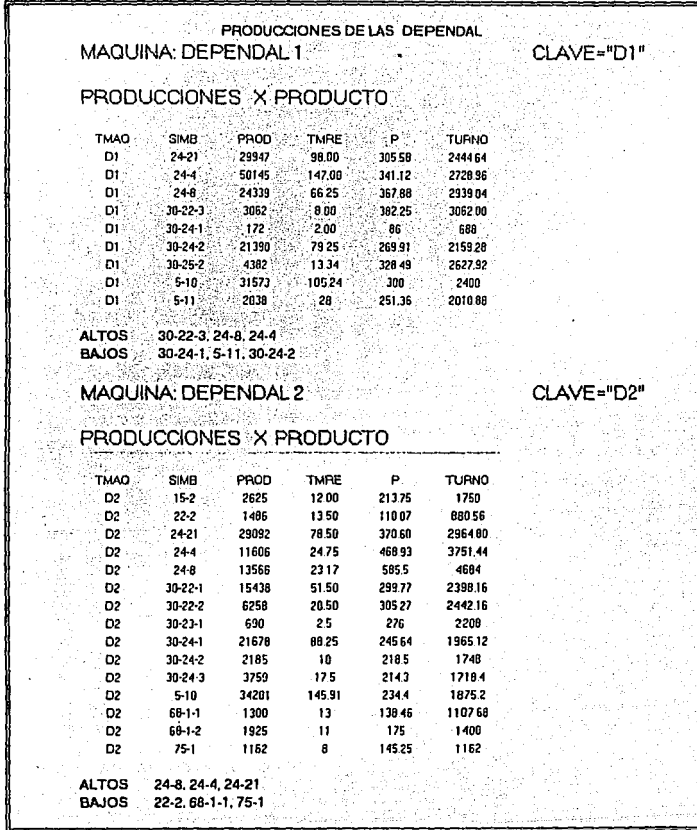

TABLA, 3.3.12. Producciones en máquina Dependal con diferentes productos

## PRODUCCIONES DE LAS DEPENDAL MAQUINA: DEPENDAL 3

CLAVE="D3"

ALTOS 68-1-3, 24-4, 24-20

5-10, 15-2, 30-22-2

**BAJOS** 

# PRODUCCIONES X PRODUCTO

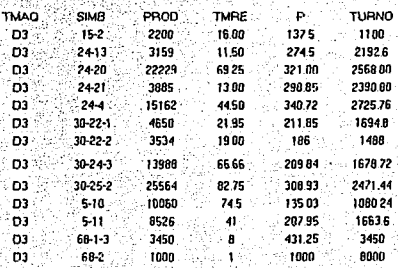

TABLA. 3 3.12A - Producciones en máquina Dependal con diferentes productos

PRODUCCIONES DE LAS UNIDEX GRANDES MAQUINA: UNIDEX GRANDE 1 CLAVE="U1"

Cl

# PRODUCCIONES X PRODUCTO

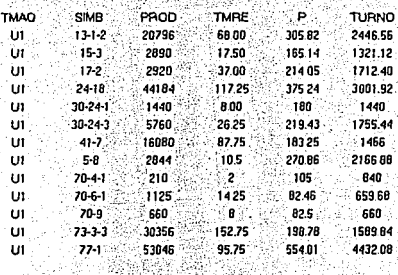

**ALTOS** 77-1, 24-18, 13-12 70-9, 70-6-1, 70-4-1 BAJOS:

## MAQUINA: UNIDEX GRANDE 2

## PRODUCCIONES X PRODUCTO

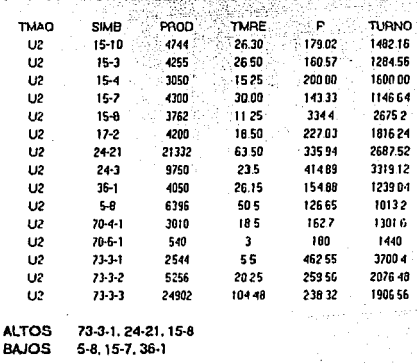

TABLA. 3 3.13. Producciones en máquina Unidex Grande con diferentes productos

|                    | MAQUINA: KENSOL         |             |                             |                  |              | CLAVE="K1" |
|--------------------|-------------------------|-------------|-----------------------------|------------------|--------------|------------|
|                    | PRODUCCIONES X PRODUCTO |             |                             |                  |              |            |
| TMAO               | <b>SIMB</b>             | <b>FROD</b> | TMRE :                      | AP∴              | <b>TURNO</b> |            |
| K1                 | $30 - 22 - 1$           | $-5002$     | ៈ 9.00 ÷                    | 564.67           | 4517.36      |            |
| KI                 | 30-22-2                 | 60366       | 12425                       | 485.84           | 3886 72      |            |
| K1                 | $30 - 22 - 3$           | $-10044$    | ∴ 23.83 ି                   | 421.49           | 3371.92      |            |
| K1                 | $30 - 23 - 1$           | 11400       | 35 25 323 40 2587 20        |                  |              |            |
| K1                 | 30-23-2                 | 6384        | $-21.50 - 295.93 - 2375.44$ |                  |              |            |
| KI.                | 65-4                    | - 2200 -    |                             | 8.00 225         | 2200         |            |
| K1                 | $70 - 8$                | 3067        | 10.00                       | $306.7 -$        | 2453.6       |            |
| <b>ALTOS</b>       | 30-22-1, 30-22-2        |             |                             |                  |              |            |
| <b>BAJOS</b>       | 65-4, 30-23-2           |             |                             |                  |              |            |
|                    |                         |             |                             |                  |              |            |
| MAQUINA: KENSOL 2: |                         |             |                             |                  |              | CLAVE="K2" |
|                    | PRODUCCIONES X PRODUCTO |             |                             |                  |              |            |
| TMAD               | <b>SIMB</b>             | PROD        | <b>TMRE</b>                 | Par              | <b>TURNO</b> |            |
| k2                 | $13 - 2 - 1$            | 39775       | 82.58                       |                  | 363328       |            |
| K2                 | $30 - 23 - 1$           |             |                             | 454 16<br>359.85 | 28788        |            |
| k2                 | $30 - 23 - 2$           | $-20046$    | $-4600$                     | 43583            | 3406 64      |            |
| K2                 | $-41-6$                 | $-11368$    | 45.50                       | 249 85           | 1998 80      |            |
| K2                 | $65 - 4$                | . 80 -      | -050 -                      | $.160^\circ$     | $-1280$      |            |
|                    |                         |             |                             |                  |              |            |

TABLA. 3.3.14. Producciones en máquina Kensol con diferentes productos

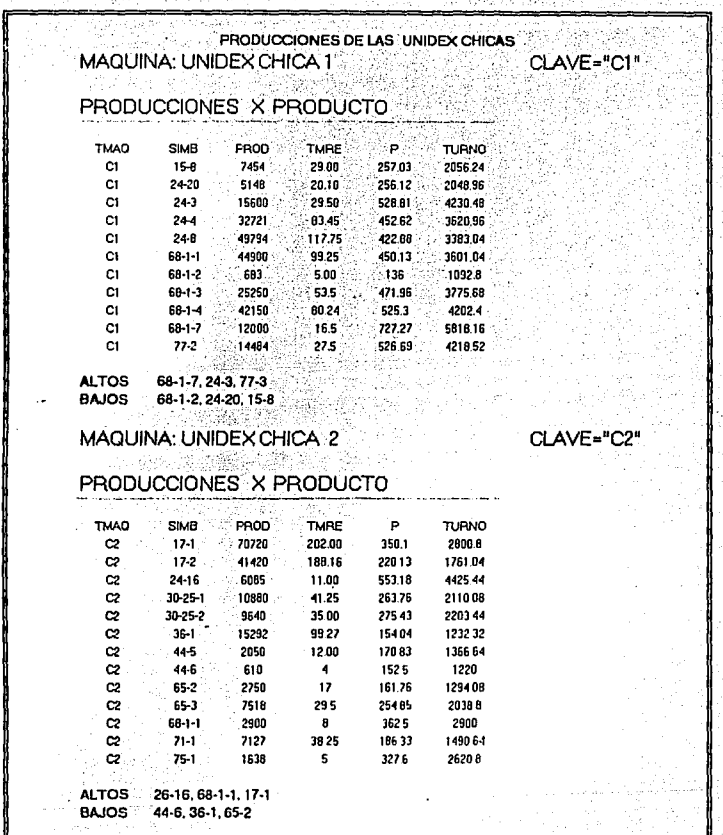

TABLA 33.15. Producciones en máquina Unidex Chica con diferentes productos

#### PRODUCCIONES DE LAS UNIDEX CHICAS MAQUINA: UNIDEX CHICA 3 25 N G 753.  $\gamma \rightarrow$

CLAVE="C3"

## PRODUCCIONES X PRODUCTO

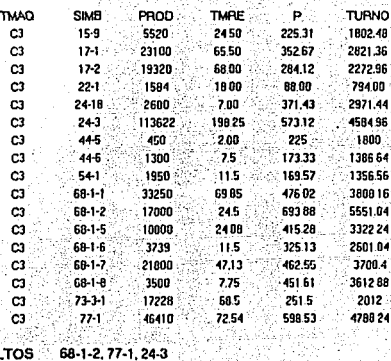

**BAJOS** 22-1, 54-1, 44-6

TABLA 3.3.15A - Producciones en máquina Unidex Chica con diferentes productos

#### $\mathbf c$  $\mathbf{T}$  $\mathbf{u}$  t  $A^{\circ}$ P I  $\mathbf 0$

# **CREACION DEL MODELO**

51

## CONCEPTUAL DE PROGRAMACION

#### 4.1 ORIETTVO DEL SISTEMA DE PROGRAMACION

sistema de programación tiene por objeto planificar, E1. controlar, programar perfectamente la producción, vigilar el uso correcto de mano de obra y distribuir adecuadamente la capacidad instalada, para lograr la optimización del· departamento.

No debe descuidarse el servicio al cliente, porque es de vital importancia dar a conocer los productos al mercado, lo que hará desarrollar a la empresa, ganar fama y clientela y competir con los mercados nacionales y extranjeros.

El sistema contempla el uso apropiado de la mano de obra para satisfacción de la empresa, por medio de incentivos y con la finalidad de aprovechar mejor el tiempo de producción, en función al operario y a la máquina, al ser más productivos y eficientes.

Este procedimiento tiene su base en el programador, que es el eje principal y de quien surgen ideas y mejoras; él tiene una estrecha relación con el jefe del departamento y debe conocer, adaptar, programar y estar consciente de planear la producción convenientemente, analizando con detenimiento la capacidad instalada, va que éstos son los recursos necesarios para cualquier empresa.

#### Sistema de Incentivos  $4.1.1$

Este sistema de programación y control de la producción se basa en un programa de incentivos, el cual tiene como finalidad que el operario, al esforzarse más, obtenga un incentivo monetario, el cual se fijó de la siguiente manera:

4.1.1.1 Estudio de la producción histórica del departamento.

4.1.1.2 Creación del "HOST"

4.1.1.3 Creación de los múltiplos de producción.

#### 4.1.1.1 Estudio de la producción histórica del departamento

En los datos históricos de la producci6n del departamento de Hot Stamping se podían apreciar di versos problemas, como: gran variedad de productos, ·tanto en la medida como en su forma (oval, cuadrado, cónico, plano, programación y se trabajaba de acuerdo a como el material era recibido; no se estimaban las fechas de entrega y los clientes se quejaban por el mal servicio; las máquinas no eran flexibles y el operario estaba instalado en una misma.

Analizando estas situaciones, se llegó a la conclusión de que una manera de motivar al personal era la rotación de operadores, para que los maquinistas se capacitaran y conocieran al funcionamiento de todos los tipos y el trabajo<br>no se hiciera rutinario.

Con. la: gran diversidad de productos ( chicos, grandes,<br>medianos, ::: redondos,::::cvales, cuadrados y ...variedad en la calidad del plástico) se inició un estudio para medir la producción; para hacerlo, se tomó como base la producción histórica.

## 4.1.1.2 Creación del "HOST"

Para medir la producción de la gran variedad de<br>productos, se efectuó un análisis de qué producto era el más común y cuál podía producirse sin problemas y su semejanza con otros, por lo que se decidió que debería ser una -Unidad Estándar-, es decir, una unidad que fuese semejante a todas<br>y que se midieran todas las demás con respecto a ésta y podría estimarse, con más certeza, si

se estandarizaba la producción como si se manejara solamente una botella.

Al envase o unidad estándar se le llamó "HOST", que significa: la botella de Hot Stamping Estandar: luego, se buscó su equivalencia con respecto a los demás productos y al tipo de máquina (existen 4 diferentes dentro del departamento), con producciones distintas entre si.

Se estudió en qué máquina encajaba el "Host" y se comparó su desempeño; lo mismo se hizo con los demás productos y se obtuvo la equivalencia de<br>la máquina. En un turno de 8 horas, la unidad estándar es de 4,000 botellas por máquina.

## 4.1.1.3 Creación del múltiplo de producción

Una vez conseguida la unidad estándar (Host) y tomando como base 4,000 unidades en un turno de 8 horas, habría de precisarse la producción en un turno de algún producto determinado. Con el análisis de las producciones históricas se detectó el problema de la gran variedad de materiales producida cada día y, con cada operario, mucha Se realizó un estudio por operario, diferencia. por máquina y por producto, relacionándose cada uno entre sí y se encontró al operario normal.

En las producciones históricas variaban las fabricaciones y el tiempo real trabajado, existían tiempos Se decidió que la muertos o improductivos. producción normal se dividiera entre las horas reales trabajadas para conseguir una cantidad a la que se llamó Múltiplo de Producción por Hora, mismo que se multiplicó por la cantidad de horas del turno; así se obtuvo, de cada poducto, el múltiplo de producción.

## 4.2 DESCRIPCION Y FUNCION DE CADA PROGRAMA DEL MODELO DE PRDGRAJIACION Y CONTROL DE LA PRODUCCION DE HOr STAMPING

PROGRAllA: LENGUAJE: "ORDRHOT. PRG" DBASE IIIPLUS

#### Función:

**Este programa se encarga de capturar la producción esperada)**  imprimir las órdenes de trabajo y capturar la producción real; asimismo, el usuario puede consultar las órdenes de trabajo y modificar las bases de datos, llamadas también<br>archivos. archivos,

#### Descripción:

el programa inicia con el menú principal, que consta de<br>6 opciones que se explicarán adelante**:** El usuario tendrá que elegir alguna, para que<sup>-</sup>el programa comience a funcionar.

#### Opci6n-l

Si se opta por ella, el programa llamará a la base de datos "enuso.dbf" para que le indique el número del último archivo<br>ordhot# utilizado, desplegándolo en pantalla: también ordhot# utilizado, desplegándolo en pantalla; preguntará al usuario si desea modificarlo, en caso afirmativo (S), pedirá que se teclee el número del archivo que quiere modificar, ya sea l ó 2, el cual tendrá que reemplazar la base de datos enuso. dbf, por enus .dbf. Mientras esto se **efectúa, verá: si enus='l' y llamará a orhotl.dbf que es otra base de datos; en caso de ser el archiva 2, llamará**  ordhot2. dbf.

**A continuaci6n se desplegará en pantalla, según sea el caso,**  los campos: máquina, operario, lote y orden de producción, para que puedan modificarse los datos y al terminar, después **de -un return, aparecerá en- pantalla el siguiente letrero:** 

#### ACTUALIZANDO...... ..espere

Lo que el programa está realizando. es reemplazar todos los campos por cero y llamar al subprograma RELLENAR.PRG; luego llamará al archivo con el que está trabajando y pondrá en pantalla "ahora agregue las producciones esperadas. Oprima cualquier tecla". El usuario, después de anexarias, deberá teclear CTRL y END, para que el programa ponga en<br>pantalla "ACTUALIZANDO..........espere" y regresar al menú principal.

#### Opción 2

El programa llama a un subprograma llamado REPORTRA.PRG y al terminar regresa al menú principal.

#### Opción 3

El programa llama a la base de datos enuso dof que se está usando y la muestra en pantalla, después regresa al menú principal.

#### Onción 4

El programa lee el número del archivo ordhot#.dbf utilizado, mostrándolo al usuario, y consulta si desea modificarlo;<br>en caso de ser afirmativa la respuesta, pregunta cuál es el archivo que demanda cambios (1 6 2), lo reemplaza en la base de datos que se está utilizando y despliega el archivo llamado ordhot#.dbf; en caso de contestar (N), se desplegará el archivo que en ese momento se esté usando.

Mientras tanto, el operario deberá modificar las cantidades, tecleando las reales. Una vez finalizado este proceso. se teclea CTRL y END, para que aparezca un letrero que dice<br>"De aquí debe ir al programa CONDENSA.PRG para no perder datos, pero antes debe haber capturado la producción esperada. Oprima cualquier tecla".

## Opci6n 5

Al eiegir ésta, se desplegará un menú secundario que contiene **6 opciones para modificar diferentes archivos o base de**  datos.

l. Archivo de máquinas 2. Archivo de Productos (PRO!) 3, Archivo de Símbolos (producto) 4. Archivo de Operarios 5. ·Archivo de Clientes 6. Menú Principal

## Opción 5.1

En ésta, se llamará a la base de datos máquinas,dbf, **que se mostrará en**  pantalla, para agregar o eliminar un registro o alterar algún campo y, al terminar regresará **al menú secundario.** 

## Opción 5.2

Si se selecciona ésta, aparecerá el letrero de "Los **cambios en este archivo deben hacerse también en el archivo de costos, ¿desea seguir? S/N". Si la respuesta**  es afirmativa, llamará al archivo prdl.dbf, el cual **se desplegará en pantalla: al finalizar las modificaciones**  se verá: ORGANIZANDO.,,,,,,,,,cspere.

**El programa estará organizando y ordenando los siguientes campos: número de cliente y número de producto, guardándose en p. dbf, que después se cap iará en prdl ,dbf**  y borrará a p.dbf; aquí p sirve de transferencia.

A continuación aparecerá en pantalla "Si existe un cliente **nuevo, debe anotarlo en el archivo**  de cll.entes, Oprima **cualquier tecla <sup>11</sup> 1 inmediatamente regresará al menú secundario.** 

## Opción 5.3·

El programa llamará a la base de datos prodhot inde isimb que es una base de datos prodhot.dbf indexada **a** isimb (indexado se traduce como: ordenado con respecto a...), en este caso, al símbolo. Desplegará en pantalla<br>esta base de datos y después de las modificaciones preguntará lo mismo que la opción 5.2 acerca del cliente; al finalizar regresará al menú secundario.

## 0pción 5.4

Aquí el programa llamará a la base de datos operario.dbf, la que se desplegará en pantalla; por si se desea efectuar  $c$ ambios; al terminar, regresa al menú secundario.

#### Opción 5.5

El programa llamará a la base de datos cte. dbf, que  $\texttt{continue a}$  los clientes y se desplegará en pantalla; al finalizar, regresará al menú secundario.

#### Opción 5.6

El programa regresará al menú principal.

#### Opción 6

El programa termina y sale, regresando al Dbase IIIplus.

#### PROGRAMA: LENGUAJE: DBASE IIIPLUS -· "RELLENAR;PRG"

#### Función:

Su función es, en la nueva programación esperada, la de rellenar la base de datos ordhot#.dbf en uso, según los campos de ésta, tales como: tipo de máquina, nombre del producto y nombre del operario. El programa los busca, los agrega e' indica si -alguno no existe, para \_darlo de alta **en los archivos.** · · ·

#### Descripción:

Este programa es un subprograma del principal ordehot.prg y consiste en lo siguiente:

Llama a la base de datos enuso.dbf, la compara con el registro y ya que se ha dado el número, llamará al archivo ordhot#; dbf. Estando' en él, lee y 'llama al:- archivo máquinas.dbf en el que buscará el tipo de' máquina, al tenerlo, tomará el, nombre de la letra de la máquina y la agregará· a la base de 'datos ordhot.dbf¡ en caso de no existir la máquina, desplegará en pantalla: "No se ha dado de alta en el archivo máquinas, **es necesario actualizar el archivo y vuelva a entrar desde**  el principio. Oprima cualquier tecla''.

Cuando se tiene el tipo de máquina, se leerá la base de **datos prodhot indexada por· isimb, que comenzará a buscar**  el símbolo, al localizarlo sus ti tu irá el nombre del producto en el archivo ordhot#.dbf que se esté utilizando¡ si no **lo encuentra, desplegará en pantalla: "No se ha dado de alta el producto en el archivo producto, es necesario actualizar el archivo y vuelva a entrar desde el principio. Oprima cualquier tecla".** 

**Al localizar el símbolo se checará su presentación, para**  agregarlo, llamará a *la* base de datos prdl.dbf y comparará **sus campos¡** si no so **localiza, despJ egará un letrero parecido**  al del producto, pero actualizando prdl.dbf, y también añadirá la capacidad.

Después, el programa llama a la base de datos opcrario,dbf **y comienza a buscar el nombre· del operario en el campo oper**  del archivo ordhot#.dbf; si no lo encuentra, se desplegará en pantalla: "No se ha dado de alta el operario en el archivo  $operarto.dbf$ , es necesario actualizar el archivo y vuelva a empezar desde el principio. *Oprima cualquier tecla"*. **En caso de encontrarlo, reemplazaría este nombre en el campo.**<br>nomb **nomb.** . ' . - '. ' . . . ' .

**Cuando el programa termina, regresa al programa ordehot.prg.** 

#### PROGRAMA -LENGUAJE: RELLENA2.PRG DBASE IIIPLUS

#### Funci6n:

La función de este programa es la de completar la base de datos ordhot#.dbf que se encuentre utilizando en ese momento. El programa buscará el tope de producción y el incentivo por botella, según sea el producto y el tipo de máquina, se encargará de encontrarlo y traspasarlo a la base de datos en uso, para las producciones esperadas.

#### Descripci6n:

Este es un subprograma del principal ordehot.prg, el cual entra después' del letrero "Actualizando" y ·'de teclear las **producciones esperadas.** 

Llama luego a la base de datos enuso.dbf. que, según ésta, se llama archivo ordhot#.dbf y llama a la base de datos<br>prodhot.dbf indexada por isimb, de la que tomará los indexada por isimb, de la que tomará los siguientes datos: símbolo, tipo de máquina y número de entradas en hot stamping; después comenzará a buscar en el segundo archivo el campo referente al tipo de máquina (k. u. d. c), leyendo el tope de producción y el incentivo por botella de ese producto.

Al terminar de llevar los campos de ordhot#.dbf, el subprograma regresa al programa principal ordehot.prg.

'59

#### PROGRAMA: LENGUAJE: Rl!PORTRA.PRG DBASE IIIPLUS

#### Funci6n:

Este programa es también un subprograma del programa principal llamado ordehot.prg y realiza lo siguiente: una vez requerido, usa la base de datos ordhot#dbf actual y solicita que se<br>teclee la fecha de dichas órdenes de trabajo; la computadora dará la señal a la impresora y ésta ·comenzará a imprimir, **en pantalla·aparecerá ºImprimiendo".** 

Las órdenes se dividen en 2 partes, una para el programador que tendrá: fecha, orden de trabajo, operario, máquina,<br>próducto;,.'simbolo, lote de producción esperada, según sea la impresión. primera ó segunda, tope del producto e incentivo por: botella·; la otra parte será para el operario, y contiene los datos: nombre completo del operario, fecha, orden x, máquina, producto, número de impresión, primera o segunda, tope de producción, incentivo por pieza y dos renglones en blanco, donde deberá escribirse la producción real y el incentivo obtenido.

Al terminar regresa al menú principal del programa ordehot.prg.

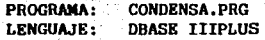

#### Funci6n:

**Este programa efectúa un condensado de las producciones**  esperadas y reales del departamento de hot stamping y calcula **los host, es decir, estandariza la producción. Estas producciones las descarga en una base de da tos para que después se puedan comparar, archivar en un diskette en el que pueda observarse el desenvolvimiento individual de cada operario,**  del producto, del desempeño de una máquina, etc.

#### Descripción:

Al iniciar el programa llama a la base de datos enuso dbf y se despliega en pantalla un letrero que dice: "El último archivo ordhot#.dbf utilizado es el número..", a la vez que pregunta si se desean modificaciones S/N. En caso afirmativo, solicita el número del archivo que se quiere modificar; según el número, llamará a la base de datos ordhot# indexado por isimbort. A continuación despliega el siguiente menú de 3 opciones:

- $\mathbf{1}$ . Producciones esperadas
- 2. Producciones reales
- 3. Salida del programa

Habrá de elegirse una opción para que el programa continúe, según sea por la que se optó.

#### Opción 1

El programa desplegará en pantalla  $e1$ letrero: "TRABAJANO.........espere". Usará la base de datos. ordhot#.dbf copiando de ésta, los campos: simb, eh, pdnl, pdn2, lote, nomprod, capac, guardandolos en la base de datos hotespl.dbf y utilizará esta base de datos para ordenar según: símbolo, lote, o en el archivo provisio.dbf.

Esta base de datos deberá usarse para sacar de ella un total de los siguientes campos: pdnl, pdn2, según el lote y guardándolo en hotespe; enseguida se borrará el archivo provisio.dbf y pedirá que se teclee la fecha de las producciones esperadas.

Después leerá la base de datos enuso.dbf, según sea el caso; si es enuso=1 llamará a otra base de datos A:expehotl.dbf y, si es enuso=2 llamará a la base de datos A:expehot2.dbf, luego llamará a ordehot.dbf y
desplegará en pantalla: "Trabajando...": comenzará transmitir de una base de datos a otra: fecha, operario, simbolo, lote y cantidad esperada, al terminar, regresará al menú principal.

#### Opción 2.

Primero desplegará el letrero: "TRABAJANDO.........espere" y llamará, según sea el caso, a la base de datos ordhot#.dbf indexada por isibort, lo copiará en ordetot, llamando luego al archivo hotreal dof; lo ordenará por<br>símbolo y lote llenando a provisio dof, luego llamará a provisio.dbf para totalizar con respecto al lote. los campos pdnl y pdn2 en hotreal, borrando a provisio.dbf, llamando a enuso.dbf y al archivo A:expehot# o sea, el que se está trabajando, para llamar al archivo ordetot.dbf y a podhot.dbf indexada por isimb.

Después, obtendrá de ambos los siguientes datos: operario, simbolo, producciones, tipo de máquina y según el tipo de máquina, tomará un múltiplo de producción determinado; luego tendrá que efectuar la operación que nos indica el "Host" o la botella estándar de hot stamping:

#### $HOST=HOST+({(PDR/MUL)}*500).........(1)$

Reemplazando pdnl por pdr y hstl por host. Al terminar. aparecerá en pantalla: "A continuación" agregue los incentivos, esfuerzos y tiempos muertos del archivo expeprod. Oprima cualquier tecla".

Inmediatamente habrá de aparecer en pantalla el archivo que se está utilizando A:expehot# y se tendrá que agregar todo lo referido con anterioridad: luego llamará a otro programa condens2.prg y al regresar, llamará al archivo hotreal.dbf e inmathot.dbf, comenzando a actualizar el inventario de material en proceso; en caso de no existir el producto en el archivo inmathot.dbf, desplegará:

"Error en el archivo hotreal.dbf del producto -con este lote hay inexistencias en el inventario inmathot. Oprima cualquier tecla".

 $Luego;$  recuerda el siguiente paso: "Aquí puede correr el programa de reporte de ventas, de lo contrario podría perder, datos; Oprima cualquier tecla" y regresa al menú principal del programa.

#### Opción 3

Al oprimir esta opción, se sale del programa y se regresa al Dbase IIIplus.

PROGRAMA: LENGUAJE: CONDENS2. PRG DBASE IIIPLUS

#### Funci6n:

El programa indica al usuario qué diskette insertar y cuándo; a su vez, copia toda la base de' datos A:expehotl.dbf" o A:expehot2.dbf, según sea el caso.

#### Descripción:

Este es un subprograma del condensa.prg, que inicia con un letrero en pantalla, indicando: "Coloque en el drive B el disco de expehot", para que el operario lo cambie y<br>al teclear return, copie del diskette a la base de datos A:expehot#.dbf al diskette expehot.dbf.

Al concluir aparecerá· en pantalla otra indicaci6n: "Coloque de nuevo el disco inmatvir en el drive, B", y regresará el subprograma al programa, principal condensa; prg.

PROGRAMA: **ENTINVHOT.PRG** LENGUAJE: **DBASE IIIPLUS** 

#### Función:

Este programa da entrada al material sin decorar al departamento de hot stamping, imprime la orden de entrada con: cantidad especificada, producto, lote de producción y autorización: además descarga o actualiza el inventario en proceso del departamento, cada vez que sale una orden de entrada.

#### Descripción:

El programa comienza con un pequeño menú con 2 opciones:

1. Entrada de material virgen a la planta. 2. Salida

En caso de llamar a la 1, se desplegará en pantalla con los datos necesarios para dar entrada al material virgen a hot stamping, como: cliente, número de cliente, número de producto, símbolo, número de lote y fecha; al terminar, llamará al archivo prodhot.dbf para saber si existe el producto, si no lo hubiese, pondrá: símbolo incorrecto. Si lo encuentra. llamará: nombre, número de entrada en hot stamping y capacidad según la base de datos prdl; si hubiese equivocación, indicará: "Producto o presentación no existente en el archivo de productos prdl".

A continuación, llevará al archivo inmatvir.dbf, en donde se encuentran los materiales virgenes de hot stamping, en espera de ser decorados; ahí buscará el símbolo del producto que entrará en hot stamping.

En caso de no localizar la botella en el archivo, desplegará en pantalla: "No hay existencias de esa botella en el almacén, de material virgen"; si lo encuentra, indicará: "El

producto es..., su capacidad es..., hay en existencia..., diga la cantidad que entra en la planta... (después de **teclearlo) la· nueva cantidad· es ... 11 • Al marcar · return', avisará. al· programa ·para actualizar inmathor e indicará**  que se prepare la impresora para las órdenes de material, oprimiendo cualquier tecla. Luego de teclear return, empezará a imprimir la orden de entrada de material virgen y, al **'concluir, regresará al menú principal.** 

#### PROGRAMA: LENGUAJE' HOST.PRG DBASE IIIPLUS

#### Funci6n:

Este programa imprime el reporte de la producci6n diaria estandarizada (host), as!· como·. el· reporte dél programa .de producción real del día anterior, especificando: host, **.**<br>incentivos, esfuerzos y tiempos muertos de cada operario,<br>también el programa de producción del día, describiendo: **tipo de máquina, nomb.re · del operario, lote t pr.oducto, número**  de impresión y cantidad que espera se produzca.

#### Descripción:

El programa inicie desplegando en pantalla: "Impresión del reporte de tiros estándar ¿desea imprimir? S/N". afirmativo, aparecerá: "Indique la fecha de la producción **real", "Indique la fecha de la producción esperada" e "Indiqu'e**  el número del archivo de la producción real 1 6 2". A continuación reemplaza enuso por en, cambia el tipo de letra a la impresora (más pequeña) y llama a la base de datos botshot.dbf, comenzando a imprimir el reporte de la producción diaria estandarizada (host), que contiene: descripción del **producto (símbolo}, lote, nombre, capacidad, entradas en**  hot stamping, cliente, número de impresiones (la. o 2a.), número de botellas estandarizads y total de tiros estándar.

Para imprimir el programa de producción de hot stamping del día anterior, con cantidades reales, se llamará a ordhotl.dbf y A:expehotl.dbf si se usó el archivo 1 y. si  $se$  utilize  $e_1$  archive  $2$ , llamará a ordhotz.dbf  $y$ A:expehot2.dbf. que describirá: tipo de máquina. operario. simbolo, lote, nombre del producto, capacidad, número de<br>impresión, producción real, producción estandarizada,<br>incentivos, esfuerzos, tiempos muertos, fallas mecánicas, ajustes y otras causas.

Al finalizar llamará al archivo que no está usando, para imprimir el programa de producción esperada del día, que contendrá: tipo de máquina, operario, símbolo, lote, nombre del operario, número de impresión y producción esperada del operario.

Para terminar preguntará: "¿Desea otra impresión? S/N";<br>en caso afirmativo, volverá al principio del programa, pero si la respuesta es no, termina el programa y regresa a Dbase IIInlus. ga da a yek gandiy

1943 A.M. LIA.

PROGRAMA: RHOTVTAS.PRG DBASE IIIPLUS LENGUAJE:

Función:

Lo que efectua este programa es la impresión del reporte que recibirá el departamento de ventas. En esta información destaca el reporte de la producción esperada del día; además, despliega el inventario en proceso, con la idea de que ventas indique sus requerimientos.

Descripción:

El programa inicia llamando a las siguientes bases de datos: hotespe.dbf, inmathot.dbf, cte.dbf, hotreal.dbf, botshot.dbf,

prodhot.dbf index isimb. Luego pregunta: "Impresión del reporte de ventas, ¿desea imprimir? S/N"; si se contesta<br>(S) afirmativamente, aparecerá en pantalla: "Indique la fecha de hoy" e "Indique la fecha del día anterior".

A continuación da la orden a la impresora y la pantalla<br>muestra: "IMPRIMIENDO", cambia el tipo de letra (impresión más pequeña). llama a hotespe dbf. de donde lee los registros con sus respectivos campos, para comenzar la impresión con: fecha, nombre de la empresa, información de hot stamping a ventas y producción esperada para hov.

Este reporte contendrá: tipos esperados, producto, número de impresión, simbolo, lote, nombre, capacidad, número de entradas a hot stamping, cliente, número de botellas terminadas y la suma total de la producción esperada.

El programa imprimirá la producción real del día anterior y la fecha; el reporte tendrá la descripción del producto: simbolo, lote, nombre, capacidad, número de entradas a hot stamping, cliente, cantidad producida (1a. o 2a. impresión), número de botellas terminadas y total de tiros producidos.

Al mismo tiempo, llama al archivo botshot.dbf, reemplazándolo por los nuevos host; en esta base de datos aparecerán sólo los productos (host) totales. Al terminar imprimirá "Botellas en proceso al final del día", para lo cual llamará al archivo inmathot.dbf e imprimirá: producto, símbolo, lote, nombre, capacidad. eh. cliente. campo impresión cero. primera impresión, segunda impresión.

Al terminar aparecerá en pantalla: "¿Desea imprimir otro  $S/N''$ ; si contesta sí (S) regresará al inicio del programa.<br>y, si es no  $(N)$ , pasará al programa Host.prg.

Fin del programa.

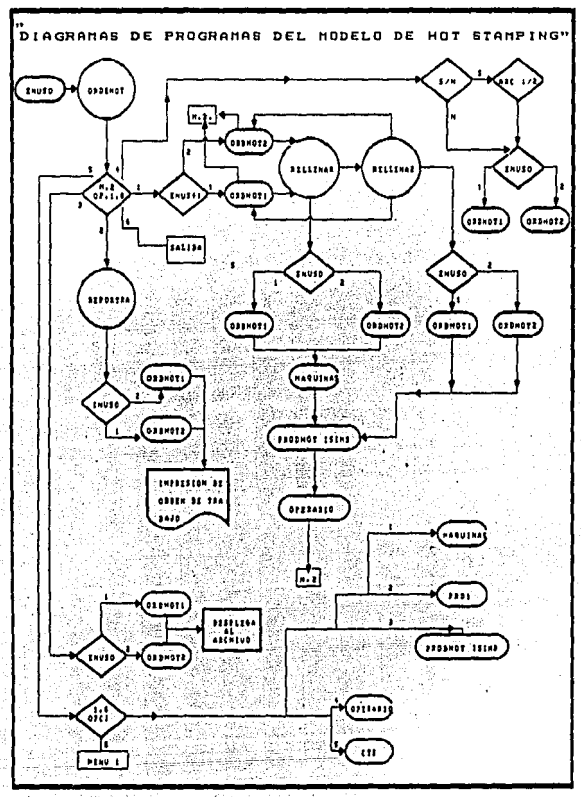

DIAGRAM DE FLUJO DE LOS PROGRAMS DEL MODELO **FLOURN. 4.2.1.** 

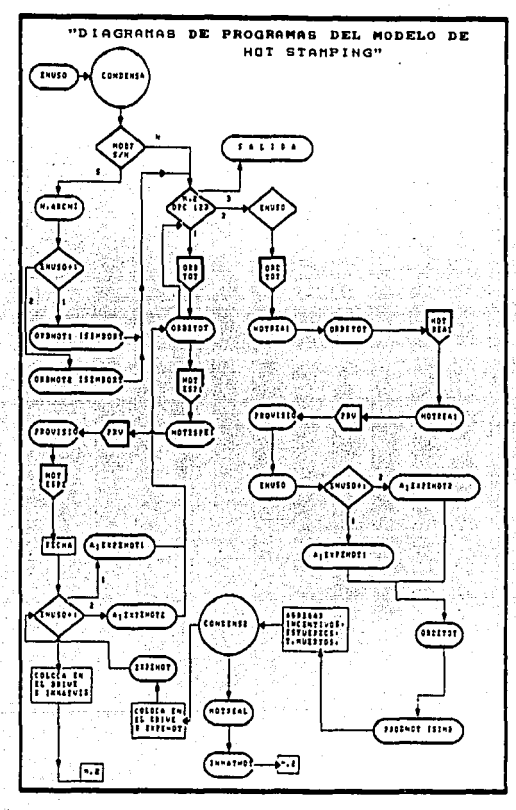

Florina 4.2.2. Diagrama de Flojo de Los Prognamis DEL MODELO

#### **4.3 BASES DE DATOS**

# USE HOTESPE

**Display Estructure** 

Estructura para base de datos: B. HOTESPE.DBP

Número de registros : 4 4 4 5 1990 Ċ.

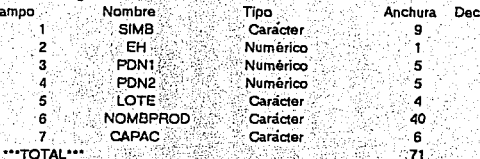

Tabla. 4.3.1. Descripción y estructura de la base de datos HOTESPE.

### **USE INMATHOT**

**Display Estructure** 

Estructura para base de datos: B: INMATHOT.DBF

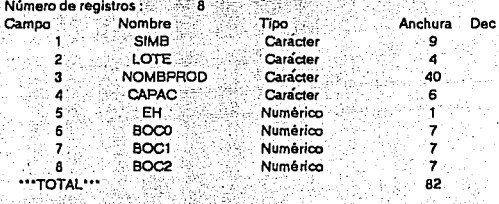

**Tabla 4.3.2** Descripción y estructura de la base de datos INMATHOT.

#### USE CTE Jitala Min Display Estructure Estructura para base de datos: B: CTE.DBF 85 Número de registros : Campo Nombre Tipo Anchura Dec **NOCTE** Numerico ે 2 ે ٦  $\overline{\mathbf{z}}$ **CLIENTEA** Carácter  $\mathbf{9}$ ∘3. **NOMBCOMPL** Caracter '40 "TOTAL" 52

**Tabla 4.3.3** 

Descripcion y estructura de la base de datos CTE.

### **USE HOTREAL**

#### **Display Estructure**

'n

#### Estructura para base de datos: B. HOTREALDBF Número de registros : 3

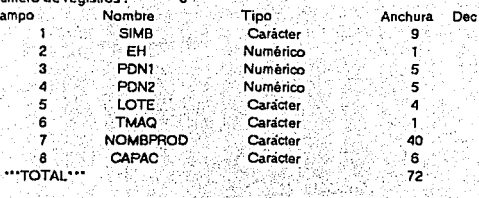

#### Tabla 4.3.4

#### Descripción y estructura de la base de datos HOTREAL

USE BOTSHOT

**Display Estructure** Estructura para base de datos: B: BOTSHOT.DBF

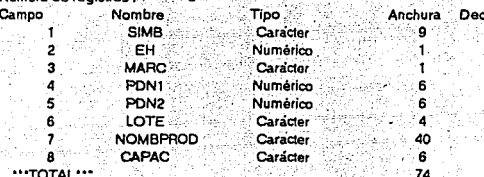

**Tabla 4.3.5** Descripción y estructura de la base de datos BOTSHOT.

#### USE ENUSO

Display Estructure Estructura para base de datos: B: ENUSO DBF Número de registros :  $\sim$  1 Nombre Campo **Tipo ENUSO** Caracter f

Anchura Dec 1

2

#### $\cdots$ TOTAL $\cdots$

Tabla 4.3.6

Descripción y estructura de la base de datos ENUSO.

#### USEPRODHOT

#### Display. Estructure

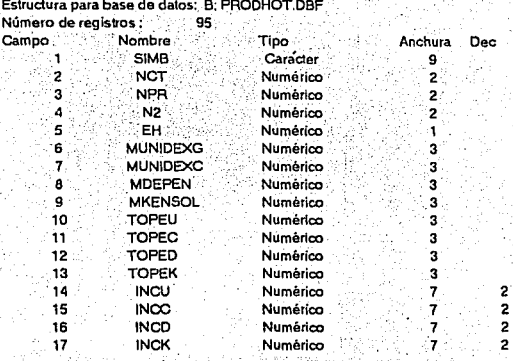

#### '"TOTAL'''

Tabla. 4.3.7 Descripción y estructura de la base de datos PRODHOT.

69

72

USE PRD1 Display Estructure

IA. Estructura para base de datos: B: PRD1.DBF<br>Número de registros  $\cdot$ Número de registros  $\cdot$ 

法血管 w

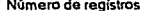

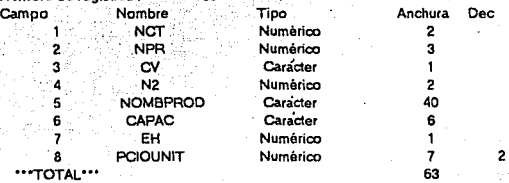

Tabla4.3.8 Descripción y estructura de la base de datos PRD1.

#### USE CRONO

Display Estrudure

Estructura para base de datos: B: ORONO.OBF Número de registros:

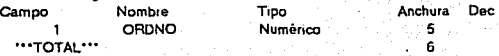

Tabla 4.3 9 Descripción y estructura de la base de datos ORDNO.

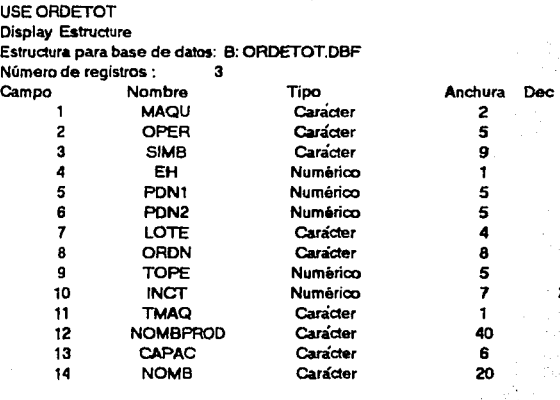

"""TOTAL••• 119

Tabla. 4.3.10 Descripción *y* estructura de la base de datos ORDETOT.

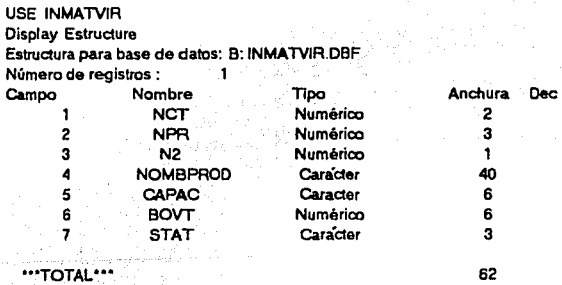

ů.

Tabla 4.3.11 <sup>Descripción y estructura de la base de datos INMATVIR.</sup>

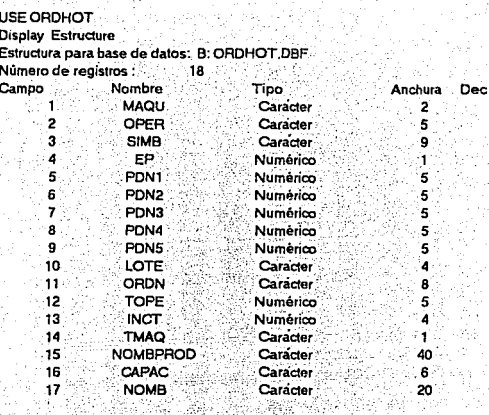

"TOTAL"

 $\frac{1}{2}$   $\frac{1}{2}$   $\frac{1}{2}$   $\frac{1}{2}$   $\frac{1}{2}$   $\frac{1}{2}$ 

÷,

74

Tabla. 4.3.12

Descripcion y estructura de la base de datos ORDHOT.

USE ORDETOTIC<br>Display Estructure<br>Estructure have been Estructura para base de datos: B: ORDETOT.DBF<br>Número de registros : 8

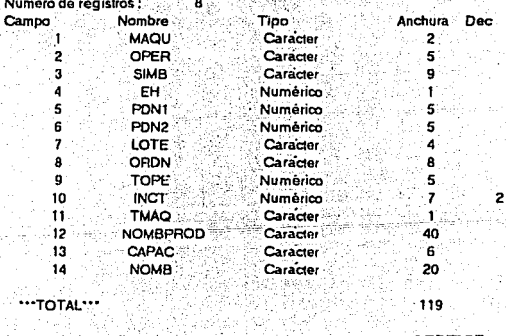

#### "TOTAL"

Tabla 4313

l,

Descripcion y estructura de la base de datos ORDETOT.

#### USE OPERARIO

Display Estructure

Estructura para base de datos: B: OPERARIO DBF  $\sim$ ÷.

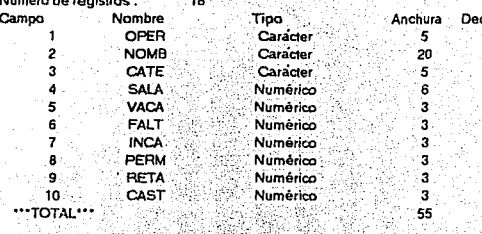

#### Tabla. 4.3.14

Descripción y estructura de la base de datos OPERARIO.

#### USE PRDH

**Display Estructure** A. J Estructura para base de datos: B. PRDH.DBF

Número de registros : 142

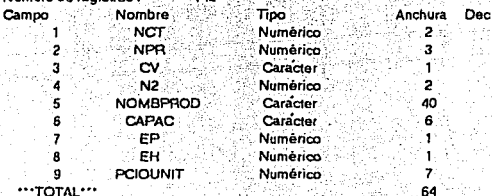

#### **Tabla 43.15**

Descripción y estructura de la base de datos PRDH.

#### **USE MAQUINAS**

**Display Estructure** 

Estructura para base de datos: B: MAQUINAS DBF

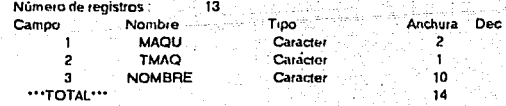

Descripción y estructura de la base de datos MAQUINAS. Tabla 4316

75

 $\overline{\phantom{a}}$ 

# **USE PRODSORT**

#### Display Estructure

#### Estructura para base de datos: B: PRODSORT.DBF Numero de registros : 384 : - 1

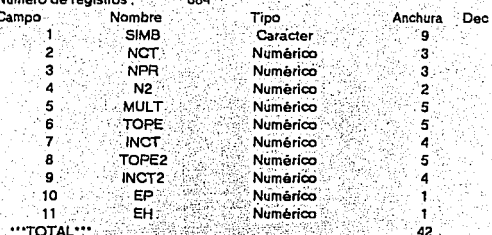

Tabla. 4.3.17 Descripción y estructura de la base de datos PRODSORT.

#### **USE ARCHGRAL**

#### Display Estructure Estructura para base de datos: B: ARCHGRAL DBF

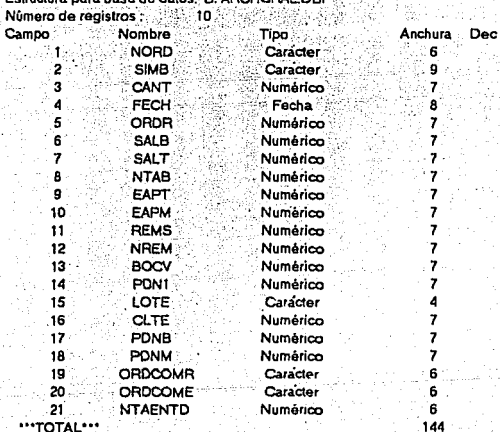

"TOTAL"

Tabla 4.3.18

Descripción y estructura de la base de datos ARCHGRAL.

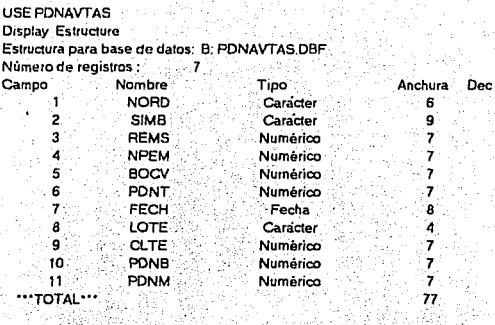

Tabla, 4.3.19 Descripción y estructura de la base de datos PDNAVTAS.

#### USE HOTESPI

**Display Estructure** Estructura para base de gatos: B: HOTESP1.DBF

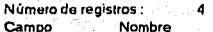

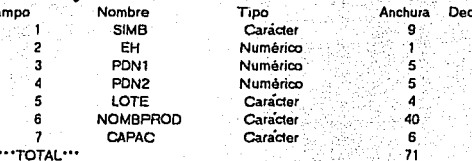

#### TOTAL

**Tabla 4.3.20** 

Descripcion y estructura de la base de datos HOTESP1.

# **USE HOTREA1**

**Display Estructure** Estructura para base de datos: B: HOTREA1.DBF Número de registros :  $\overline{\mathbf{3}}$ 55 Campo Nombre Tipo - $\frac{1}{2} \times \frac{1}{2} \frac{1}{\sqrt{2}}$ SIMB Caracter 1999  $\mathbf{1}$ 2 EH.  $\overline{\mathbf{3}}$ PONT

PON2

LOTE

**TMAQ** 

CAPAC

**NOMBPROD** 

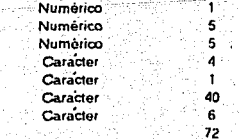

Anchura

 $\mathcal{L}_\mathrm{c}$ 

Dec

 $\ddot{a}$ 

5

6

Tabla 4.3.21

Descripcion y estructura de la base de datos HOTREA1.

 $\overline{\mathbf{r}}$ B  $\cdots$ TOTAL $\cdots$ 

#### USE ORDHOT1 Display Estructure

Estructura para base de datos: B: ORDHOT1.DBF

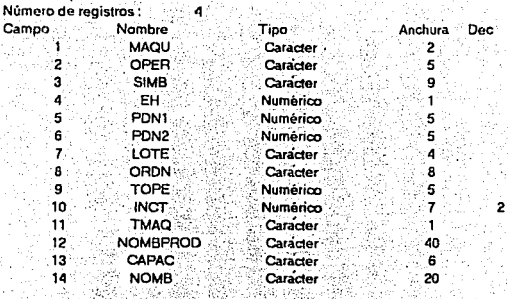

#### "TOTAL"

 $\mathbf{a}$ 

Tabla 4.3.22

Descripción y estructura de la base de datos ORDHOT1

# USE ORDHOT2

**Display Estructure** Estructura para base de datos: B: ORDHOT2.DBF

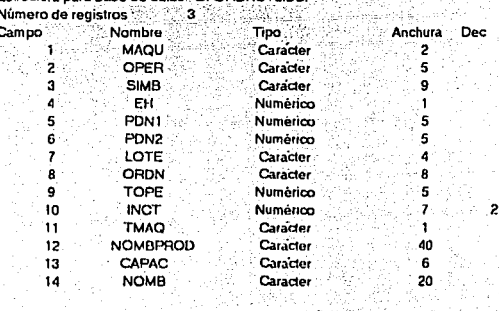

# $\cdots$ TOTAL $\cdots$

Tabla 43.23

Descripción y estructura de la base de datos ORDHOT2.

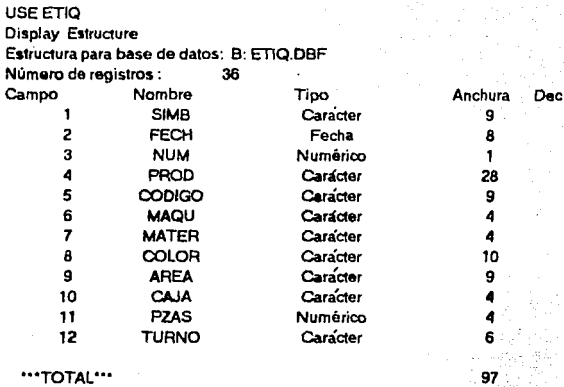

Tabla. 4.3.24 Descripción *y* estructura de la base de dalos ETIQ.

USE PROVISIO

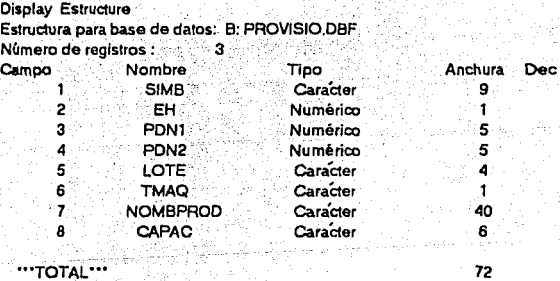

Tabla. 4.3.25 Descripción *y* estructura de la base de dalos PROVISIO.

**ESTA TESIS NO UEBE** SALIR DE LA BIBLIOTECA

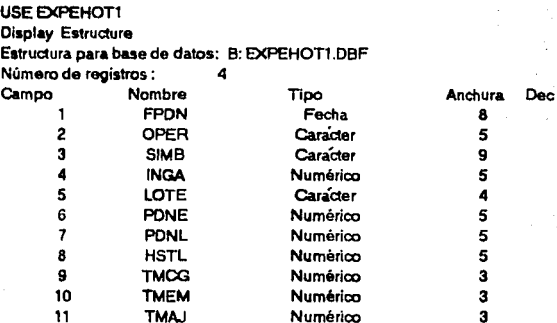

11 TMAJ Numérico 3<br>12 TMOT Numérico 3 12 TMOT **Numérico** 3

"ºTOTAL .. ' 62

Tabla. 4.3.26 Descripción y estructura de la base de datos EXPEHOT1.

Caracter

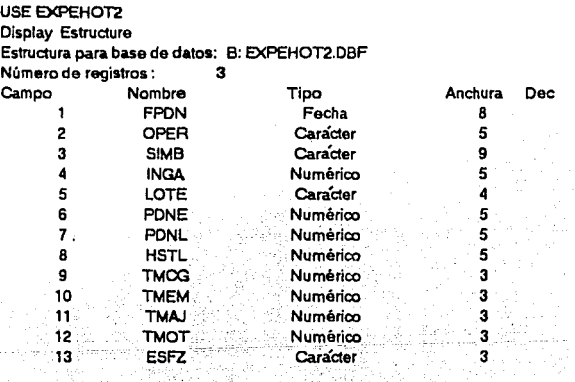

"'TOTAL'" 62 A.C. (2008) AND AN ALL (2008) 2008

Tabla. 4.3.27 Descripción y estructura de la base de datos EXPEHOT2.

#### 4.4 PROCEDIMIENTOS DE USO (MANUAL DEL USUARIO)

#### 4.4.1 Cálculo de los Incentivos

Calcular los incentivos es lo primero que debe hacerse en el sistema. Como se explicó con anterioridad, la orden de trabajo tiene dos partes: una para el operario y otra para el programador; en la del operario se marca un tope de producción y un incentivo por excedente. Para calcularlos, es necesario:

- $1.7$ Recoger los folders con el tiempo muerto de la producción anterior.
- 2. Recoger la orden de producción del operario con los datos de la producción real.
- Vaciar los datos TM (tiempos muertos) en una hoja (ej. 3. hoja 1) donde se indique cuales fueron las causas por las que paró la producción, para sumarse y tener el TM total por máquina; este se dividirá entre 60 para obtener el TM por hora.

#### $(1)$  TM=TMFM+TMCG+TMAJ+TMOT

4. A esta suma se resta el TR (tiempo real o jornada de trabajo) que es de 8 horas.

#### 72) 28  $TR = R - TM$

 $5.$ Con el dato del TR se calcula la PT (producción teórica); ésta se obtiene multiplicando el tope de producción de la orden de trabajo del operario por el TR.

#### $(3)$  PT=TRxTOPE

Al resultado de PT, se le llamará PR (producción real). 6.

7. Para conocer el número de piezas excedente del turno. por el que se compensará, habrá de restarse a la PR la PT.

#### · ( 4) INC=PR-PT

8. Con esta diferencia (INC) se calcula el incentivo en pesos, así: de la hoja del operario se toma el incentivo por botella decorada y se multiplica por la diferencia  $(INC)$ .

#### (5) INTS=INC\*INCRNTIVO

#### Notas:

Si un operario asiste a otro, el incentivo se reparte con un 65% para el operario y el 35% para el auxiliar; si un ayudante colabora con 2 operarios o más, se otorga el 75% al operario y 25% al ayudante, con la finalidad de que el auxiliar no obtenga más que el operario, por el hecho de estar en 2 máquinas.

Para cualquier otra acción, deberá utilizarse la computadora, insertando en el Orive A el disco con Obase IIIplus 1 y en el Orive B el diskette del programa maestro de Hot Stamping,

Posteriormente aparecerá en pantalla la indicaci6n de insertar el disco 2 del Dbase IIIplus, mismo que se coloca en el Drive A, luego aparecerá en pantalla "ASISTENTE", el cual tiene diversas opciones que no se utilizarán; al teclear escape (esc) comenzará a capturar las diversas acciones.

4.4.2 Entradas de material virgen a la planta

La función de las entradas de material es autorizar su acceso a producción; ahí firman el programador de producción y el jefe del departamento, quien es responsable de los artículos que se reciben.

Pasos a seguir en la computadora:

a÷ Teniendo en el Drive B el disco con el programa maestro de Hot Stamping, se llama a DO ENTMVHOT (entradas de material virgen a hot stamping).

ь. La pantalla despliega menú con dos opciones:

1. Entradas de material virgen a hot stamping

 $0.$  Salida  $\sim$ 

- Si se elige la 1, se sigue con el formato subsecuente,  $\mathbf{c}$ . donde habrá de capturarse los datos, en seguida la computadora indica teclear enter.
- $d_{\bullet}$ . El programa comienza a buscar el producto en el archivo INMATVIR (inventario de material virgen); si lo localiza, avanza al paso E, si no, avisa y sale del sistema.
- $\mathbf{e}$ . Muestra en pantalla la cantidad almacenada y pregunta "¿Qué cantidad entra en planta?"
- f. Después de teclear enter inicia la impresión de la orden de entrada.
- $\alpha$ . Una vez impresa, regresa al menú principal y pregunta de nuevo si se quiere entrar o salir del programa. Para salir, se oprime 0.

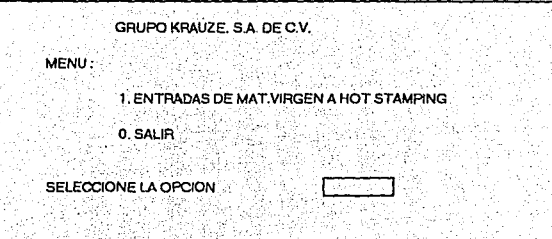

 $RA$ 

FIGURA 4.4.2 Menú del Programa ENTMVHOT.

 $\ddot{\phantom{a}}$ 

#### 4.4.3 Captura de la producción esperada

Para capturar la producción esperada del próximo día. se llevan a cabo los siguientes pasos:

- $\mathbf{1}$ Después de entrar al Dbase IIIplus, llegar al asistente y teclear esc, se llama al programa DO ORDEHOT, se oprime enter y el programa despliega un menú con varias opciones  $(Fig. 4.4.3)$ .
- 2. Ya dentro del menú, preguntará la opción a elegir; en este caso, debe ser la número 1.
- La computadora cuestionará: "¿Desea modificar el archivo  $3.$ 1 6 2. S/N?". Si contesta si, consultara "¿Qué archivo, 1.6.2?", si es no, pasa al archivo nombrado.
- Luego, entra a una base de datos diferente, según el<br>número de archivo, donde tendrá que señalarse: máquina,<br>operario, clave del producto (símbolo), lote de Ä. producción y orden de producción. Una vez finalizada la captura de datos, se teclea al mismo tiempo ctr y end y aparecerá en pantalla: "TRABAJANDO".
- La pantalla indicará: "Agregue  $5.$ las producciones esperadas. Oprima cualquier tecla". El archivo se extenderá, dado que ya tiene los datos: producto. maquinista, capacidad y entradas en hot stamping.<br>En la columna PESPE (producción esperada) se indica la cantidad que se espera producir en el turno, se teclea control y end al mismo tiempo, aparece: "TRABAJANDO".
- Al finalizar el proceso la computadora indicará que  $6.$ debe correrse el programa CONDENSA, para no perder los datos. Se marca enter para regresar al menú orincipal.

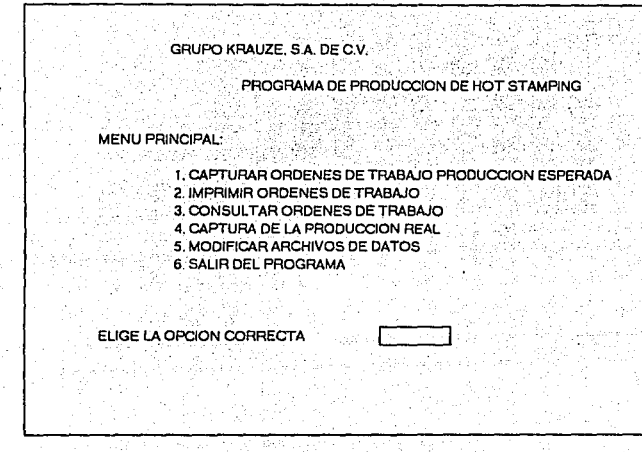

86

FIGURA, 4.4.3 Menú del Programa ORDEHOT, Menu Principal

#### 4.4.4 Consulta de las órdenes de producción

Cuando la producción esperada del próximo dia ha sido<br>capturada, en el menú (Fig. 4.4.3) se encuentra la opción 3 (consultar ordenes de trabajo), que se aprovecha para saber si la orden de producción es correcta o necesita<br>modificaciones; si hubiera que efectuarias, se requiere:

- Teclear la opción 3 para que despliegue la base de .<br>я. datos en la que se encuentran las órdenes de producción.
- Revisar, por si hubiese errores en: nombre del operario, ь. clave del producto, lote de producción, cope de<br>producción, incentivo o capacidad; si se localiza alguno, tone de posesionar con el cursor en la columna que se desee corregir.
- ċ. Revisado y comprobado que todo esté en orden, se teclea ctrl y end al mismo tiempo, para regresar al menú principal.

#### 4.4.5 Impresión de las órdenes de trabajo

Ya que se han revisado las órdenes de producción, se procede a su impresión, de la siguiente manera:

- $\ddot{\mathbf{a}}$ . Teclear la opción 2 (imprimir órdenes de trabajo) del menú principal (Fig. 4.4.3).
- ь. Aparecerá la fecha en blanco y habrá de capturarse así: DD/MM/AA (día, mes, año).
- $\ddot{\textbf{c}}$ . Después de la fecha se oprime enter para imprimir las órdenes de producción (Anexo 3).
- d. Al terminar la impresión regresará al menú principal, seleccionando la opción 6 (salida). nail koo tukika kalek

4.4.6 Captura de la producción esperada -condensada-

Cuando se ha capturado la producción esperada, debe condensarse para que la computadora modifique el archivo; para efectuar este movimiento tendrá que:

- Canturarse la instrucción DO CONDENSA. 11 A I
- La computadora indicará: "Trabajando con el archivo  $2.7$ número . . . Desea modificarlo, S/N?". . Generalmente<br>se marça no, porque son los mismos datos capturados en producción esperada. Se teclea enter.
- La pantalla desplegará un submenú con 3 alternativas:  $3.$ 
	- $\mathbf{1}$ Producciones esperadas ପୁରୁଷ୍ଟଙ୍କ (ଅଦିନିକ
	- 2. Producciones reales
	- 3. Salida

En este caso tendrá que seleccionarse la opción 1.

- $4.$ La computadora preguntará: "¿Es correcta, S/N?".
- 5. Después de marcar sí, aparecerá en pantalla: "TRABAJANDO".
- Luego indicará: "Proporcione la fecha de la producción  $6.$ esperada, DD/MM/DD. Una vez anotada volverá a trabajar v regresará al submenú.
- 7. Ya en el submenú deberá elegirse la opción 3 (salida).

#### 4.4.7 Captura de la producción real

Estando en el Dbase IIIplus y si se quiere capturar la  $producción real del dia anterior, es necesario:$ 

- a. Llamar al programa DO ODERHOT.
- **b.**  Estando en el menú principal (Fig. 4.3.3) escoger la opción 4 (captura de la producción real).
- c. La computadora preguntará: "Trabajando en el archivo número · · *: ¿D*esea modificarlo S/N?" Si la respuesta<br>es afirmativa, pedirá el número del archivo a modificar. Siempre se tecleará el contrario del que se está trabajando (ej: si dice archivo 2, se teclea el 1).
- **d.** La· pantalla.·. despliega una· base de datos que tiene· la producción esperada de ese día, con máquina y operario, para capturar la producción real en el campo PRDL.
- e. Al terminar la captura de la producción real, tendrá que teclearse ctr y end.
- *t:.*  En pantalla aparecerá la advertencia de correr el programa CONDENSA, porque pueden perderse datos. Se teclea enter y se regresa al menú principal.
- **g.**   $En$  el menú principal tendrá que seleccionarse la opción 6 (salida) para salir dé este

#### **4.4.8** Captura de' la producci6n,real.-concentrada-

. . *:·* - . • ~-¡·· ·~

Después de haber capturado la producción real, tendrá que condensarse, de la siguiente manera:

a. Llamar al programa, con la instrucción DO.CONDENSA.

Aparecerá en pantalla: "Trabajando en el archivo núm. ь. ¿Desea modificarlo, S/N?". Generalmente es no.

- $\mathbf{c}$ . Cuando se ha marcado no, se despliega el programa CONDENSA, del cual debe seleccionarse la opción 2.<br>La computadora preguntará: "¿Es correcto, S/N?"
- a. Al teclear si, automáticamente comienza a trabajar mientras la pantalla muestra: "TRABAJANDO".
- $\bullet$ . Indicará que se agreguen los incentivos, tiempos muertos v esfuerzos que cada operario obtuvo durante el turno: una vez anotado, se oprime enter.
- f. Se agregan, a la base de datos, los incentivos, esfuerzos y tiempos muertos del día anterior. En caso de que no aparezca el nombre del operario o esté el de otro, tendrá que anotarse el correcto, o bien, anotar el nombre exacto con todos los campos. Al finalizar se marca ctrl y end.
- $\alpha$ . Terminada la captura, la computadora mostrará en pantalla la indicación del cambio del diskette del drive B para colocar el de EXPEHOT.
- h. Una vez colocado el diskette de ESPEHOT. requerirá que se intercambie el diskette anterior.
- $i_{\bullet}$ actualizará el inventario de material Este de Hot. Stamping decorado y sin decorar; en caso de error por algún lote que no es el del producto, no es posible actualizarlo en éste y deberá entrar al archivo INMATHOT, y hacerlo manualmente.
- $1.$ Scñalará que debe correrse el programa de reporte a ventas de Hot Stamping, para no perder datos.
- k. Para regresar al menú principal, se teclea la opción 3.

#### 4.4.9 Imprimir el reporte de Hot Stamping a ventas.

Este reporte debe imprimirse en original y 3 copias; los movimientos son los siguientes:

91

- Prender impresora a.
- ъZ Estando en el Dbase IIIplus y una vez capturada y condensada la producción real, se llama al programa DO RHOTVTAS (reporte de Hot Stamping a ventas) y se teclea enter.
- e. La pantalla mostrará la pregunta: "¿Desea imprimir el reporte a ventas, S/N?"; en caso afirmativo avanza al siguiente paso.
- d. . . . Indicará se anote la fecha del día (DD/MM/AA), teclear enter y luego preguntará la fecha del día anterior. ya anotada, oprimir enter y comenzará a imprimir.
- $\mathbf{e}$ Finalizada la impresión preguntará: "¿Desea imprimir S/N?", si la respuesta es si, regresa otro renorte. al paso c.

#### 4.4.10 Reporte de la producción estandarizada.

Después de correr o imprimir el RHOTVTAS, aparecerá en pantalla: "¿Desea imprimir el reporte de botellas estándares, S/N?": en caso afirmativo, sigue al paso a, si la respuesta es no. sale del programa y regresa al Dbase IIIplus.

 $\mathbf{a}$ . Al teclear (S) sf. ordena lo siguiente:

- Indique la fecha de hoy
- Indique la fecha de ayer
- Indique la fecha de la producción esperada.
- b. A continuación pregunta: "¿Dónde capturó la producción<br>real? : ¿Archivo 1 6 2?". Debe marcarse el número de<br>archivo utilizado, cada vez que se requiera.
- c. Comenzará a imprimir y preguntará: "¿Desea imprimir<br>otro reporte, S/N?". Si la respuesta es (S) si, regresa al paso a, si en negativo (N), sale del programa y regresa al Dbase IIIplus.
- d. Una vez hechos todos los tendrá movimientos. mue: teclearse:
	- CLOSE ALL para no dejar archivos abiertos.
	- OUTT. para salir del Dbase IIIplus

#### 4.4.11 Modificación de archivos

Cuando sea necesario modificar los archivos por causas como: alta o baja de máquinas, operarios, productos, múltiplos, topes, incentivos, etc., es necesario:

- $\mathbf{a}$ . Llamar al programa DO ORDEHOT
- ь. Estando en el menú principal (Fig. 4.4.3) seleccionar la opción 5 (modificar archivos).
- $\alpha$ . La opción 5 tiene un submenú con 6 alternativas:
	- 1. Archivo máquinas
	- 2. Archivo productos (prd1)
	- 3. Archivo simbolos (Prodhot)
	- 4. Archivo operarios
	- 5. Archivo clientes
	- 6. Menú principal.

Se elige la opción que se desea realizar -alta o bajasegún sea el caso, de:

- **operarios**
- máquinas
- ·productos
- topes e incentivos
- múltiplos
- **clientes**

### Operario

Para dar de alta a un operario tiene que recurrirse a la opción 4, la cual· abrirá el· archivo operarios y tendrá que•' borrar o agregarse al final' del. mismo y regresa al:submend. :-Al:: terminar se .teclea ctr ...<br>end y regresa al:submend.

#### Máquina

Para dar de alta una máquina se selecciona la opción 1, misma que abrirá el archivo máquinas, para borrar (baja) o' agregar (alta) con . todos los da tos que se solicitan. Al finalizar se oprime ctr y end y regresa al submenú.

#### Cliente

Para dar de alta a un cliente, tiene que elegirse la ·opción 5 que llama al archivo clientes, donde tendrá que agregarse al final del archivo. Se teclea ctr **y end para regresar al submenú.** 

#### Productos

Para dar de alta cualquier producto, debe escogerse la opción 2, que pasará a un archivo donde está el catálogo de productos y donde tendrá que agregarse:<br>clave, nombre y capacidad, al final del archivo. Al marcar ctr y end, regresa al submenú.

### Tope, Incentivo y Múltiplo

La opción 3 lleva a un archivo donde se encuentran los múltiplos de producción de cada máquina, los topes de producción y los incentivos por máquina; en caso de agregar alguno, deberá anotarse al final del archivo. Para regresar al submenú, es necesario oprimir ctr y end.

Para regresar al menú principal (Fig. 4.4.3), se teclea  $6y$  enter.

# CAPITULO 5

#### ARRANQUE DEL SISTEMA:

### **EXPERIENCIAS Y RESULTADOS**

Cuando quedó terminado el sistema se efectuó una corrida ficticia para ultimar detalles, al quedar resueltos, se<br>informó a la gerencia general, misma que otorgó todo el apoyo necesario para la implantación del programa en el departamento de Hot Stamping.

Antes de exponerlo al personal, fue necesario que aprendieran a trabajar en equipo, para lo cual se proyectaron dos partes de la cinta "En busca de la Excelencia". . . .

En la primera parte, "Disneylandia", el operario observó cómo se trabaja en equipo y cómo todos cooperan buscando.<br>un mismo fin, en este caso, la satisfacción del cliente. El operario comprendió que debe ser siempre amigable, cortés, educado para trabajar y que el trabajo no es tan simple, sino una actuación real y continua; después de verla, comenzaron a trabajar con más ahinco, cuidado y, sobre todo. buscando un mismo fin: decorar los envases como si fuese para el consumo propio, pero pensando en el cliente. También mejoraron las relaciones laborales.

Más tarde se proyectó la segunda parte, "McDonlad's". En ésta, notaron que la rotación de puestos es muy benéfica para la capacitación del personal y una equidad en cuanto al conocimiento de las diversas operaciones.

Llegaron a la conclusión de que todos eran un solo equipo y, por consiguiente, necesitaban de los demás para cumplir con las exigencias del cliente: se dieron cuenta que al fallar, el cliente no regresaría y que, al trabajar en equipo, todo es mucho más fácil, que los impulsaba y motivaba de diversas maneras y les hacía el trabajo menos monótono.

La reacción del personal, luego de la proyección, fue excelente, solicitaron una rotación de máquinas para aumentar sus conocimientos técnicos, trataron la manera de ser incentivados y comenzaron a trabajar en equipo, mejorando su técnica y realizando el trabajo con más cuidado.

# **EXPOSICION**

Ta exposición del sistema se realizó dos días después de la proyección de la segunda parte de la película; a ella asistieron: el gerente general, el jefe del departamento de Hot Stamping, el jefe de Control y Programación de la Producción, el jefe de Control de Calidad, diez operarios. dos mecánicos y el creador del proyecto.

El expositor (autor de esta tesis), fue el encargado de desarrollar el sistema, iniciando de la siguiente forma.

"Nosotros, toda la compañía, nos hemos preocupado por el beneficio de sus trabajadores; por esto, observamos que el departamento de Hot Stamping ha sido un departamento<br>algo marginado, pero al ver que la demanda en la técnica empieza a aumentar y pensando en el beneficio de ustedes. los miembros del departamento, se ideó un sistema de producción, que consiste en:

- Diariamente habrá órdenes producción para cada a. de . máquina, misma que indicará: fecha del día, número de la máquina, producto a decorarse especificando la impresión, tope de producción, incentivo por producción y nombre del operario.
- ь. Habrá rotación de maquinistas, con la finalidad de que se capaciten todos en todos los tipos de máquina del departamento, para que puedan decorar cualquier<br>producto en cualquier máquina, así como para evitar la monotonia. Ya nadie tendrá un lugar fijo, rotarán de manera constante para que todos tengan la oportunidad de aprender.
- El tope de producción fue creado y calculado para que  $\mathbf{c}$ . se alcance con un esfuerzo medio y con un ritmo determinado, recordándoles que este tope es por hora.
por turno. Todo el sistema está basado en las no producciones pasadas, asegurándoles que no se trata de un tope alto ni bajo, sino un tope normal, al que llegarán todos aquéllos que se lo propongan.

incentivo de producción será por pieza  $E1$ excedente del tone de producción, para esto existe una tabla de rangos.

- Como los tiempos improductivos en el departamento son  $\bullet$ . muy largos, éstos serán restados al tiempo normal de producción que es de 8 horas diarias, es decir, si<br>tienen 30 minutos de tiempos improductivos, el tiempo real será de 7.5 horas.
- f. A los tiempos improductivos se les llamará tiempos Para conocerlos, se llevará un control de muertos. tiempos, en el cual ustedes, maquinistas, tendrán que apuntar en el reporte de tiempos muertos.

En este reporte se anotará la fecha, su nombre y la hora en que se detuvo la producción con causa especificada; deberá llevar la hora en que se solucionó problema que ocasionó la interrupción de la  $e1$ producción; asimismo, deberá ponerse el tiempo empleado en minutos, para que la conversión pueda realizarse rácidamente.

Entre los tiempos muertos, destacan:

d.

TMCG - Tiempo muerto por cambio de grabado

- TNFM Tiempo muerto por fallas mecánicas
- TMAJ Tiempo muerto por ajuste de máquinas
- TMOT Tiempo muerto por otras causas. como: luz. corcho. falta de material o de materias primas, etc.

El cálculo de los incentivos ganados durante el turno, se hará de la·siguiente manera:

- *\_¿.\_.* - ,· - ·. . *:-* •' .

1. Se sumarán todos los **TM** (tiempos muertos). Esta  $suma$  deberá estar en minutos, para convertirla en horas. ' La operación se efectúa dividiendo entre<br>60 60.: . >:· '•·•i.\~f'>:. ;cf ··:··;·:'/ ·.:\_; ..

#### $TM = TM/60$

2. Para obtener el TR (tiempo real) se le restará a 8 horas el tiempo muerto del punto anterior.

#### :TR=B-TM

3. Obtenido ya el; TR (tiampo real), éste se multiplicará<br>por el tope de producción, dando como resultado la PT (producción teórica).

## PT=TR\*TOPE

- 4. La producción real está representada por PR.
- 5. A la diferencia entre la PR (producción real) y la PT (producción teórica), se le llamará DIF.

### DIF=PR-PT

6. A DIF (diferencia) se le multiplicará por el incentivo y resultará la cantidad en dinero obtenida por el operario.

#### \$=1NC•DIF

r. Para que comprendieran más detalladamente, se hizo **una** explicación con ejemplos y **entendieron** que con este **sistema** podrían hasta duplicar su **salario,** . no obstante **tuvieran** problemas **durante** el **turno,** si al trabajar **ponian** su **máximo esfuerzo** en el **tiempo** real de producción.

#### I N.r'c I AL.Es **RESULTADOS**

Al terminar la exposición surgieron dudas, pero todos, jefes. y obreros, aceptaron el sistema, mismo que comenzó a funcionar al siguiente día.

Los operarios tenían dudas con respecto a cómo apuntar los datos en el reporte de tiempos muertos, pues nunca habían sido supervisores, además sabían que tenían toda la confianza depositada en ellos y estaban conscientes de que si fallaban·, la gerencia no les creería más y no tendrían apovo en ninguna inquietud o requerimiento.

Al principio trabajaron lento, principalmente por desconocer el funcionamiento de todas las máquinas; además no estaban seguros de poder rebasar el tope de producción pero, cuand6 recibieron los primeros incentivos, aumentó su interés por hacerlo bien. ·

Antes no les preocupaba conocer o recordar sus producciones pero, con el sistema implantado, cambiaron tanto de actitud, que las producciones reales de un día las separaban y no se reunían hasta que el supervisor certificaba éstas y comprobaba su honestidad al dar su producci6n al operario.

Los operarios cambiaron tanto su actitud, que con suma facilidad rebasaban los empezaron a incrementarse bastante y en muy poco tiempo, algunos hasta triplicaban sus producciones anteriores y, lo que es aún mejor, no obstante las grandes producciones, la calidad era muy buena y con interés por los incentivos. comenzaron a cuidarla más.

Entre los comentarios de los operarios destacaba e<mark>l</mark><br>agradecimiento-por-haber implantado-el-sistema-de-incentivos en ese tiempo de crisis, pues el dinero extra les ayudaba a solucionar algunos problemas de su vida personal y la

capacitación en cada máquina 'tan necesaria para .no depender .de ofrps y a la vez. todos aprender de todos.

Decían que la Dirección sí era justa con ellos, por la equidad de programación, sin preferencias y un trato igual para cada uno de los operarios.

Una de las sugerencias que hicieron fue que, para reducir tiempos improductivos, sería conveniente aprénder las funciones básicas de mecánico, para ayudar a éstos y aprender<sup>1</sup> más, con la finalidad de que cada operario fuera también aprendiz de mecánico. Se llegó a la conclusión de que esta idea se llevara a cabo, pero más adelante, para no interferir en el'sistema.

La gerencia quedó muy contenta y satisfecha con el sístema,<br>ya que había logrado un buen incremento en la producción y los operarios respondieron como se esperaba. Todo resultó· tan bien, que se tomó la decisión de agregar 3 máquinas al departamento.· El departamento empezó a saturarse, pero gracias a la programación de la producción, se salió avante **y ·1as producciones siguen aumentando.** 

No sólo la productividad se incrementó, también se logró reducir los tiempos de entrega, la calidad se mejoró bastante, tanto, que no había ningún rechazo, se disminuyeron los tiempos muertos o improductivos, tales como: el cambio de grabado y los ajustes de máquina, debido a que el operario **ejercía presión uobre el mecánico para trabajar el mayor**  tiempo posible.

Con este sistema se observó que una de las causas principales **para que la producción levantara aún más, era tener un control sobre la materia prima, ya que a veces llegaba en condiciones**  no idóneas para ser utilizada y no se tomaba en cuenta este factor; por ejemplo, los grabados y clichés de silicón **nacionales eran de poca duración, ocasionando constantes**  cambios de grabados. Por esta razón, se optó por importarlos de los Estados Unidos de Norteamérica, cuya duración era casi seis veces mayor, además los operarios aumentaron la<br>producción al facilitárseles el trabajo por tener muchisimos menos problemas.

La gerencia se acostumbró a medir la producción en base a la botella estándar o equivalente "Host" y comprendió que era imposible medir la producción de manera real, si efectuaba por medio de una unidad equivalente no se estandarizada.

Uno de los defectos que se localizaron en el sistema, fue que no funcionaría adecuadamente si existen máquinas ociosas o falta de material por decorar, pero esto es un problema de ventas, no de producción.

Después de algunos meses, el programa sigue vigente y con<br>muy pocas modificaciones. El departamento ha avanzado muchísimo y la empresa es competente en este mercado.

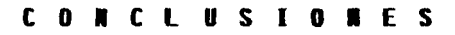

#### c n

Esta última sección pretende dar una conclusión final y una breve sinôpsis de los capítulos precedentes.

El Capítulo I trató acerca de las Artes Gráficas, definió el concepto de su historia y de los diferentes procedimientos de estampado, tratando de referirse a la serigrafía, que es el procedimiento de impresión elegido para este estudio.

Se habló sobre el flujo del material en una planta serigráfica, haciendo la descripción del proceso de estampado de una botella de plástico, por medio de altas temperaturas.

En el Capítulo II se describieron las instalaciones y se mostró la distribución física de la planta de estampado a altas temperaturas, en la cual se creó y desarrolló este sistema y se describieron todos los recursos de maquinaria y edificio con el que se contaba.

Con el equipo de decoración se realizó una descripción detallada de cada máquina: funcionamiento y uso según el envase a decorar, forma, tamaño, etc.

Finalmente se muestra el organigrama actual y propone uno más idóneo, para el óptimo funcionamiento de la planta.

 $e1$ Capítulo III.  $\mathbf{se}$ escribió la recopilación En clasificación de la información histórica -observada-, misma que se utilizó como base para lograr el éxito del modelo de programación y control de la producción en la decoración de envases de plástico en caliente.

Se analizaron las áreas de oportunidad que había en la planta, así como las producciones máximas alcanzadas anteriormente. Se dividió la información en producciones por operario, estableciéndose así los medios de producción óptimos, para cumplir en lo posible el servicio de entrega del producto, ya que para la empresa es imprescindible este requisito para competir en el mercado.

Capítulo IV se explica la creación del modelo  $En$   $e1$ conceptural de programación y se define el objetivo del sistema, que esi planificar, controlar y programar optimamente la producción, así como el uso correcto de la mano de obra y la distribución adecuada de la capacidad instalada.

Se define el sistema de incentivos, creando una unidad estândar (Host), que estandarizaria la producción para medirla fácilmente, obteniendo de todas las botellas equivalencias. para convertirias en unidades estándares; se crearon los múltiplos de producción con topes de producción por máquina y por producto, para una motivación personalizada, teniendo como eje al programa de producción.

Se describen todos los programas del modelo de programación v control de la producción del estampado en caliente, así como sus funciones, mostrando sus relaciones mediante un programa de flujo muy sencillo, describiéndose las bases de datos usadas y su relación en el diagrama de flujo con los programas.

Finalmente, se describen detalle  $_{\text{los}}$ procedimientos con de uso de cada variable, para que pueda usarse como un manual de procedimiento del modelo, con la finalidad de que cualquier persona pueda utilizarlo, pues lo guía paso por paso.

En el Capítulo V se insiste en las ventajas de trabajar en equipo, se ofrece instrucción y capacitación al personal de cômo poder, hacer y lograr el trabajo en conjunto y se explican los beneficios de la rotación en máquinas para adouirir más y mejores conocimientos de su trabajo.

Se expuso el modelo conceptual a los directivos, al jefe del departamento, al jefe de programación y control de la producción y a los operarios. Se describen los principales resultados del modelo, diferentes impresiones y puntos de vista del personal de planta e información útil como retroalimentación en mejoras futuras.

#### B I B Ł

## **GRAF**

```
GRAN ENCICLOPEDIA RIALP.
1.11Tomps: TTT. XXI.
                         the en
     España, Madrid
     1976
     INTRODUCCION A LA INGENIERIA INDUSTRIAL
```
29-12

2.

 $3<sub>1</sub>$ 

Δ.

Y CIENCIA DE LA ADMINISTRACION Phillip E. Micks is cros Edición 3 Ed. Cecsa oalida México 1985

ANALISIS DE LA ACCION DIRECTIVA Edición 3 Ed. Linusa **México** 1989 ed Pour

CONPUTACION EN LAS CIENCIAS ADMINISIRATIVAS Donald H. Sanders Ed. Mc. Graw Hill **Héxico**  $1983$ 

 $5.$ **COMPUTER SOFTWARE ENGINAERING SERIES** PASCAL: AN INTRODUCTION TO METHODICAL PROGRAMMING **William Findley** Cdición 2 **Ed. Computer Science Press** USA, Maryland 1981

 $-105$ 

## **m**  $\mathcal{L}(\mathcal{O})$

6. INDUSTRIAL ENGINAERING HANDBOOK  $H_2$ ,  $B_3$ , Maynard and  $\mathcal{L}$  ,  $\mathcal{L}$  ,  $\mathcal{L}$  ,  $\mathcal{L}$  ,  $\mathcal{L}$ Edición 2 Ed. Mc. Graw Hill USA, Nueva York 1986 ata 292 M ಮಹನ್ನಗಳ  $7.12$ LANGUAJE BASIC 1995 and 1991.<br>Prima politica Robert Albrecht, Leroy Finkel & Jerry Brown Edición 5 je i ka Ed. Linusa México de la composición de la composición de la composición de la composición de la composición de la composición de la composición de la composición de la composición de la composición de la composición de la composición 1984 8. CLASICOS DE LA ADMINISIRACION Harwood F. Merril (2001) Edición 7 (1999) Ed. Linusa México -1988 未受效 7. Inger  $\Omega$ INTRODUCCION A LA TEORTA GENERAL DE SISTEMAS in<br>1936 -O. J. Berloglio ta 199 Edición 2 comunica Ed. Lieusa **Nexico**  $1986$  $10.$ OFICINA INTERNACIONAL DEL TRABAJO INTRODUCCION AL ESTUDIO DEL TRABAJO Mēxico 1989

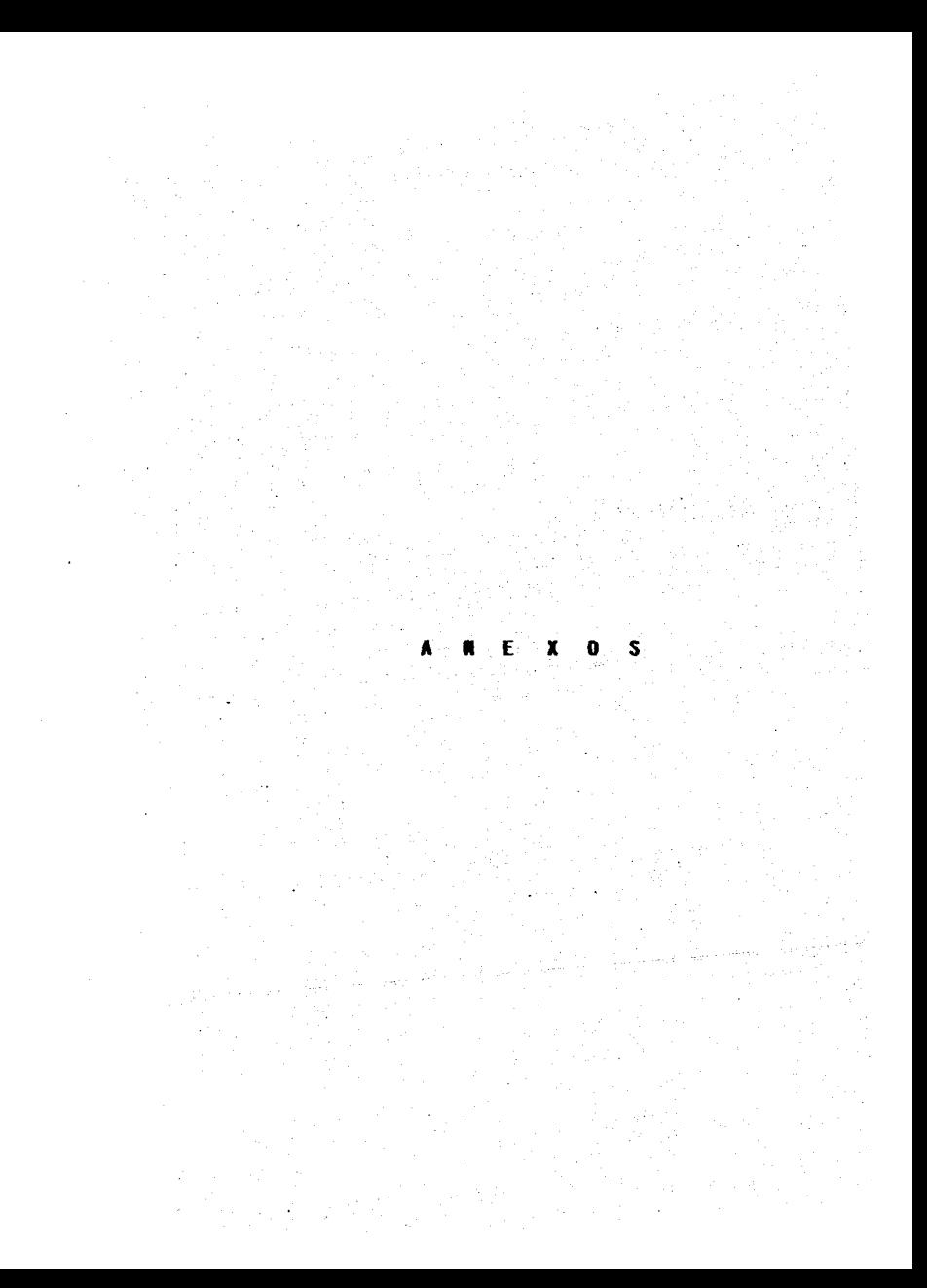

# GROPO SRAVIE, S.A. DE C.V.<br>INFORMACION DE NOT STAMPING A VENTAS

FECH. : 03/01/13 ż

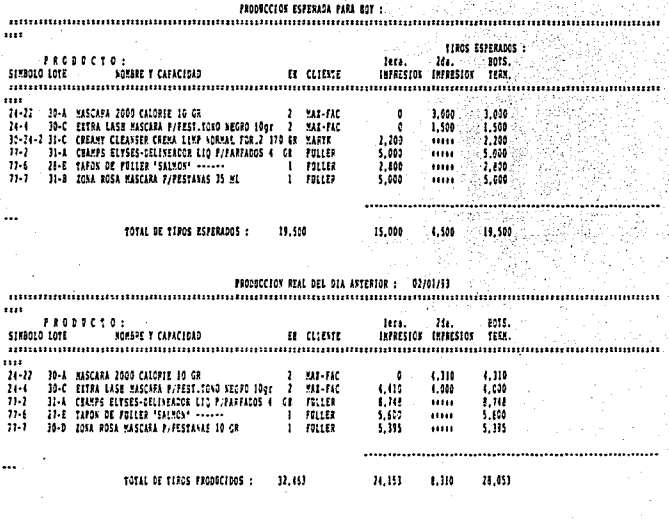

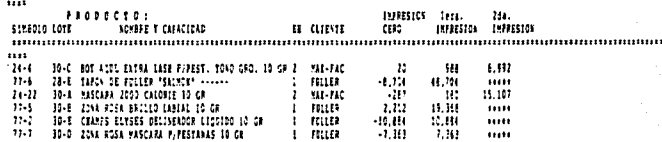

107

k,

#### GREFO KRATIE, S.A. DE C.V. INFORMACION DE NOT STAMPING A VENTAS

ment if 01/01/13

#### PRODUCCIOS ESPERADA PARA BOT : ......................

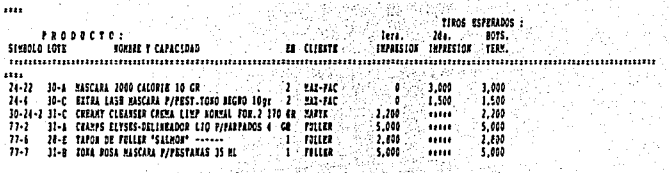

TOTAL DE TAROS ESPERADOS : 19.508 15,000 4,500 11,503

 $\textbf{HQDECIO} \quad \textbf{ML} \quad \textbf{NL} \quad \textbf{OL} \quad \textbf{NL} \quad \textbf{OL} \quad \textbf{LQ1} \quad \textbf{LQ2} \quad \textbf{LQ3} \quad \textbf{LQ1} \quad \textbf{LQ1} \quad \textbf{LQ1} \quad \textbf{LQ1} \quad \textbf{LQ1} \quad \textbf{LQ1} \quad \textbf{LQ1} \quad \textbf{LQ1} \quad \textbf{LQ1} \quad \textbf{LQ1} \quad \textbf{LQ1} \quad \textbf{LQ1} \quad \textbf{LQ1} \quad \textbf{LQ1}$ 

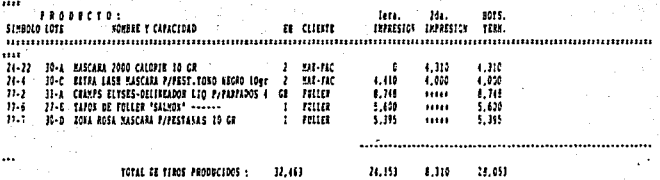

#### BOTELLAS ET PPOCESO AL FINAL DEL DEL : 02/01/93

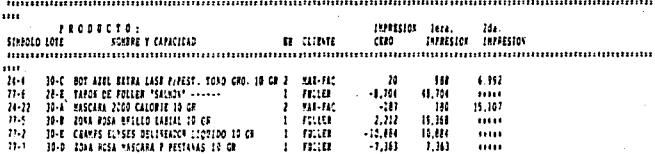

ORDEN DE TRABAJO **ORDEN** D<sub>E</sub> TRABAJO .........  $\mathbf{z}$  as  $\mathbf{z}$ \*\*\*\*\*\*\*\*\*\*\*\*\* --------- $122$ \*\*\*\*\*\*\*\*\*\*\*\*\* 03/01/93 03/01/93  $31 - M1 - 07$  $31 - M1 - 07$ OPERARIO : LAURA OPERARIO : LAURA MELENDEZ MAQUINA :D4-D MAQUINA :D4 PRODUCTO: PRODUCTO: EXTRA LASH MASCARA P/PEST. TONO NEGRO EXTRA LASH MASCARA P/PEST. TONO NEGRO SIMBULO :24-4 LOTE :30-C<br>PRODUCCION ESPERADA :<br>primete income IMPRESION: primero -TOPE : 350 primera impresion:4,410 segunda impresion : INCENTIVO : \$ 5.50por pieza PRODUCIDO INCENTIVO S TOPE : 350 INCENTIVO \$ 5.50 ............

ORDEN DE ORDEN DE TRABAJO TRABAJO -------------**BRUSSERSSERS**  $31 - M1 - 03$ 03/01/93  $31 - M1 - 03$ 03/01/93 OPERARIO :AZUCE OPERARIO : AZUCENA CRUZ H. MAQUINA : UI-U MAQUINA : UI C PRODUCTO :<br>TAPON DE FULLER "SALMON" PRODUCTO: TAPON DE FULLER "SALMON" SIMBOLO :77-6 LO<br>PRODUCCION ESPERADA : IMPRESION: primero -LOTE : 27-E primera impresion: 5,600 TOPE : 375 INCENTIVO : \$ 5.50por pieza segunda impresion : PRODUCIDO INCENTIVO S TOPE : 375 INCENTIVO \$ 5.50

MAQUINA : D2 MAQUINA : D2-D PRODUCTO : PRODUCTO : MASCARA 2000 CALORIE MASCARA 2000 CALORIE SIMBOLO :24-22 LOTE :30-A IMPRESION: segundo -PRODUCCION ESPERADA : 'n primera impresion: **TOPE : 295** segunda impresion : 4,310 INCENTIVO : \$ 9.50por pieza PRODUCTDO INCENTIVO S TOPE<sup>8</sup>:295<sup>5</sup> INCENTIVO S 9.50 xaastbeess \_\_\_\_\_\_\_\_\_\_\_\_\_\_\_\_\_\_\_\_\_ \*\*\*\*\*\*\*\*\*\*\*\*\*\*\*\*\*\*

ORDEN<sup>3</sup>

---------

03/01/93

DE TRABAJO

aus : antaranthuatas

OPERARIO : ELOISA CABELLO P.

 $31 - M1 - 02$ 

ORDEN

---------

OPERARIO : ELO

03/01/93

D E

 $...$ 

**TRABAJO** 

============

31-MI-02

OPERARIO : ELIA [12년부동 개발] MAQUINA : DI PRODUCTO : PRODUCTO :<br>EXTRA LASH MASCARA P/PEST.TONO NEGRO : EXTRA LASH MASCARA P/PEST.TONO NEGRO STREOLO 124-4<br>PRODUCCION ESPERADA :<br>PRODUCCION ESPERADA : 0 LOTE 130-C IMPRESION: segundo -TOPE :350<br>INCENTIVO : \$ 5.50por pieza  $\frac{1}{2}$  primera impression: 4,000 **PRODUCIDO** TOPE :350<br>The interface interface in the interface in the interface in the interface in the interface in the interface i<br>The absence interface in the interface in the interface in the interface in the interface in the inte R. ORDEN DE TRABAJO ORDEN DE TRABAJO<br>03/01/93<br>03/01/93<br>0PERARIO IREYNA LEON SUAREZ OJ/01/73<br>OPERATIO : REYNA<br>MAQUINA : CI-C<br>MAQUINA : CI-C<br>MAQUINA : CI-C MAQUINA :CI أنحلا الرأوساء CHAMPS ELYSES-DELINEADOR LIO P/PARPADOS CHAMPS ELYSES-DELINEADOR LIO P/PARPADOS IMPRESION: primero SIMBOLO : 77-2  $LOTE : 31 - A$ <br>8,748 PRODUCCION ESPERADA : primera Impresion:8,748<br>segunda impresion : 0 TOPE :460<br>INCENTIVO : \$ 4.50 por pieza **PRODUCIDO**  $INCENTIVO$   $S$ INCENTIVO 6 4.50 TOPE : 460 ORDEN DE TRABAJO ORDEN DE TRABAJO OPERARIO : MARTA OPERARIO : MARTHA NAJERA MAQUINA :CJ-C MAQUINA : C3 TRATIFICATI PRODUCTO : PRODUCTO: ZONA ROSA MASCARA P/PESTANAS ZONA ROSA MASCARA P/PESTANAS IMPRESION: primero -SIMBOLO : 77-7 LOTE : 30-D PRODUCCION ESPERADA : primera impresion:5,395<br>segunda impresion: 0  $TOPE:460$ INCENTIVO : \$ 4.50por pieza **PRODUCIDO** INCENTIVO S 4.50 INCENTIVO S TOPE : 460 .................................

E TRABAJO<br>\*\* \*\*\*\*\*\*\*\*\*\*\*\*\*<br>31-MI-08

ORDEN-

 $03/01/93$ 

DE.

ORDEN DE TRABAJO<br>03/01/93<br>03/01/93<br>0PERARIO ELIA AZUARA H.

SET CONFIRM ON  $\sim$  . . . .  $90+11n8$ nea<br>selectnum WHILE selectnum<>0 š Actes<br>CLEA<br>83, 20<br>84, 15<br>88, 15 electnum=1 **942** | PROCEDINFENTO FARA DAR ENTRADA<br>BAY | CLIENTAL VINGEN AND STAMPING|<br>BAY | CLIENTE<br>BAY | CLIENTE<br>BAY | RIMBOLG<br>BAY | RIMBOLG<br>BAY | RIMBOLG<br>BAY | RIMBOLG<br>BAY | RIMBOLG **LTE SHOR Croof 355-67966-1**<br>SHOR Croof 35-67966-1<br>SHOR SPAC(9)-TO SEAmb<br>SHOR SPAC(9)-TO SEAmb<br>SHOR SPAC(9)-TO SEAmb<br>SHA 30 GET KREEP<br>814-30 GET KREEP<br>814-30 GET KREEP<br>SHA 30 GET KREEP<br>SHA 30 GET KREEP<br>REAP SHORT FORMATION ") TO FC **READ TO THE PRODUCT SERVED AND READ TO A SUBARU AND SUSPECT OF A SUBARU AND SUSPECTO ...**<br> **LOCA FOR SINB-KAIED<br>
CORA FOR SINB-KAIED<br>
ENGLIP SAY 'SIMBOLO INCORRECTO ...**<br> **ENGLIP SAY SIMBOLO INCORRECTO ...**<br> **ENGLIP** ELSE ELSE<br>ENDIES<br>LIGATED FOR NCT-KNOL AND. RFR-KNDT AND. RZ-PRESENT<br>LIGATED FOR NCT-KNOL AND. RFR-KNDT AND. RZ-PRESENT<br>IT CLEAR<br>AIZ, B SAY 'BE PRODUCTOS (FRBI)<br>AIZ, B SAY 'BE PRODUCTOS (FRBI) SAY 'PRODUCTO O PRESENTACION NO EXISTENTE EN EL ARCHIVO t stat ELS) **SUSE**<br>KCapaC\*CAPAC<br>ACapaC\*CAPAC<br>MDIF<br>NDIF<br>SE INMATVIR IIF<br>2. INNATVIR<br>EQF() SAY 'NO hay existencias de esa botella en'<br>EQF() SAY 'No hay existencias de esa botella en'<br>.221,37 SAY 'el almacen de mat.virgen' ELSE **F**<br>*Abovi*=BOVI<br>*Alis, IS SAY*<br>Ale, IS SAY<br>Ale, IS SAY íń  $_{\text{ant}>0}$ Lent)V<br>EPL BOVI WITH BOVI-keant<br>17.45 SAY INUEVA CANTIOAD<br>18.48 SAY BOVI PICT "999,<br>F BOVI=0

**DELE**<br>PACK<br>ENDIF **DIF**<br>E TRANTHOT<br>**APPE BINB-RSIND .AND. LOTE-LTE<br>APPE BINN<br>APPE BINN WITH RSIND.LOTE WITH LTE.<br>REPL ENPAC WITH RCAPAC<br>REPL BOCO WITH RCANT<br>REPL BOCO WITH RCANT** NOMBPROD WITH knombprod esti Control Maria Control Control Control Control Control Control Control Control Control Control Control Control Control Control Control Control Control Control Control Control Control Control Control Control Control Con .<br>5 SAY (Preparar impresora para hacer ordenes de entrada de mater -<br>5 SAY (Preparar impresora para hacer ordenes de entrada de mater -.<br><sub>4</sub>5.SAY 'Oprima cualquier tecla para continuar. DE MATERIAL VIRGEN 'AUTORIZACION' 40 PROGRAMACION DE PRODUCCION' Y H-CH<br>ENDDO<br>EL.I SA 5AJ+1 AY<br>VI TO SCRE<br>IN OFF άĔ .<br>5 SAY 'Oprima cualquier tecla para continuar CONFIRM ON OFF SET TAL<br>CLEAR<br>CLEA<br>RETURN

ial]

' \* ' TO OPCN, CORR<br>TO OPCN, CORR<br>TO OPCN, CORR<br>IRM OPF<br>CORR<> ' B ' m CN<> **EN CONSTRUER SAL DE CALCE CONSTRUER DE LA CONSTRUER DE LA CONSTRUER DE LA CONSTRUER DE LA CONSTRUER DE LA CONST<br>1, 29 EAV : PROGRAMA DE PRODUCCION DE HOT STAMPING :<br>1, 15 EAV : PROGRAMA DE PRODUCCION DE HABAJO , PRODUC. E** ,<br>.40 SAY OPCN<br>.40 SAY OPCN<br>MILE CORRES'S' .AND. CORRES'N'<br>122.5 SAY 'ES LA OPCION CORRECTA S/N' GET CORR vnič ENDDO<br>IF OPCN='1'<br>USE ENUSO<br>CLEA<br>STOR '+'<br>DO WHILE CHE NO. 1997<br>
STOR 14: TO SLENUS<br>
DO WHILE BOY'S TO 16, 75<br>
2008 112: 5 TO 16, 75<br>
2018 212: 5 NO 16, 75<br>
2018 212: 5 NY DESEAS MODIFICARLO S/N'GET S<br>
214, 12 SAY DESEAS MODIFICARLO S/N'GET S<br>
214, 12 SAY DESEAS MODIFICARL 18-gun75 대회장은 **ENDDO ENDITELY**<br>ENDS<br>ENDS ENUSO<br>USE CHUS - 11<br>IF ENUS - 11<br>IF ENDS<br>- SELE ORDHOTI<br>- SUSE ORDHOTI REPL ENUSO WITH ENUS SELE A<br>USE ORDHOT2 ENDIF" \*\*\*\*\*\*\*<br>SELE A<br>SELE A<br>PROM FIELDS MAQU, OFER, SIMB, LOTE, ORDN X12.10 TO 14.62<br>REPLACE RAY 14.62 TUALIZANDO. LESPERE.<br>REPLACE RENTRO PONT WITH O PONTANTINO.<br>REPLACE TOPE WITH O INCT WITH O THAO WITH ...<br>DO RELLENAR<br>DO RELLENAR<br>RENDSENTED 4 홈페인 알아보이 ENUS.<br>USE ORDHOTI ENDIL ORDHOLS "TUBE ORDHOT2<br>ENDIF<br>WALT 'AHORA AGREGA LAS PRODUCCIONES ESPERADAS : (Oprime cualquier tecla)' TO XX tang ang STORIZ TO 11,64<br>1975 : 17 EN 11,64 TUALIZANDO, ESPERE...<br>USE ENUSO<br>USE ENUSO<br>USE ORDHOTI<br>...VSE ORDHOTI FLSŠ.

```
USE ORDHOTZ<br>
ET SAFE OFF<br>
INDE ON STAB TO ISIMBORT<br>
INDEX<br>
STAFF ON STAFF OF<br>
STAFF OF 10<br>
STAFF OF 10<br>
STAFF OF 10<br>
DO REPORTRA<br>
DO REPORTRA<br>
ENDIF OF 10<br>
ET OCCUSE<br>
IF OCCUSE INDEX<br>
IF ORDHOTZ<br>
IF USE ORDHOT1<br>
IF USE ORD
  IF ENUSCRIPT<br>
ELSE ORDHOTI<br>
ELSE ORDHOTI<br>
ELSE ORDHOTI<br>
ENDER ALL<br>
SEVER ALL<br>
SEVER PRODUCTION<br>
DE USE ENUSO<br>
DE USE ENUSO<br>
DE USE ENUSO<br>
DE USE ENUSO<br>
DE USE ANTIFICATION ACHIVO "ORDETRAN" UTILIZADO FUE EL NO. + ENUSO<br>
PR
                ELSE
                           USE ORDHOT2
ENDER SAN FROGRAM DE HONDER AL PROGRAM CONDENSA: PARA NOY<br>
SET SAN SIMBORD DOUBLE<br>
SET SAN THE ROOM DESES IR AL PROGRAM CONDENSA: PARA NOY<br>
SE SAN TERDER DATOS, PERO ANTES DEBES HABER CAPTURADO.<br>
812,10 SAY : ERIDER DATOS,
                ENDIF
                                                AD 40 SAY OPCI<br>WHILE CORICAL STATE CORICATOR<br>WHILE CORICA'S' AND. CORICA'N'<br>WHILE CORICA'S' AND. CORICATA S/N' GET CORI<br>READ
                                      ENDDO
```

```
\frac{E}{I}CMB
                                              ORGANI<br>NPR.N2
                                                          AN<br>TO
                                                                                            ES AGREGARLO AL'<br>). OPRIME CUALQUIER TECL
                                                                                 VO DEL
                                                                         Ę
               ENL
                            PRODHOT INDEX ISIME
                                                                                                            LO<sub>A</sub>
                                                                               EVO
                                                                                     DE
                                                                                           ies
                                                                                                AGREGA
                                                                                                                         FR
               eni<br>If
                            overline{OPERARIO}m
                              OPCN.
                                       CORR
Ĕ
```

```
IF ENDS ENDS<br>
ELE A<br>
USE ORDHOT1<br>
USE ORDHOT2<br>
NE CORDHOT2<br>
NE CORDHOT2<br>
XERR=0<br>
SELE A<br>
SELE ANTILLE<br>
DO WHILE ANOT.
                 USE ENUSO<br>JSO= 1
        WHILE .NOT. EOF()<br>SELE A<br>IF OPER<> NADIE'
                 kmaqu=MAOU<br>koper=OPER<br>ksimb=SIMB
                          ag=TMAO
                           ~MAOUINAS<br>CHAOUINAS<br>GIEAR<br>GIOA FOR 1460<br>16-DOR Y MAOU=kmaqu<br>IF BOR Y MAOU=kmaqu<br>IF BOR Y
                                      gr()<br>3,3 TO 11,50 DOUBLE
                                      5.5 SAY 'No se ha dado de alta la maquina '+kmaqu<br>6.5 SAY 'en el archivo MAQUINAS' ---- -- -----------
                                      7,5 SAY 'ES RECESARIO QUE ACTUALICES EL ARCHIVO'<br>8,5 SAY 'Y VUELVAS A ENTRAR DESDE EL PRINCIPIO.'<br>9,5 SAY 'OPRINE CUALQUIER TECLA.,,<br>ERR=1
                                   076<br>0895<br>NAI
                   WAIT ' ' TO PPP<br>EXIT<br>ENDIF ENDIF
                 REPL A->TMAO WITH TMAO<br>USE PRODHOT INDE ISIMB<br>CLEAR<br>GLO.10 TO 14,60<br>012,12 SAY 'BUSCANDO S
                               ~<br>12 SAY ~BUSCANDO SIMBOLO ...'*ksimb<br>FOR ksimb*SIMB<br>PEC ksimb*SIMB
                   " 83' 170 11,50 DOUBLE<br>
1997: SANY 'BO BR BARRING BROATING BL PROMOTOR PLANCIPLO"<br>
1997: SANY 'BO BR BROATING DOED ACTUALICES EL PRINCIPIO"<br>
1997: SANY 'CRY RECESSANTO DOED ACTUALICES EL PRINCIPIO"<br>
1997: SANY 'CPRINE COAL
                   REPL A~>EH WITH EH<br>knct=NCT<br>knpr=NPR<br>kn2=N2
                                USE PROVINCE .OR. NPROXEDE .OR. N2Okn2<br>EAR:
                                          ) TO 14,60<br>! SAY 'BUSCANDO NOMBRE DEL PRODUCTO ...'*<br>"OR NCT=knct .AND. NPR=knpt .AND. N2=kn2
                           @12,12 SAY 'BUSCANDO NOMBRE DEL PRODUCTO ...'*ksimb<br>LOCA FOR NCT≈knct .AND. NPR≈knpr .AND. N2=kn2
                            rr E~:~'To lJ. 50 OOUBLE i
':l,5 SAY 'No se ha dado de alta el producto '•STR(knpr) 6,5 SAY 'del cliente '•STR(knctJ ,6.30 SAY 'en su presentdClOO '•STRlkn2) n, 5 SAY 'en el drch1vo PRDl · 
                   1915. SAY 'Y VUELVAS A EMPEZAR (ESPE EL PRINCIPIO.'<br>|XERE=|<br>|XERE=|<br>|XEFUT|<br>|XEFUTF ' TO PPP<br>|XEFUTF ' ' TO PPP
                 ENDIF<sup>11</sup><br>ENDIF<br>REPL A->NOMBPROD WITH HOMBPROD
```
PAC WITH CAPAC<br>10 @ID.IO TO, 14,60<br>LOCAL CORPORATION CONSULATION CONTRACT CONSULTANCE CONSULTANCE CONSULTANCE CONSULTANCE CONSULTANCE CONSULTANCE<br>
CORPORATION CORPORATION CONSULTANCE CONSULTANCE CONSULTANCE CONSULTANCE CONSULTANCE CONSULTAN **CALLYCR**<br> **EQPECT**<br> **ANGELS CRYPT**<br>
ANGELS SAY<br>
ANGELS SAY<br>
ANGELS SAY<br>
ANGELS SAY<br>
ANGELS SAY<br>
ANGELS XERR:<br>NAIT WAIT ' TO PPP<br>EXIT<br>ENDIF, ................ REPL A->NOMB WITH NOMB<br>SELE A<br>ELSE<br>DELE<br>ENDIF ENDDO<br>ENDDO IF XERR=l CÀNCEL<br>ENDIF<br>CLEAR ALL

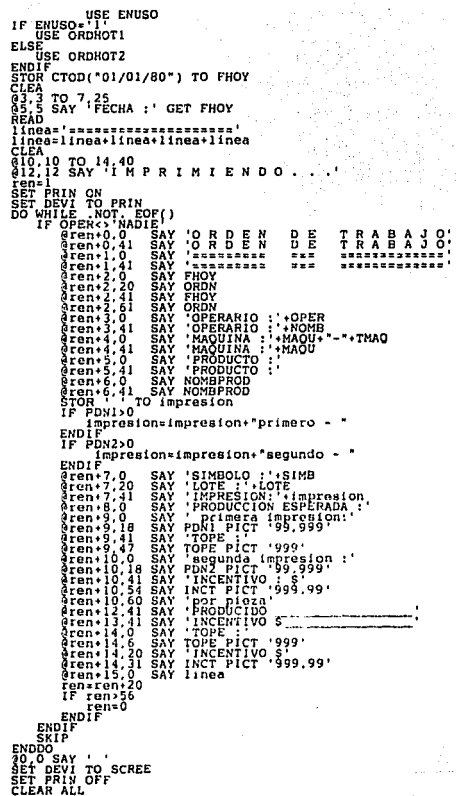

l,

```
ENUSO
          ENTISO
                                рнот 1
                         ۰i
ET.S
           SEL<br>VSC
                        .<br>ОRDHOT2
                      DHOT INDE ISIMB 
            IF OPER :> 'NADIE''<br>
* simb=SIMB<br>
* t_maq=TMAO
                      pdl=PDNl 
                      Pd2=PDN2<br>SELE B
                                                        l4,60<br>Clear to 14 Superson 14,600 in 14,60 pm
                                           ו<br>SAY<br>Simb
                                    LEA'<br>3.3 TO 11.50 DOUBLE<br>5.5 SAY 'No ae ha dado<br>7.5 SAY 'ES NECESARIO<br>7.5 SAY 'ES NECESARIO<br>8.5 SAY 'Y VUELUASA EL<br>811 : TO PIPE CUALOU
                                83,3 SAY 'AS DOUBLE<br>6 J ~~ 5 SAY 'en el archivo FRONCTOALICES EL ARCHIVO'<br>87,5 SAY 'en el archivo PRONCTOALICES EL ARCHIVO'<br>8, 5 SAY 'X VUELVAS A EMPEZAR DESDE EL PRINCIPIO, 1<br>8, 5 SAY "QPRINE CUALQUIER TECLA..."<br>8, 5 SAY 
                      XERR=1<br>ENDIF<br>DO CASE
                               ~ASE<br>CASE KTMAQ='U'<br>REPL A->TOPE WITH TOPEU<br>REPL A->INCT WITH INCU<br>CASE KTMAQ='C'<br>REPL A->TOPE WITH TOPEC
                                                                      {}^{\text{F}}_{\text{F}} with incc<br>{}^{\text{F}}_{\text{F}} with toped<br>{}^{\text{F}}_{\text{F}} with inco<br>{}^{\text{F}}_{\text{F}}~~~<br>TOPE WITH TOPED<br>INCT WITH INCD<br>TOPE WITH JNCK<br>INCT WITH INCK
                                                                             with TOPEK<br>WITH INCK
                       lF E<2 
                                                 RepPDN2 WITH 0
 SELE A<br>SKIP<br>ENDDO__
  lF XERR=l 
 CANCEL<br>ENDIF<br>CLEAR ALL
```
J 19

```
CLEAR ALL
            ที่บรด
         ENUSO<br>RE 'A' TO MODF.ENUS<br>CONF ON
       WHILE BODES?'S', OND. NODE<br>811, 20 SAY, 20 DOUBLE, NODE<br>811, 20 SAY, 20 DOUBLE, ARCH<br>812, 20 SAY, DESEAS NODER,
                                                                                     CRDHOTE" WILLIZADO ES EL NO.<br>O S/N' CET MODF
                                                                                                                              a de Bilandaria.<br>Nacionales estableces
                                                                                                                       Ŧ
ENDDO<br>IF NODF
                                                                                                                                  영화적
                                                                                                                     24
                                               .<br>DAME EL NUMERO DEL ARCHIVO "1/2"' GET ENUS
                   O<br>ACE ENUSO WITH ENUS
       ENUSO='1'<br>SELE D<br>USE D
           ELE D<br>SE ORDHOT! INDEX ISIMBORT
                  ORDHOT2 INDEX ISIMBORT
       THE "TO OPCH, CORR<br>WHILE OPCH, CORR<br>STOR "*" TO OPCH, CORR<br>STOR "*" TO OPCH, CORR<br>DO WHILE CORR<>"S"<br>CAEA TO 24 79 DOUBL
                                          <sup>1</sup> (RUBUBLE S.A. DE C.V.<br>CONDENANDE PRODUCCION DE HOT STANPING<br>CONDENSADO DE LOS ARCHIVOS<br>CONDENSADO DE LOS ARCHIVOS<br><sup>1</sup> 1 DE PRODUCCIONES REALES<br><sup>1</sup> 3 SALIR DE PRODUCCIONES REALES<br>"LIGE LA OPCION DESEADA : GET OPCN<br>"ELIG
                             , C., ORCH<br>IL SAY OPCN<br>ILE CORR<>> S. AND, CORR<>'N'<br>ILE CORR<>'S. AND, CORR<>'N'<br>ILE CORR<>'S LA OPCION CORRECTA S/N' GET CORR
                       ezz<br>Reac
                ENDÖÖ
            F OPCN= 1'
                     EN TRANSPORT OF THE READ OF THE READ OF THE READ OF THE READ OF THE READ OF THE READ OF THE READ OF THE READ OF THE READ OF THE READ OF THE READ OF THE READ OF THE READ OF THE READ OF THE READ OF THE READ OF THE READ OF TH
                         N TO ORDETOT DBF<br>DELE ON<br>ORDETOT<br>ORDETOT<br>HOIESPIA LOTE ER PROVISEIO<br>HOIESPIA LOTE ER PROVISEIO<br>HOIESPIA LOTE ER PROVISEIO
                           HOTESPI<br>"ON SIMB.LOTE TO PROVISIO<br>PROVISIO<br>E PROVISIO<br>E PROVISIO
                                 .<br>TOD ("JI/07/88") TO FPDE<br>"SAY" DAME LA FECHA DE LAS PRODUCCIONES ESPERADAS' GET FPDE
                           ENUSO
                                ห้มีรถ
                 FNUS - F
                ນ້ຶ່ງຂ
                       .<br>ENUS-'I'
                       SELE A EXPERIENTI
```

```
780Frei
                             F.
                               A:EXPEHOT2
          use<br>Zap<br>Endif
                   DIF<br>LE C<br>E ORDETOT<br>"TOP
          ACOMOS
              ELE
CLEAR<br>
CLEAR<br>
CLEAR TO 14, 45<br>
CLEAR TO 14, 45<br>
POSIC MILLE NOT. EOF ()<br>
DO WHILE NOT. EOF ()<br>
DO WHILE NOT. EOF ()<br>
AFTER MILLE NOTE WITH SPEE<br>
REPL A->OPER WITH SPEE<br>
REPL A->OPER WITH SPEE<br>
REPL A->OPER WITH SPEE<br>
REPLA
                               TO 15,65<br>SAY 'T R A B A J A N D O<br>NF OFF<br>FE OFF
                                                                                                                          E S.
                       SAFE<br>ENUSO
                    ENUSO='1'<br>SELE D<br>USE ORDHOTI INDEX ISIMBORT
           ELSE
            ELSE DELE D<br>ENDIE ORDHOT2 INDEX ISIMBORT<br>ENDIE ORDHOT2 INDEX ISIMBORT<br>ELSE DELE OFF
                         D<br>ALL FOR OPER='NADIE' .OR. SIMB='
                                                                                                                            NINGUNO
                      DELE ON<br>/ TO ORDETOT.DBF<br>|HOTREAI
                     HOTREAL<br>ORDETOT<br>Y FIELDS SIMB.EH.PDN1.PDN2.LOTE.TMAO.NOMBPROD.CAPAC_TO_HOTREAL<br>HOTREAL
                                                                                                                            \sim 3\sqrt{2}IOTREAI<br>ON SIMB,LOTE TO PROVISIO<br>.ON EIMB,LOTE TO PROVISIO<br>. ON LOTE TO HOTREAL FIELDS PDN1,PDN2<br>5 PROVISIO
         ENGINEENT SERVED SERVED AND SERVED SERVED SERVED SERVED SERVED SERVED SERVED SERVED SERVED SERVED SERVED SERVED SERVED SERVED SERVED SERVED SERVED SERVED SERVED SERVED SERVED SERVED SERVED SERVED SERVED SERVED SERVED SERV
```

```
PDN2
                  ST=HOST+({PDR1/MUL)*500)
           FND
               )IF<br>PDR2>0<br>HOST=HOST+((PDR2/MUL)
           •5001SKIP<br>DO SAY 'A CONTINUACION ACREGA LOS INCENTIVOS ESFUERZOS<br>'10 SAY 'AUERTOS AL ARCHIVO EXPEPROD, OPRINE CUALQUIER
         พกกีดี
               ONDENS2
             R ALL
            , BHATHOT<br>IN BANATIOT<br>12 SAY 'ACTUALIZACION DEL INVENTARIO DE MAT. EN PROCESO'<br>121.<br>121.
               LE .NOT. EOF()<br>=LOTE<br>=SIMB
              ECLA.
           WAIT<br>EXE=1<br>ENDIF<br>IF ZZ=0<br>IF ZZ=0<br>REPL BOCO WITH BOCO-PDI
```
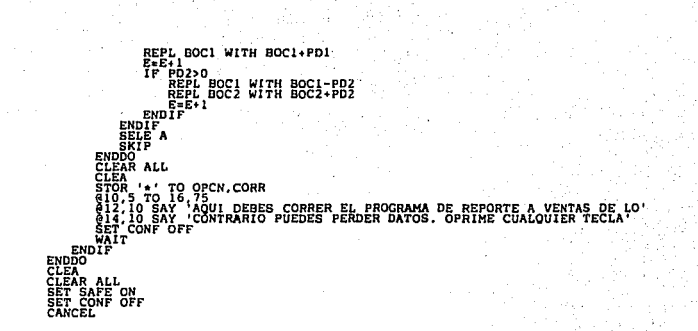

CLEAR COLOCA EN EL DRIVE .B. EL DISCO DE EXPEHOT'<br>2 SAY<br>\*PEHOT **ELEVAL CELENT COLOCA EN EL 1988**<br>
PRE EXPERIOT<br>
TRE EXPERIOT<br>
TRE EXPERIOT FROM A: EXPERIOTI<br>
ELSE PEND FROM A: EXPERIOTI<br>
ELSE PEND FROM A: EXPERIOTI<br>
CELEAR<br>
CELENT<br>
CELENT COLOCA DE NUEVO EL 1 COLOCA DE NUEVO EL DISCO INMATVIR EN EL DRIVE .B. TO XX

```
RETURNA='==<br>B=A+A<br>C='--------<br>CH=CHR(182)<br>SELE A
           ະມາ<br>- ENUSO
              7
                   E
           ESOTSHOT<br>ROTSHOT CONT, EN
                                                         ") TO FC, FC1, FC2
DO MAILE CONTO : AND. CONTO N.<br>88 - SAD - AND. CONTO N.<br>CON READ - ANDRESION DEL REPORTE DE TIROS STANDAR, DESEAS IMPRIMIR 7 S/N. GET<br>FRONTO
REAL<br>DO WHILE CONT<>'N'<br>DO WHILE CONT<>'N'<br>IF CONT='S'
                 CONT- 15'<br>
GOLD TO 24, 79, DOUBLE FECHA DE HOY PROBLECTIC RESERVANCE :<br>
SALA: 12 BAY PAME LA FECHA DE LA PRODUCCION ESPERADIT: EST FC2<br>
SALA: 12 BAY PAME LA FECHA DE LA PRODUCCION ESPERADIT: EST FC2<br>
SALA: 12 BAY PAME LA F
    , 0READ
                   ENDDO<sup>"</sup>
                  ENDÖG<sup>T</sup><br>SEPLE ENUSO WITH EN<br>REPLE ENUSO WITH EN<br>REPLE ENUSO D'DENTI,PDNT2,PDNTT<br>RET PENIN ON<br>SELE DEVITO PRIN<br>COLLIE LOT<br>COLLIE VOT FOE()<br>COLLIE VOT FOE()
                   sei<br>So
                           TOP<br>WHILE .NOT. EOF()<br>STOR 0 TO PDI,PD2,PDT<br>STOR '***** TO PDTA<br>SIM-SIMB
                                                ëon
                                             йë
                                   E>I¨^OR, PDN2>0<br>PD2≥PDN2<br>IF E>2<br>ELSE<br>ELSE
                                     ENDIF<br>ENDIF
                                        DT-PDN1
                         LOCA FOR NOCTE=VAL(LEFT(SIM,2))<br>I SET PRIN OFF<br>SET PRIN OF SCRE<br>SET DEVI TO SCRE<br>MAII<br>WAII<br>MAII<br>ELSE-<br>ELSE-
                           ELSE<br>ENDIFICIENTEA<br>IP AL-16 SAY CHRIL4) (GRUPO KRAUZE, S.A. DE C.V.'<br>AL-16 SAY CHRIL4) (GRUPO KRAUZE, S.A. DE C.V.'<br>AL-114 SAY FC
```

```
CHR(14)+'PRODUCCION DIARIA ESTANDARIZADA (HOST):<br>FC1<br>B
                                                RODUCTO:<br>IRELO LOTERO<br>IMPOLO LOTER<br>NOMBREY CAPACIDAD<br>EN CLIENTE,<br>IMPRESION IMPRESION
                                             ʻP
                                                                                                               HOTS.
                                                                                                           문을
                                                                               IMPRESION TERM.
                       \frac{SAY}{SAY}SAY LOT<br>SAY TRIM(N)+; '+CP<br>SAY E PICT '9+'<br>SAY CT<br>SAY MAPCEICT '99,999'<br>SAY MAPCEICT '99,999'
         Y PD2 PICT '99,999'<br>Y MARCA<br>NT2+PD2
           ELSE<br>ENDÎF, 90 SAY PDTA<br>GR, 99 SAY PDT PICT '99,999'<br>PDATI-PDATT+PDT<br>PDATI-PDATT+PDT<br>REFL-<br>REFL-
                       'E
  ENDDO<br>GR. 75 SAY C<br>PDNTO=PDNTI+PDNT2
          :: "-"-"-"-"-"-"<br>25 SAY 'TOTAL DE TIROS ESTANDARD :'<br>51 SAY 'PONTO PICT''99,999<br>(PR.75 SAY PDNTI PICT '99,999'
ENDIF: - SAY PONT1 PICT '99,999'<br>IF PONT2.0<br>ENDIF: BE SAY PONT2 PICT '99,999'<br>ENDIF: SAY PONT2 PICT '999,999'<br>ARR:3<br>ARR:3<br>TF ENDSO-'''<br>TREAT
        K† 1<br>| ENUSO= '1'<br>| SELE B<br>| SELE D<br>| SELE D<br>| SELE D<br>| SELE D<br>|
 ELSE A EXPERIOTI<br>
SELE B<br>
USE A EXPERIOT2<br>
SELE D<br>
BUSE A EXPERIOT2<br>
ENDIF<br>
ENDIF<br>
SELE B<br>
SO WHILE .NOT, FOR<br>
CO WHILE .NOT, FOR
                                      NADIE<sup>()</sup>
                                           о́я. н∗о
                           ENDIF<sup>R=1</sup>BAY CHR(14)+'PROGRAMA DE PRODUCCION DE HOT STAMPING DEL :
                                 ្ជុំ
                           ATA:<br>@R.O SAY B<br>R=R+1<br>@R,51 SAY 'CON CANTIDADES REALES'
```
**SR. 1118** SAY TIEMPOS<br>
RER. 110 SAY CHAMBIO<br>
RER. 110 SAY CHAMBIO<br>
RER. 110 SAY CHAMBIO<br>
SR. 115 SAY CHALLAS<br>
SR. 115 SAY CHARAS<br>
SR. 133 SAY CHARAS<br>
RER. 110 SAY CHARAS<br>
RER. 12 SAY CHARAS MUERTOS (MI  $C<sub>H</sub>$   $C<sub>H</sub>$ **88,133 SAY<br>88,133 SAY<br>88,139 SAY<br>88,0 SAY B<br>Hal** ENDIFICION CONTROL CONTROL CONTROL CONTROL CONTROL CONTROL CONTROL CONTROL CONTROL CONTROL CONTROL CONTROL CONTROL CONTROL CONTROL CONTROL CONTROL CONTROL CONTROL CONTROL CONTROL CONTROL CONTROL CONTROL CONTROL CONTROL CON **SEEE DRAPH PERIODE TAND, SING-SIN**<br>1879 - ARAN HELL PICT 199,999<br>1879 - ARAN HELL PICT 199,999<br>1871 - ARAN HELL PICT 199,999<br>187119 - SAY THEN PICT 1999<br>187113 - SAY THOT PICT 1999<br>1871134 - SAY THOT PICT 1999  $so:1$ SEL<br>USE<br>USE<br>USE -<br>Сарнот2<br>Сар A:EXPEHOT2 SE<br>SELE 1<br>USE ORDHOT1

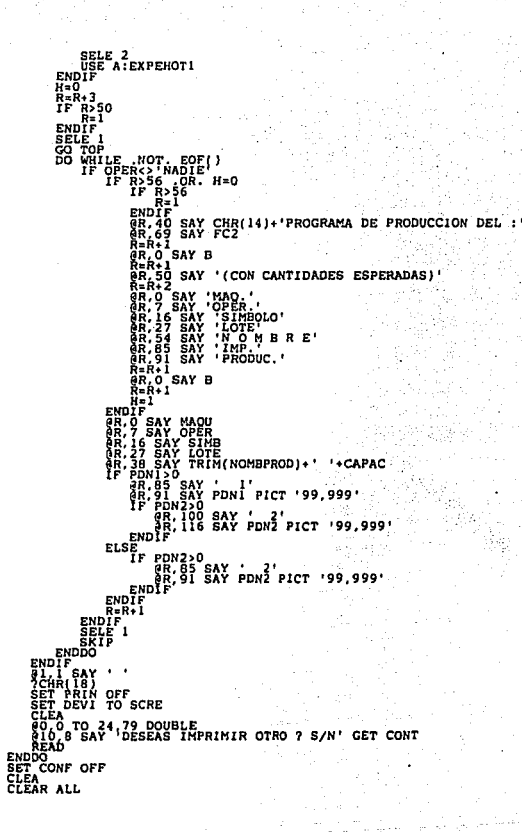

```
HOTESPE
            INMATHOT
               ĉ
            င်းပ
           сть<br>- Ютвель<br>- Нотвель<br>- Вотѕнот
           -<br>PRODHOT INDEX ISIMB<br>SCTOD(" (") TO FC.FC2<br>CONFIRM ON
CLEANILE CONTSSION ON CONTSSION ON THE REPORTS A VENTAL DESEAS IMPRIMIR ? S/N' GET CONT READING ANY PRESSION DEL REPORTS A VENTAL DESEAS IMPRIMIR ? S/N' GET CONT ENDINE SURVEY ON THE REAL OF SALE OF CONTRACT ON THE REAL OF
                TOWT-15'<br>
CONT-15'<br>
IF GRAB-1<br>
SELE BET SAFE OFF<br>
SET SAFE ON<br>
ENDIF SAY 'DAM
              THE LA FE.<br>
STOR TO PDYTL, PDYT2, PL<br>
STOR TO PDYTL, PDYT2, PL<br>
SET PRIN ON<br>
SET PRIN ON PRIN<br>
SELECT DE CHRIS<br>
TO PRIN<br>
TO PLILE<br>
CO PLILE<br>
CO PLICE<br>
CO PLICE
                              I2 SAY 'DAME LA FECHA DE HOY SGET FC
                             .<br>12 SAY 'DAME LA FECHA DEL DIA ANTERIOR' GET FCZ
                                                                                            ENDO
                                         . .NOT. EOF()<br>0 TO PDI PD2.PD<br>"*****' TO PDT.
                                  4-SINB
                            N=NOMBPROD
                                   FOTE OR PDN2>0<br>PD2=PDN2<br>IF PD3=PDN3<br>ELSE<br>ELSE<br>PDT=PDN2<br>FRDIF<br>FRDIF
                           ELSENDIF<br>ENDIF<br>SELE C<br>LOCA FOR NOC<br>IF EOF()
                                  DIF<br>CA CO<br>CA FOR NOCTE=VAL(LEFT(SIM,2))<br>SET DEVI TO SCRE<br>SET DEVI TO SCRE<br>MIT<br>MIT, I SAY 'CLIENTE INEXISTENTE '*LEFT(SIM,2)<br>MIT, I<br>CRIT
                            E1
                           ELSET-CLIENTEA<br>ENDIFI<br>THIS SAY GEUPO FRAUZE, S.A. DE C.V.<br>31.99 SAY GECHA FRAUZE, S.A. DE C.V.
```
' FC<br>'INFORMACION DE HOT STAMPING A<br>'<sup>PRODUCCION ESPERADA PARA HOY :</sup><br>' , 1 SAY P ROBERT PRODUCED AND THING ESPERADOS :<br>
78 SAY P ROBERT PRODUCED 201<br>
78 SAY P ROBERT PRODUCT 201<br>
78 SAY P LOTE<br>
78 SAY POTE PRODUCT PRODUCT PRODUCT PRODUCT PRODUCT PRODUCT PRODUCT PRODUCT PRODUCT PRODUCT PRODUCT P BOTS.' TERM. 89, 1 SAY B<br>
89, 1 SAY S<br>
87, 19 SAY TRING 1, 1<br>
87, 19 SAY TRING 1, 1<br>
87, 2<br>
87, 2<br>
87, 2<br>
87, 2<br>
87, 2<br>
87, 2<br>
87, 2<br>
87, 2<br>
87, 2<br>
87, 2<br>
87, 2<br>
87, 2<br>
87, 2<br>
87, 2<br>
87, 2<br>
87, 2<br>
87, 2<br>
87, 2<br>
87, 2<br>
87, 2<br>
87, 2<br>
87, ENDDO<br>PRIT: SAY C<br>PRIT: SAY TOTAL DE TIROS 55FERADOS :<br>PRIT: SAY TOTAL DE TIROS 55FERADOS :<br>RELES SAY PONTO PICT '99,999,999'<br>QR: SANT1>Q.v PONT1 PICT '9,999,999' R-BJ-BAT POWER THE PRESENT OF PERTY AND RESPONSE PORT OF PERTY AND RESPONSE PORT OF PERTY AND RESPONSE PORT OF<br>PORT PORT OF SAY PONT PICT '9,999,999'<br>PORT OF SAY PONT PICT '9,999,999'<br>RDIE A.W THERE BEEN AND RESPONSE 'ND )<br>96 SAY PDNTT PICT '99,999,999'<br>+4 S SAY 'PRODUCCION REAL DEL DIA ANTERIOR : '<br>5 SAY FC2 SAY B en, Bassar (\* 1925)<br>1838 - Savi Berg, 1925<br>1837 - Savi Berg, 1938<br>1837 - Savi Berg, 1938<br>1837 - Savi Berg, 1938<br>1837 - Savi Berg, 1938<br>1837 - Savi Berg, 1938<br>1937 - Savi Berg, 1938<br>1937 - Savi Berg, 1938<br>1937 - Savi Berg, BOTS.' TERM.'
```
īМ
                       ktmag='U'<br>F=MUNIDEXG<br>Jos=
                   A<br>ST=MUNIDEXC<br>E D<br>MHOST<1
                                       .<br>00
                   MHOST=50<br>MARCA="?
                   E<br>MARCA=''
                       .<br>ktmag='D
                      :T=MDE<br>HOST<
                   MHOST-50<br>MHOST-50<br>MARCA-'7
                  ENDIFICATE<br>CASE ktmag='K<br>MHOST=MKENSOL<br>SELE D<br>IF MHOST=500<br>MHOST=500<br>ELSE<br>ELSE
        ENDIF<br>|CASE<br>|POST-1MT||(PD)|/MHOST) +HOST)<br>|POST-21MT||(PD2/MHOST) +HOST)<br>|POST-21MT||(PD2/MHOST) +HOST)<br>|F |POST3-1HT||(PD3/MHOST) +HOST)<br>|-||OST3-1HT||(PD3/MHOST) +HOST)
FM<br>HOS
         ELSE<br>PDT=PDN2<br>ENDIF
        SE<br>PDT=PDNI<br>JIF<br>SE Conco
ELS
       CA FOR NOCTE=VAL(LEFT(SIM,2))<br>SET PRIN OFF<br>SET DEVI TO SCRE<br>SET DEVI TO SCRE<br>WAIT<br>WAIT<br>WAIT
                                                                                                                 +LEFT(SIM, 2)+'ARCH.DE CTES.
ELS
         CT-CLIENTEA
                SAY SIM<br>SAY EOT<br>SAY COT<br>SAY ETIC<br>SAY E PICT<br>SAY FOI PICT '999,999'<br>PAY FOI PICT '999,999'<br>PONTI+PDI
              SAY
         \frac{15}{59}|<br>|B7 SAY PD2 PICT '999,999'<br>|E22 PDNT2+PD2<br>|R,98 SAY PD3 PICT '999,999'
```
131

```
NT3=PDNT3+PD3
                  NDIF
        ELSI
        \overline{a}R, 89 SAY PDTA
                                PDT PICT '999,999'<br>T+PDT
        OR, 96<br>PDNTT
            TRIA<br>SCRAB-I<br>APPE BLANK<br>APPE BLANK<br>APPE BLANK<br>REPL BOND WITH STRIEB WITH VAL(EEE), MARC WITH MARCA, PDNI WITH HOSTI<br>REPL LOTE WITH LOT, NOMBPROD WITH N. CAPAC WITH CP<br>REPL LOTE WITH LOT, NOMBPROD WITH N. CAPAC WITH CP
        R = R +ΓD.
   NDĎ
              SAY C
          .<br>15 SAY 'TOTAL DE TIROS PRODUCIDOS :<br>13 SAY PDNTO PICT '99,999,999
IF PDNT1>0<br>IF PDNT1>0<br>ENDIF, 74 SAY PDNT1 PICT '99,999,999'<br>ENDIF, 74 SAY PDNT1 PICT '9,999,999<br>IF PDNT2>0
ENUIF<br>IF PDNT2>0<br>ENDIF 05 SAY PDNT2 PICT '9,999,999<br>ORLOG SAY PDNT2 PICT '9,999,999'<br>CEL-1<br>CEL-1
     IF R>55<br>IF R>55<br>Rail<br>ENDIF<br>ENDIF<br>IF CH
                     .<br>16 SAY 'BOTELLAS EN PROCESO AL FINAL DEL DIA :'<br>186 SAY FC2
                           SAY B
                             SAY 'P R O D U C T O :'<br>SAY 'IMPRESION lera.
                                                                                                 2da.SAY 'SIMBOLO'<br>SAY 'LOTE<br>SAY 'NOMBRE Y CAPACIDAD'<br>SAY 'CH CLIENTE'<br>SAY 'CERO 'IMPRESIO
                                                                    IMPRESION
                                                                                                 IMPRESION
                RaR+1
                           SAY B
                  SIMB
                         DAD
               :<br>ATE FOR NOCTE=VAL(LEFT(SIM.2))<br>EOF()<br>SET PEVI TO SCRE<br>812.12 SAY 'CLIENTE INFYISTENT
                        PRIN OFF<br>DEVI TO SCRE<br>L<sup>12</sup> SAY 'CLIENTE INEXISTENTE
                νÃ
                EXIT
       ELSE<br>CT=CLIENTEA<br>ENDIF
```
132

SIN **RRRRRRRRRRRRR** EL 100 SAY PDTA 有 ķ OFF<br>TO SCRE ' TO CONT<br>E CONT<>'S'<br>TO 12,37 DO<br>10 SAY 'DES <sup>>'N'</sup><br>OTRO? S/N' GET CONT .<br>DOUBLE CONT<>'N'<br>ESEAS IMPRIMIR OTR .E<br>Imprimir ENDDO<br>DO HO:<br>CLEAR<br>CLEAR **ALL**